## **Owner's Manual**

# **SmartOnline™ Single-Phase 10kVA Warranty Literation: Commander of Article Commander Commander Commander Commander Commander Commander Commander**

### **Intelligent True On-Line UPS Systems (Rackmount/Tower)**

For all UPS system modules (power module, transformer module and battery module) sold separately or combined. Select UPS system modules may include separate instruction or warning sheets which should be used in conjunction with this manual.

*Not suitable for mobile applications.*

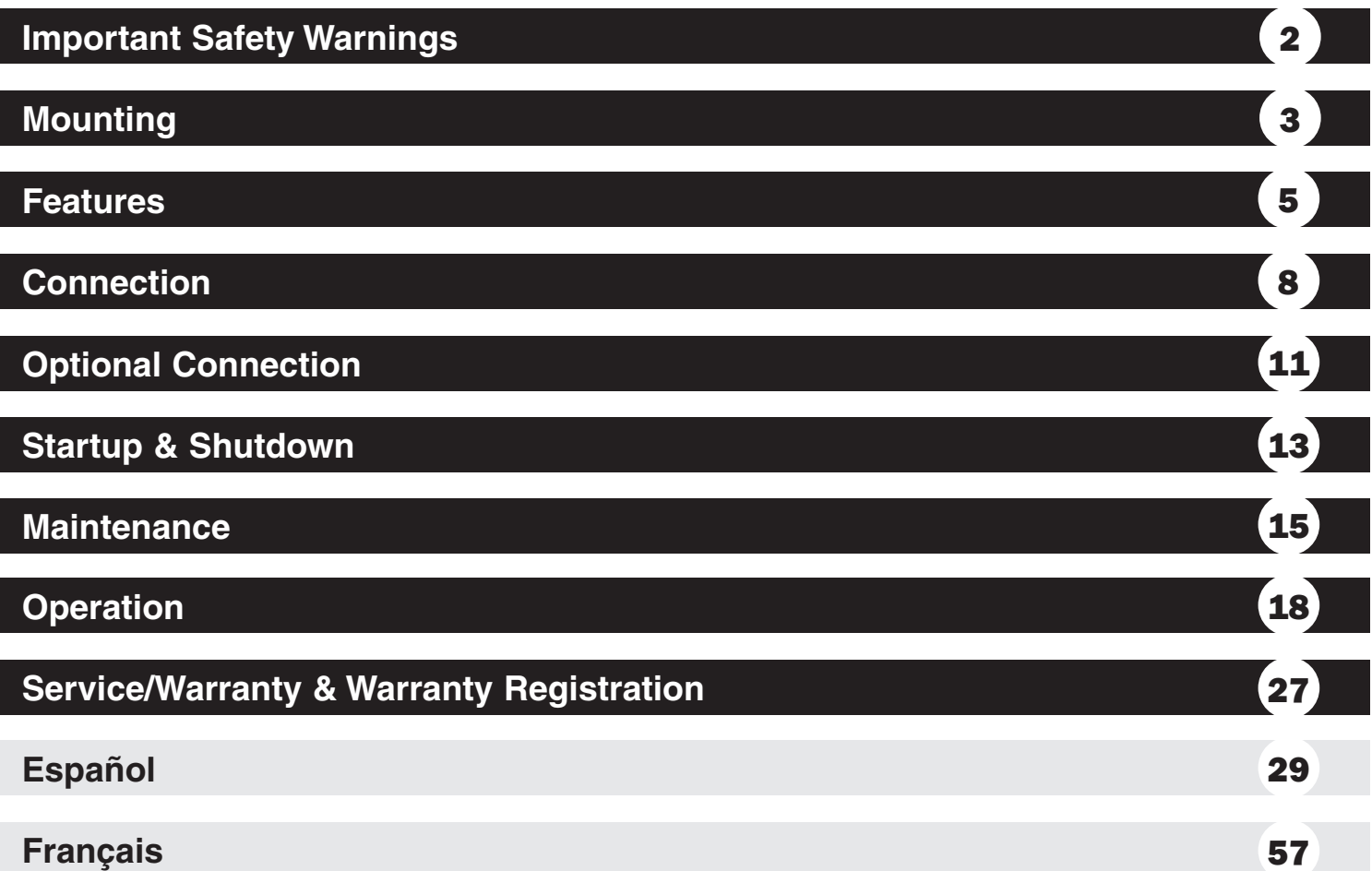

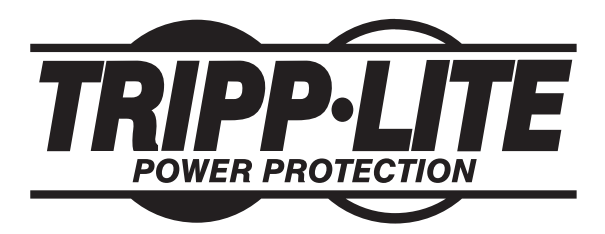

**1111 W. 35th Street, Chicago, IL 60609 USA www.tripplite.com/support**

Copyright © 2011 Tripp Lite. All rights reserved.

### **Important Safety Warnings**

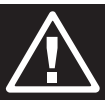

**SAVE THESE INSTRUCTIONS.** This manual contains important instructions and warnings that should be followed during the installation and maintenance of this product. Failure to heed these warnings may affect your warranty.

### **UPS Location Warnings**

- Install the UPS system indoors, away from excess moisture or heat, direct sunlight, dust and conductive contaminants.
- Install the UPS system in a structurally sound area. The UPS system is extremely heavy; use caution when moving or lifting the unit.
- Only operate the UPS system at indoor temperatures between 32° F and 104° F (between 0° C and 40° C). For best results, keep indoor temperatures between 62° F and 84° F (17° C and 29° C).
- Leave adequate space around all sides of the UPS system for proper ventilation.
- Do not install the UPS system near magnetic storage media, as this may result in data corruption.
- Do not mount the unit with its front or rear panel facing down (at any angle). Mounting in this manner will seriously inhibit the unit's internal cooling, eventually causing product damage not covered under warranty.

### **UPS Connection Warnings**

• The power supply for this unit must be single-phase rated in accordance with the equipment nameplate. It also must be suitably grounded.

### **Equipment Connection Warnings**

- Use of this equipment in life support applications where failure of this equipment can reasonably be expected to cause the failure of the life support equipment or to significantly affect its safety or effectiveness is not recommended. Do not use this equipment in the presence of a flammable anesthetic mixture with air, oxygen or nitrous oxide.
- Connect the grounding terminal of the UPS power module and/or transformer module to a grounding electrode conductor.
- The UPS is connected to a DC energy source (battery). The output terminals may be live when the UPS is not connected to an AC supply.

#### **Maintenance Warnings**

• The UPS power module, transformer module and battery module do not require routine maintenance. Do not open them for any reason. There are no user-serviceable parts inside.

### **Battery Warnings**

- Do not operate the UPS system without connecting it to an external battery module.
- Connect only Tripp Lite battery modules to the UPS power module's external battery connector.
- Batteries can present a risk of electrical shock and burn from high short-circuit current. Observe proper precautions. Do not dispose of the batteries in a fire. Do not open the UPS or batteries. Do not short or bridge the battery terminals with any object. Unplug and turn off the UPS before performing battery replacement. Use tools with insulated handles. There are no user-serviceable parts inside the UPS. Battery replacement should be performed only by authorized service personnel using the same number and type of batteries (Sealed Lead-Acid). The batteries are recyclable. Refer to your local codes for disposal requirements or visit www.tripplite.com/ UPSbatteryrecycling for recycling information. Tripp Lite offers a complete line of UPS System Replacement Battery Cartridges (R.B.C.).Visit Tripp Lite on the Web at www.tripplite.com/support/battery/index.cfm to locate the specific replacement battery for your UPS.
- Do not open or mutilate the batteries. Released electrolyte is harmful to the skin and eyes, and may be toxic.
- Fuses should be replaced only by factory authorized personnel. Blown fuses should be replaced only with fuses of the same number and type.
- Service and repair should be done only by trained personnel. During any service work to the UPS system, it should be turned off or manually bypassed via the transformer module. Note that potentially lethal voltages exist within this unit as long as the battery supply is connected.
- Do not connect or disconnect a battery module while the UPS system is operating from the battery supply or when the transformer module is not in bypass mode (if the UPS system includes a transformer module).
- During "hot-swap" battery module and/or power module replacement the UPS system will be unable to provide battery backup in the event of a blackout.

### **Mounting (Rack)**

Mount the equipment in either a 4-post or 2-post rack or rack enclosure. The user must determine the fitness of hardware and procedures before mounting. If hardware and procedures are not suitable for the application, contact the manufacturer of the rack or rack enclosure. The procedures described in this manual are for common rack and rack enclosure types and may not be appropriate for all applications.

### **4-Post Mounting**

Tripp Lite's 4-Post Rackmount Installation Kit (Model: 4POSTRAILKIT) is also included with your UPS system for rackmounting purposes and convenience.

**1** The included plastic pegs **<sup>A</sup>** will temporarily support the empty rackmount shelves **<sup>B</sup>** while you install the permanent mounting hardware. Insert a peg near the center of the front and rear bracket of each shelf as shown. (Each front bracket has 6 holes and each rear bracket has 3 holes.) The pegs will snap into place.

After installing the pegs, expand each shelf to match the depth of your rack rails. The pegs will fit through the square holes in the rack rails to support the shelves. Refer to the rack unit labels to confirm that the shelves are level in all directions. **Note: The support ledge of each shelf must face inward.**

**3**

Secure the shelves **<sup>B</sup>** to the mounting rails permanently using the included screws **2** and cup washers **<sup>C</sup>** as shown.

• For 3U equipment mounting, place 6 screws total at the front and 4 screws total at the back.

**Warning: Do not attempt to install your equipment until you have inserted and tightened the required screws. The plastic pegs will not support the weight of your equipment.**

Attach your equipment's mounting brackets to the forward mounting holes of the cabinet using the hardware included with your equipment. The mounting bracket "ears" should face forward. (Some equipment may have pre-installed or integral mounting brackets.)

With the aid of an assistant (if necessary), lift your equipment and slide it into the **4** shelves. Attach the equipment mounting brackets to the forward mounting rails with user-supplied screws and washers  $\overline{\mathbf{D}}$ . (For 3U installation, user-supplied nuts are also required.) Tighten all screws securely.

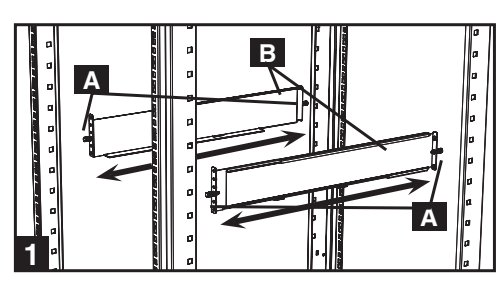

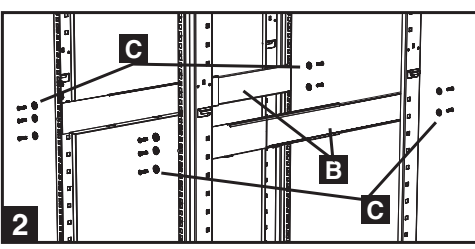

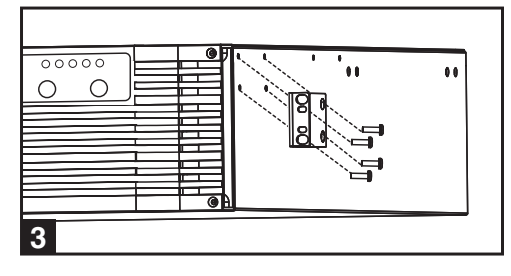

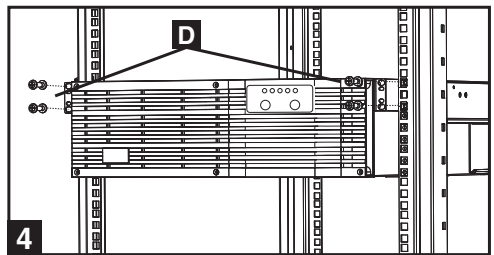

### **2-Post (Telecom) Mounting**

To mount the equipment in a 2-post rack, purchase a Tripp Lite 2-Post Rackmount Installation Kit (model: 2POSTRMKITHD, sold separately) for each module installed. See the 2POSTRMKITHD owner's manual for complete mounting instructions.

### **Mounting (Tower)**

Mount all modules in an upright, tower position using the included base stands. The user must determine the fitness of hardware and procedures before mounting.

**1**

The UPS system is shipped with base stands **A** and extensions **B** that can be used to tower mount the UPS power module, battery module and transformer module.

Adjust the stands to a width of 15.375 inches (39 cm) for three modules. Align the feet approximately 10 inches (26 cm) apart. Have one or more assistants help place the modules on their sides within the base stands. The control panel of the UPS should be nearer the top of the UPS system and facing outward. *Note: Place the transformer module between the power module and the battery module.*

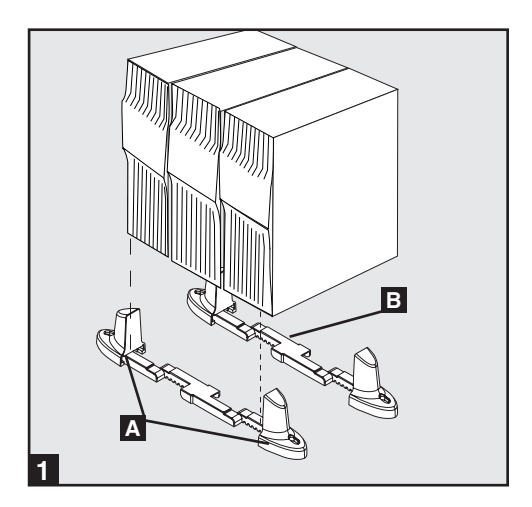

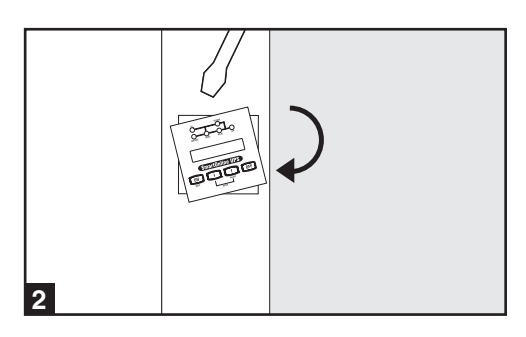

Rotate the power module's control panel for easy viewing while the UPS system is tower mounted. Insert a small screwdriver (or other tool) in the slots on either side of the control panel. Pop the panel out, rotate it and pop it back into place. **2**

### **Features**

### **Control Panel**

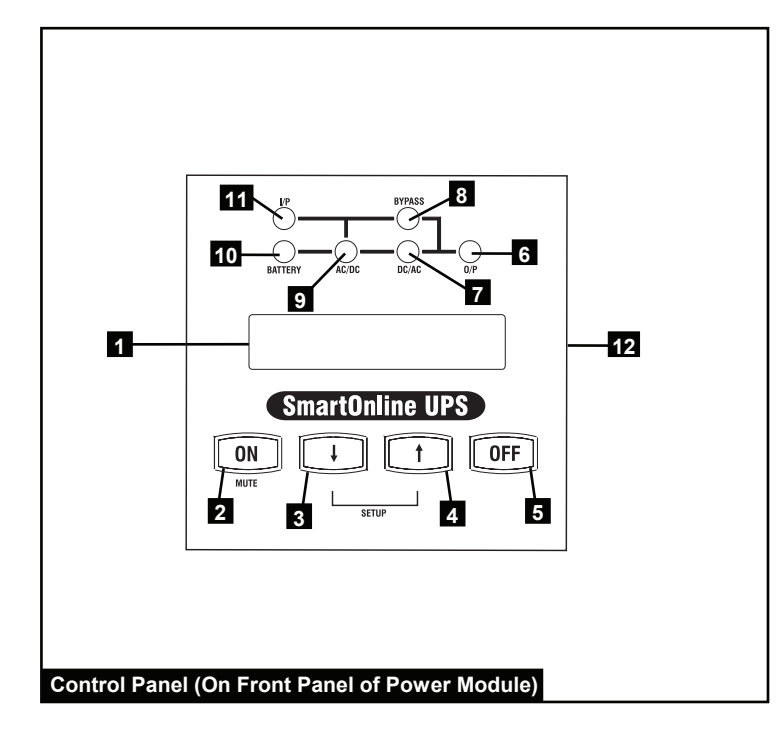

**1 LCD Screen**: The backlit LCD indicates a wide range of UPS system operating conditions and diagnostic data. It also displays UPS system settings and options when the UPS system is in setup mode.

**2 "ON/MUTE" Button**: Press this button and hold it until the UPS system beeps to turn the UPS system's inverter on. If the UPS system's battery alarm is beeping, press this button to silence it.

**3 Scroll Down/Exit Setup Button**: Use this button to browse through different options and data on the LCD. Pressing this button momentarily causes the LCD to display a different data type. Pressing this button and the Scroll Up button simultaneously places the UPS system in setup mode, where this button is used to scroll through setup options and to exit setup mode.

**4 Scroll Up/Select Button**: Use this button to browse through different options and data on the LCD. Pressing this button momentarily causes the LCD to display a different data type. Pressing this button and the Scroll Down button simultaneously places the UPS system in setup mode, where this button is used to select setup options.

**5 "OFF" Button**: Press this button until the UPS system beeps to turn the UPS system's inverter off.

**6 "O/P" (Output) LED**: This green light illuminates to indicate the UPS system is supplying AC power to connected equipment.

**7 "DC/AC" (Inverter) LED**: This green light illuminates to indicate the UPS system's DC/AC inverter is activated.

**8 "BYPASS" LED**: This amber light illuminates when the UPS system is providing filtered utility power without engaging its converter or inverter. This light also illuminates when the UPS system is operating in Economy Mode. When the bypass LED is on, the UPS will not supply battery backup power to connected equipment during an outage unless the UPS system is in Economy Mode.

**9 "AC/DC" (Converter) LED**: This green light illuminates to indicate the UPS system's AC/DC converter is charging the UPS system's batteries.

**10 "BATTERY" LED**: This green light illuminates when the UPS system is discharging the battery to provide connected equipment with AC power. An alarm will sound, which can be silenced by pressing the "ON/MUTE" button. This LED will remain on after the alarm is silenced.

**11 "I/P" (Input) LED**: This green light illuminates to indicate an AC input source is present.

**12 Access Slots**: If you need to rotate the control panel, insert a flathead screwdriver into the side slots and gently lever the panel out. Carefully turn the control panel to the desired orientation and reinsert it. Do not twist or pull the control panel cabling.

### **Features** *continued*

#### **Power Module**

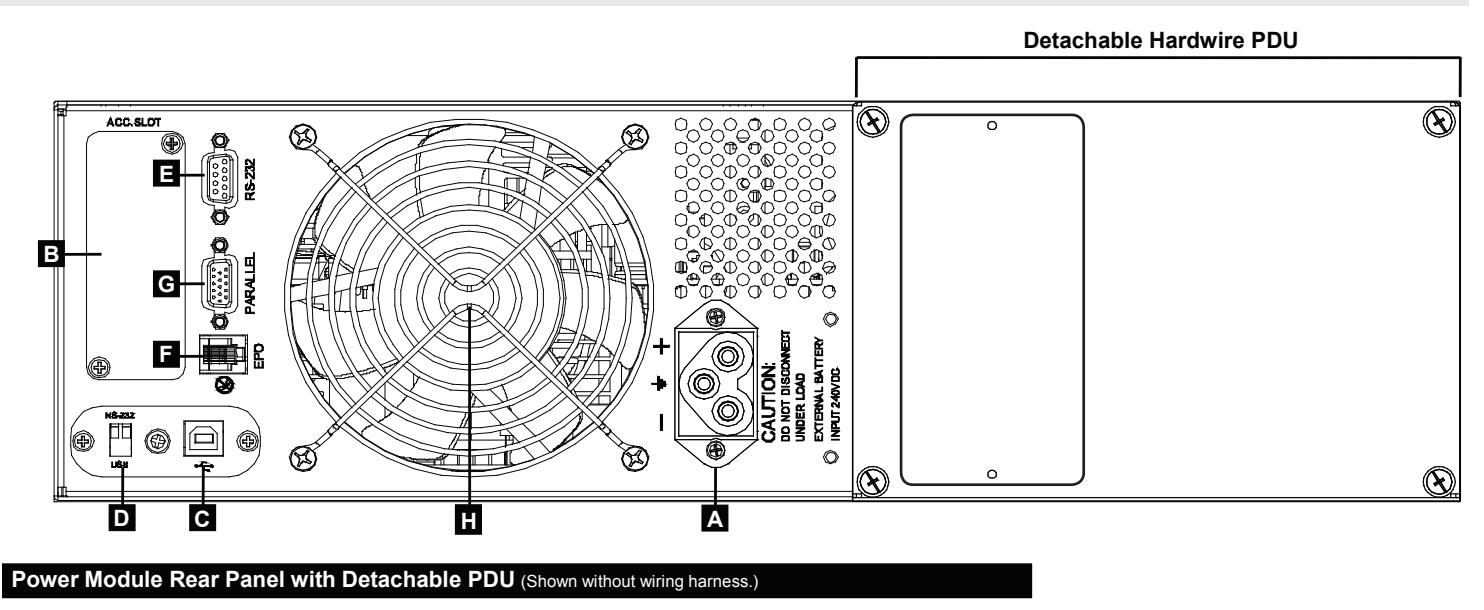

**A Battery Pack Connector**: Insert the external battery pack's male battery connector into this female battery connector. Remove the cover (not shown) for access.

**B Accessory Card Slot**: Remove the cover to install optional accessory cards that provide the UPS system with additional functionality. The UPS network management card (SNMPWEBCARD) goes in this slot to provide remote monitoring and control via SNMP, Web or telnet. Connect an optional environmental sensor (ENVIROSENSE) to monitor temperature and humidity. Dry contact closure (RELAYIOCARD) and MODBUS (MODBUSCARD) cards are also available.

**C USB Port**: The USB port may be used to connect your UPS to a workstation or server. It is used with Tripp Lite software and the included USB cable to monitor and manage the UPS remotely over a network and to automatically save open files and shut down equipment during a blackout. For USB communications, both DIP switches must be in the DOWN position. This will disable the RS-232 port. See *Optional Connections* section for more information.

**D Port Selection DIP Switches**: When the DIP switches are both down, the USB port is active. When the DIP switches are both up, the RS-232 port is active.

**E RS-232 Serial Port (DB9)**: Connect this port to a computer with the included DB9 cable to allow the computer and UPS system to communicate. Make sure DIP switches of USB port module are both set to the UP position. This disables the USB port. See *Optional Connection* section for more information.

- **F EPO (Emergency Power Off) Port**: Use the included EPO cable to connect this port to a user-supplied EPO switch to enable emergency shutdown. Do not connect this port to a telephone line. See *Optional Connection* section for more information.
- **G Parallel**: This port allows 2 identical power modules to operate in parallel when used in conjunction with a parallel PDU. Do not connect anything to this port unless the UPS system will be operating in a parallel configuration.

**H Exhaust Fan**: The fan cools the power module.

**Wiring Harness (not shown):** The wiring harness comes preinstalled to the PDU. It guides and protects the wiring that connects the power module's input and output terminals to the corresponding terminals on the Transformer. *Note: The harness is pre-installed to the PDU, but must be hardwired to the Transformer.* 

### **Features** *continued*

#### **Transformer**

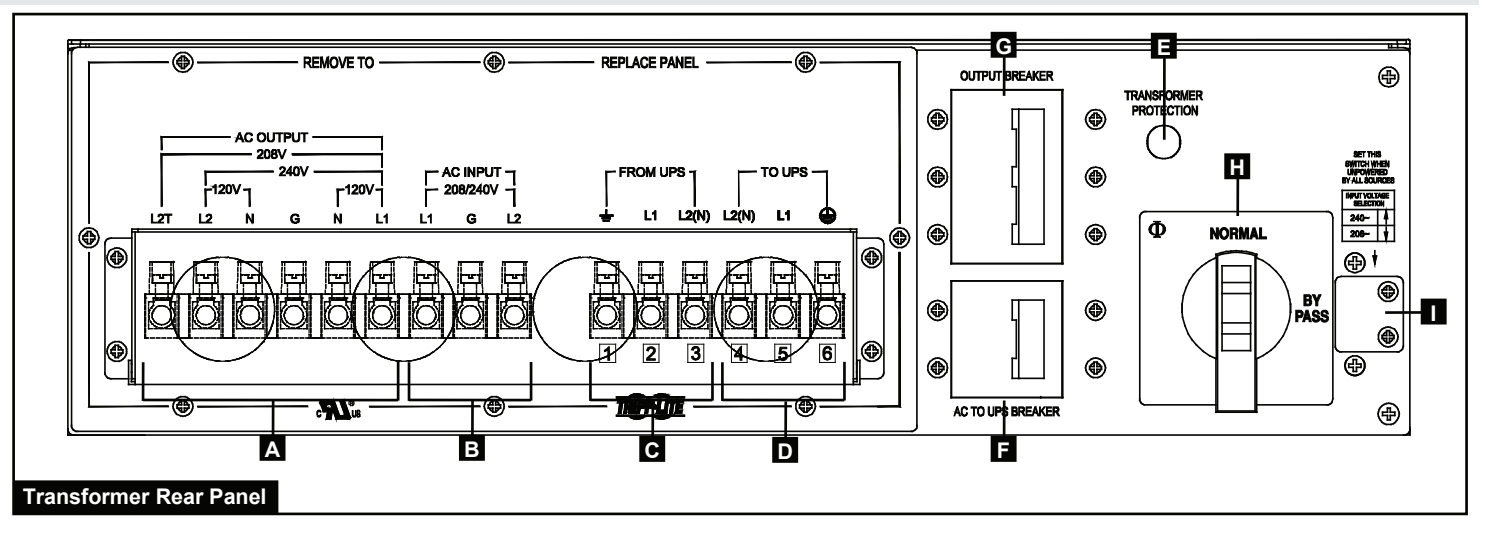

7

**A AC Output Terminal Block:** Use these terminals to connect the transformer to the circuit that supplies your equipment with AC power. Remove the terminal block cover for access.

**B AC Input Terminal Block:** Use these terminals to connect the transformer to the utility AC power source. Remove the terminal block cover for access.

**C "FROM UPS" Terminal Block:** Use these terminals to connect the transformer to the preinstalled wiring harness connected to the detachable PDU. Remove the terminal block cover for access. Refer to the wire and terminal labeling to identify corresponding wires and terminals.

**D "TO UPS" Terminal Block:** Use these terminals to connect the transformer to the preinstalled wiring harness connected to the detachable PDU. Remove the terminal block cover for access. Refer to the wire and terminal labeling to identify corresponding wires and terminals.

**E Thermal Breaker:** This breaker trips if the transformer's temperature is too high. Allow it to cool before resetting.

**F AC to UPS Breaker:** This double-pole circuit breaker controls the transformer's AC output to the power module.

**G Output Breaker:** This triple-pole circuit breaker controls the transformer's AC output to the circuit that supplies your equipment with AC power.

- **H Manual Bypass Switch:** This switch is used to bypass the power module, allowing you to repair or replace the power module without powering down connected equipment. When the switch is set to "BYPASS" the transformer's AC input is connected to the AC output. Connected equipment will continue to receive AC power through the transformer, but will not receive battery backup in the event of an outage.
- **I Input Voltage Select Switch:** Use this switch to set the transformer's input voltage. Remove the cover for access.

#### **External Battery Pack**

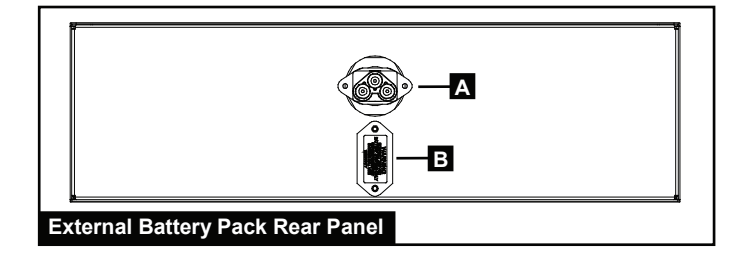

- **A Battery Pack to UPS Connector:** Insert the male battery connector at the end of the battery pack cable into the power module's female battery connector.
- **B Additional Battery Pack Connector:** Insert the male battery connector from an additional battery pack into this female battery connector to provide extended runtime. Remove the cover for access. Multiple battery packs (BP240V10RT3U) can be daisy-chained to provide as much runtime as required.

### **Connection**

#### **Wiring Warnings (Also read "Important Safety Instructions" at beginning of this document.)**

- Observe all applicable wiring and safety regulations, such as National Electrical Code (NEC) in the U.S., at all times.
- Install an easily accessible disconnect switch in the installation wiring to cut off the UPS system's AC input during fires and other emergencies.
- Fit cables with cable sleeves and secure them with connector clamps.
- Tighten connections with a torque of 24-28 in-lb (2.7-3.2 N·m).
- Make sure that all equipment is properly grounded.
- Using cables of improper size may damage equipment and cause fire hazards. Choose appropriate cabling and protection circuits to make wiring connections. Ground conductors must be the same size and type as the power conductors.

### **Recommended Cable and Protection Circuit Size**

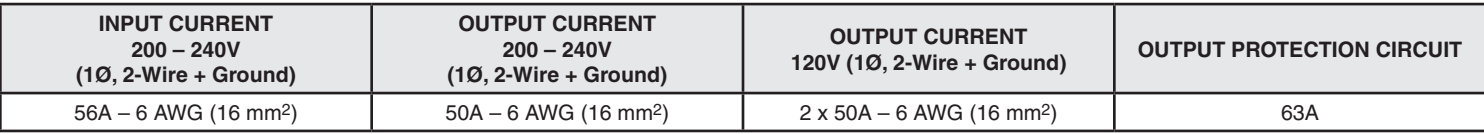

**Recommended Tools:** Phillips Screwdriver, Needle-Nose Pliers

### **Connect Transformer to PDU**

- **1** Remove the junction box **A** covering the transformer's terminals.
- **2** The PDU **B** includes a preinstalled wiring harness **C** . Remove the junction box knockout second from the right **D** , remove the plastic nut from the end of the wiring harness, insert the end of the wiring harness through the knockout, insert the end of the wiring harness through the plastic nut **E** and tighten the nut to secure the end of the wiring harness to the junction box.
- **3** Use a screwdriver to secure the wires at the end of the wiring harness **C** to the corresponding terminals **F** on the transformer. The wires and terminals are labeled 1 through 6 for easy identification. *Note: Using needle-nose pliers to manipulate the wires may ease installation.*

**Corresponding Terminals Between Detachable PDU and Transformer**

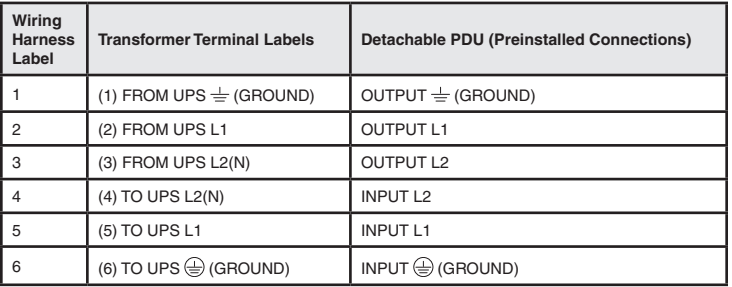

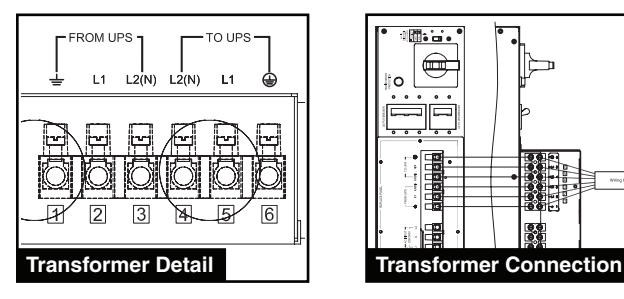

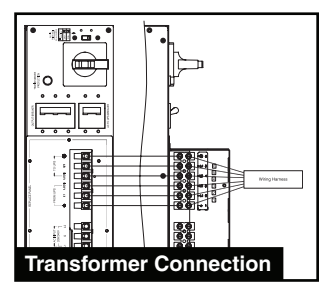

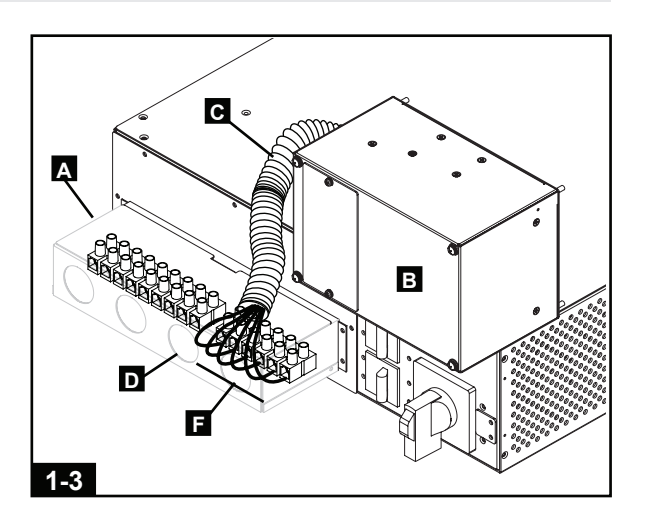

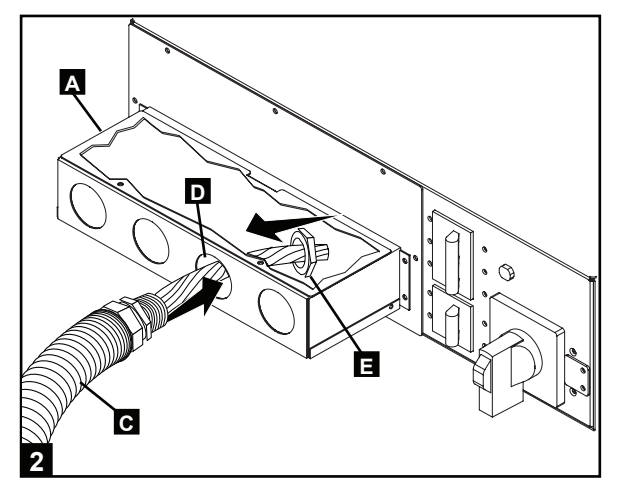

### **Connection** *continued*

### **Connect Transformer to AC Output Circuit**

- **1** Pass user-supplied cabling through the junction box's left knockout (1.25" diam.) and connect it to the transformer's AC output terminals **A** .
- **2** Refer to the AC output voltage labeling above the transformer's AC output terminals **A** to determine which terminal connections will provide voltage appropriate for your equipment. Connect the other end of the cable to the output circuit that will supply your equipment with AC power.

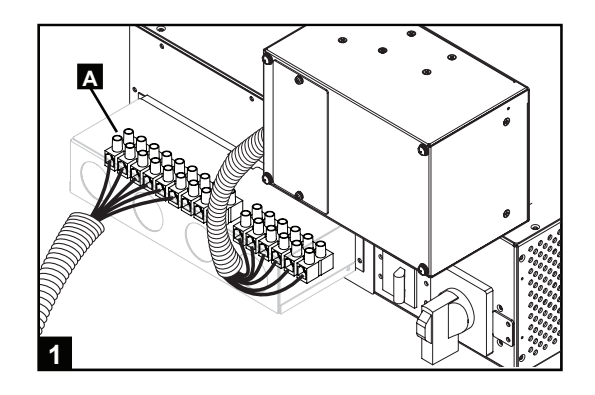

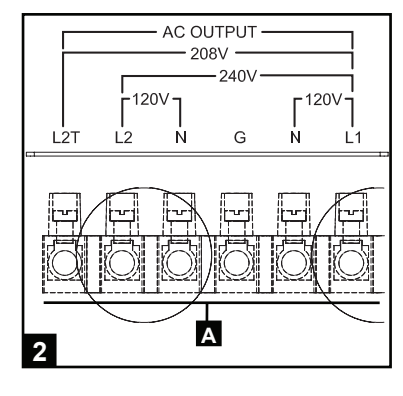

### **Connect Transformer to AC Power Source**

#### **High Voltage Warnings**   $/\!\!/\mathord{\mathsf{I}}\!\!\setminus$

Warning: Make sure the breaker for the UPS system's AC power source is turned off before proceeding. Failure to de-energize the input circuit will result in the continued risk of injury or death from contact with high voltage.

**1** Pass user-supplied cabling through the junction box's middle knockout (1.25" diam.) and connect it to the transformer's AC input terminals **A** . Connect the other end of the cabling to the AC power source.

**2** Reattach the transformer's junction box **B** .

**3** Confirm the transformer's input voltage setting by removing the switch cover **C** above the input voltage selection switch. Set the switch to 208V if necessary, then reattach the switch cover.

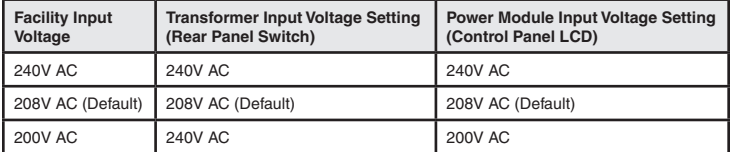

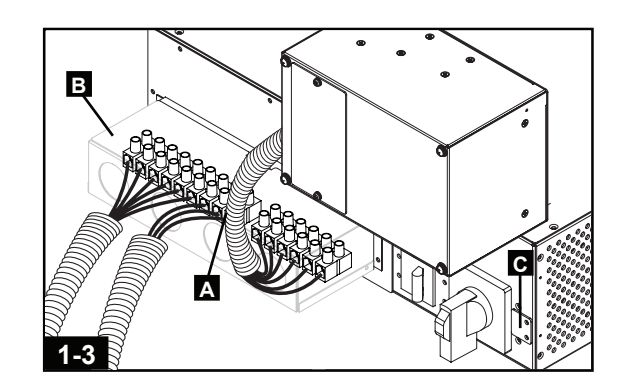

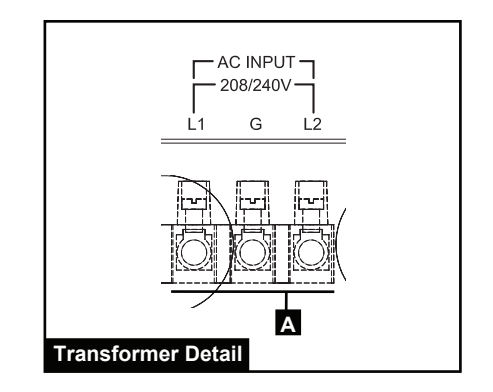

### **Connection** *continued*

#### **Connect PDU to Power Module**

- **1** Follow the procedure in the *Mounting* section to mount the UPS power module in the rack. Tighten all screws before proceeding.
- **2** Loosen the screw **A** securing the PDU contact cover **B** . Slide the cover away from the contacts **C** . Tighten the screws **D** to secure the cover in the open position.
- **3** Align the PDU **E** with the PDU connection terminals **F** on the rear panel of the UPS power module, then push into place. Tighten all four screws on the PDU before proceeding.

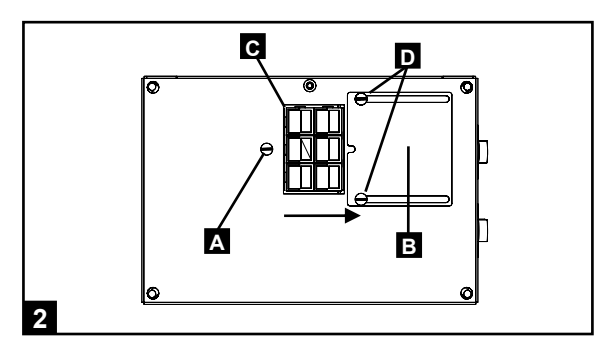

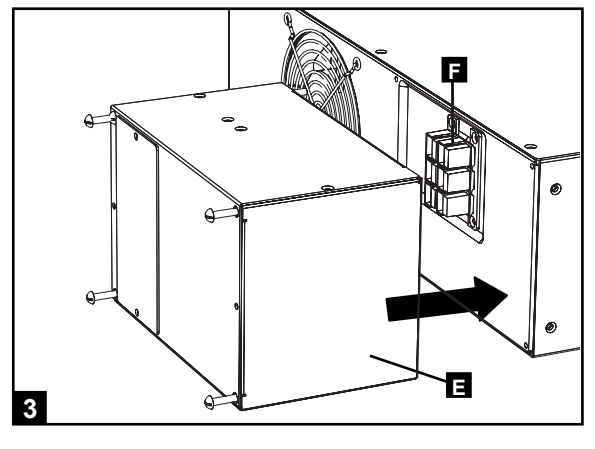

#### **Connect Battery Pack to Power Module**

**1** Insert the male battery pack connector **A** at the end of the battery pack cable into the female battery pack connector **B** on the power module. (Remove the female battery pack connector cover for access.) Small sparks may occur – this is normal.

*Note: The power module does not contain internal batteries. Battery packs are charged prior to shipping, but maximum battery backup runtime will not be available until the battery has been charged for 24 hours. If additional battery backup runtime is required, connect additional battery packs to the primary battery pack's female battery pack connector* **C** *. If battery pack is not available you can still power up UPS system through its "independent battery startup feature" which will supply UPS power to connected equipment, but not provide battery backup. See* Startup and Shutdown *section for more information.*

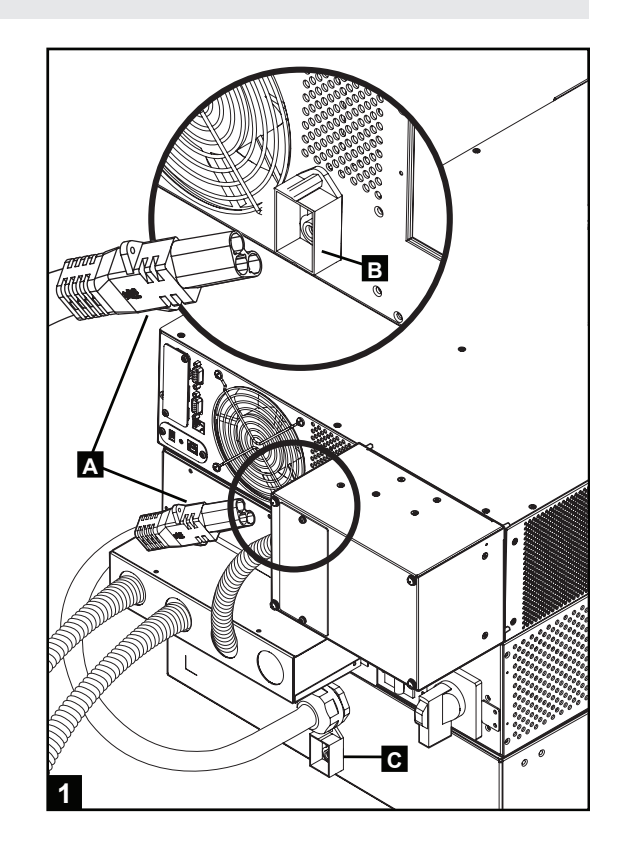

### **Optional Connection**

The following connections are optional. The UPS system will function properly without these connections.

### **1** *USB and RS-232 Serial Communication Connection*

Use the included USB cable **1a** or RS-232 DB9 serial cable **1b** to connect the communication port of your computer to the communication port of your UPS. Install on your computer the Tripp Lite PowerAlert Software appropriate to your computer's operating system. Consult your PowerAlert manual for more information.

USB Communication Port Note: The USB port may be used to connect your UPS to a workstation or server. It is used with Tripp Lite software and the included USB cable to monitor and manage the UPS remotely over a network and to automatically save open files and shut down equipment during a blackout. See "Optional Connection" for details. For USB communications, both DIP switches must be in the ON position. This will disable the RS-232 port.

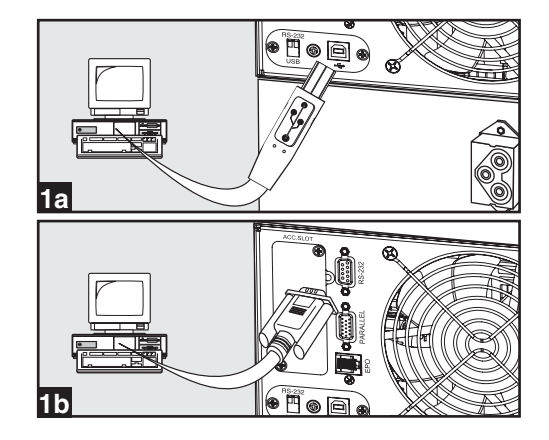

### **Optional Connection** *continued*

### **2** *EPO Port Connection*

This optional feature is only for those applications that require connection to a facility's Emergency Power Off (EPO) circuit. When the UPS is connected to this circuit, it enables emergency shutdown of the UPS's inverter and inhibits transfer to internal bypass. Using the cable provided, connect the EPO port of your UPS (see **2a**) to a user-supplied normally closed or normally open switch according to the circuit diagram (see **2b**).

#### *Note:*

- *1. If using a cable other than what is supplied, the cable should not exceed 350 feet or have a resistance of greater than 10 ohms.*
- *2. If a non-latching EPO switch is used, the EPO must be held for a minimum of 1 second. This does not apply to a latching EPO switch.*

**CAUTION: The EPO port is not a phone line surge suppressor; do not connect a phone line to this port.**

UPS Unit State when asserting EPO with AC line present:

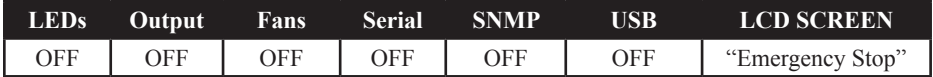

To restart the UPS unit after asserting EPO with AC line present:

- 1. Verify that the EPO assertion has been removed or cleared.
- 2. Remove AC line power to the UPS unit.
- 3. Reapply AC line power. Now the UPS will start back up in Bypass mode and the LCD will display "BYPASS MODE".

UPS Unit State when asserting EPO without AC line power:

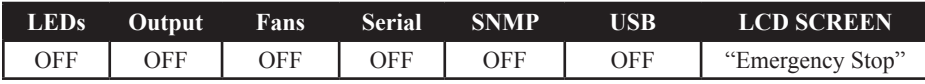

To restart the UPS unit after asserting EPO without AC line power:

- 1. Verify that the EPO assertion has been removed or cleared.
- 2. Reapply AC line power to the UPS unit. Now the UPS will start back up in Bypass mode and the LCD will display "BYPASS MODE".

### **3** *Internal SNMP/WEB Card Insertion*

Remove the small cover panel from the accessory slot to use optional accessories to remotely monitor and control your UPS. Visit www.tripplite.com/support for more information, including a list of available SNMP, network management and connectivity products.

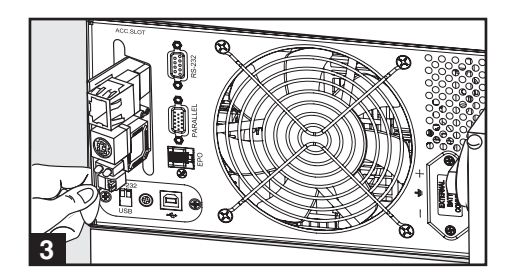

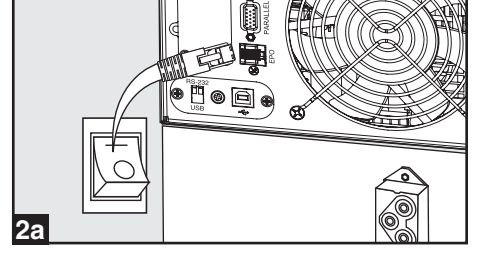

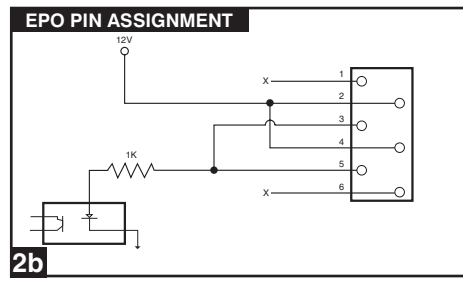

### **Startup & Shutdown**

### **Turn UPS System On**

*Note: UPS system will function properly upon initial startup; however,*  maximum runtime for the unit's battery will only be accessible after it *has been charged for 24 hours.*

**1** Turn on the breaker for the UPS system's AC power source.

**2** Make sure the transformer's manual bypass switch **A** is in the "NORMAL" position.

**3** Turn on the transformer's "AC TO UPS" circuit breaker **B** and "OUTPUT" circuit breaker **C** . This will energize the UPS power module and the control panel's LCD screen **D** will display "BYPASS MODE".

**4** Configure the UPS power module in setup mode. Enter setup mode by pressing the control panel's down arrow **E** and up arrow **F** buttons at the same time. Use the down arrow button **E** to scroll through the setup options and press the up arrow button **F** to select the appropriate settings.

- **Input & Output Voltage**: Select 208V AC (default) unless otherwise instructed. (Available options are 200V, 208V, 220V, 230V and 240V.)
- **Output Frequency**: The UPS system will auto-select 50 or 60 Hz to match the AC power source.

• **Economy Mode**: The UPS system can provide continuous double conversion for maximum protection. It can also operate in an energy-saving economy mode that implements dynamic double conversion, which means it will suspend and resume double conversion in response to input power quality. Select "ECONOMY ON" for energysaving economy mode. Select "ECONOMY OFF" for standard on-line mode with continuous double conversion and maximum protection. You do not need to change this setting unless otherwise instructed.

- **5** After configuring the options, use the down arrow button **E** to exit setup mode.
- **6** Press the control panel's "ON" button **G** until the UPS system beeps, then release the button.
- **7** The UPS system will perform a brief self-test and show the results on the control panel. See *Operation* section for the display sequence.

**8** After the self-test is complete, the LCD screen **D** should display "ONLINE MODE" or "ECONOMY MODE", depending on the option selected.

### **The UPS system is now turned on.**

*Note: If AC power is supplied to the UPS without a connected battery, the UPS will automatically start up without battery power. However, the UPS will not provide battery backup for connected equipment and a "Bad Battery Alarm" will sound. This alarm can be disabled using PowerAlert software. It is recommended that you always use the UPS with a connected battery.*

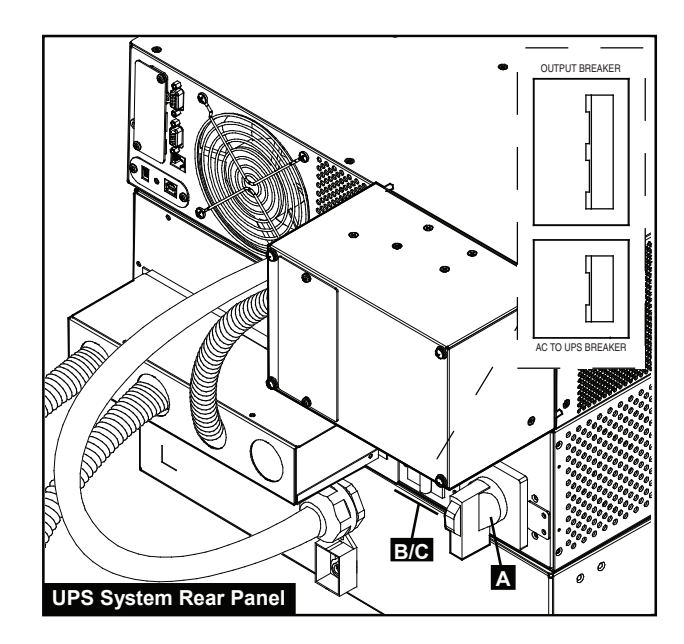

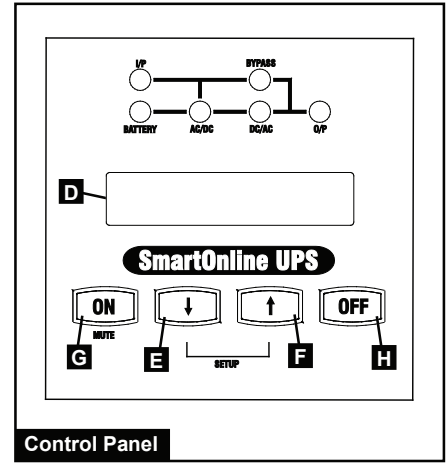

### **Startup & Shutdown** *continued*

### **Turn UPS System Off**

- **1** Press the control panel's "OFF" button **H** until the UPS system beeps, then release the button. The control panel's LCD screen **D** will display "BYPASS MODE". The inverter is now turned off, but the UPS system is not fully deactivated and the load is still energized.
- **2** Turn off the transformer's "AC TO UPS" circuit breaker **B** and "OUTPUT" circuit breaker **C** . This will de-energize the load and the control panel's LCD screen **D** will be dark.
- **3** Turn off the breaker for the UPS system's AC power source.

#### **The UPS system is now turned off.**

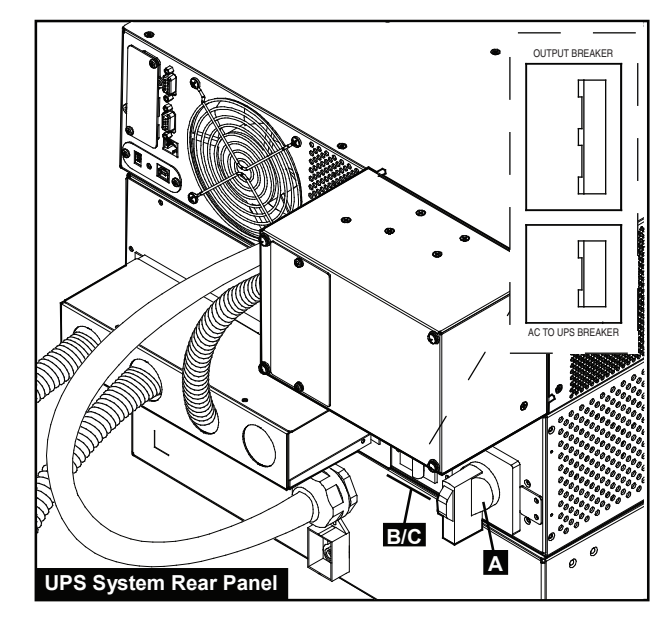

### **Start UPS System from Battery**

During a blackout or other input power failure, you can "cold start" the UPS system from battery as long as the battery is at least partially charged. Note: The UPS system's output settings cannot be configured while operating from battery. It will use the previously configured output settings.

- **1** Make sure the transformer's manual bypass switch **A** is in the "NORMAL" position.
- **2** Turn on the transformer's "AC TO UPS" circuit breaker **B** and "OUTPUT" circuit breaker **C** .
- **3** Press the control panel's "ON" button **G** until the UPS system beeps, then release the button. The UPS system's inverter will begin to operate. Note: Some equipment draws more current at startup. When starting from battery, consider reducing the initial load.
- **4** The UPS system will perform a brief self-test and show the results on the control panel. See *Operation* section for the display sequence.
- **5** After the self-test is complete, the control panel's LCD screen **D** should display "ON BATTERY MODE" and an alarm should sound. You can mute the alarm by pressing the "ON" button **G** .

**The UPS system will now power connected equipment until the battery is discharged.**

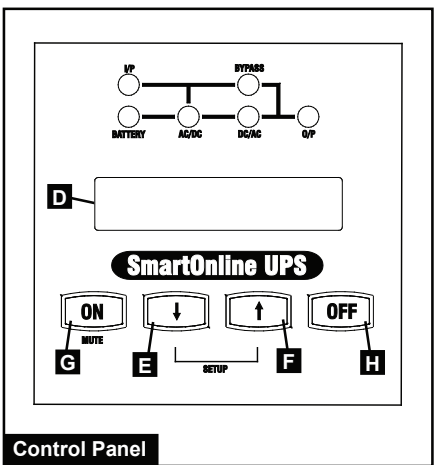

### **Maintenance**

### **Basic Maintenance**

**Warning: The UPS system is very heavy. Use appropriate caution and assistance when moving or lifting it. Do not place anything on the roof of the rack enclosure.**

**Recommended Tools:** Canned Air

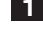

**1** Keep the area around the UPS system clean and dry.

**2** Operate the UPS system at indoor temperatures between 32° F and 104° F (between 0° C and 40° C) only. For best results, keep indoor temperatures between 62° F and 84° F (17° C and 29° C).

**3** Leave at least six inches of open space at the front and rear of the UPS system for proper ventilation.

**4** Periodically use canned air or a lint-free cloth to remove dust build-up from the UPS system cabinets. Use canned air rated for use with electronic components only.

### **External Battery Pack Replacement**

**Warning: The UPS system is very heavy. Use appropriate caution and assistance when moving or lifting it. Do not disconnect the battery pack when the UPS system is operating from battery. (The control panel's LCD screen displays "ON BATTERY MODE" and the "BATTERY" LED illuminates when the UPS system is operating from battery.)**

#### **Recommended Tools:** Phillips Screwdriver

- **1** Press the "OFF" button **H** on the control panel until the UPS system beeps, then release the button. Press the OFF button again to enter Bypass Mode. The control panel's LCD screen **D** should now display "BYPASS MODE".
- **2** Disconnect the male battery cable connector from the female battery connector **I** at the rear of the UPS power module.
- **3** Remove the screws from the battery pack's mounting ears.
- **4** Using an assistant, remove the battery pack from the rack.
- **5** Using an assistant, mount the new battery pack in the rack. (Refer to *Mounting* section if necessary.)
- **6** Connect the new battery cable to the female battery connector **I** at the rear of the UPS power module.
- **7** Press the control panel's "ON" button **G** until the UPS system beeps, then release the button.
- **8** The LCD screen **D** should display "ONLINE MODE" or "ECONOMY MODE", depending on the option selected previously.

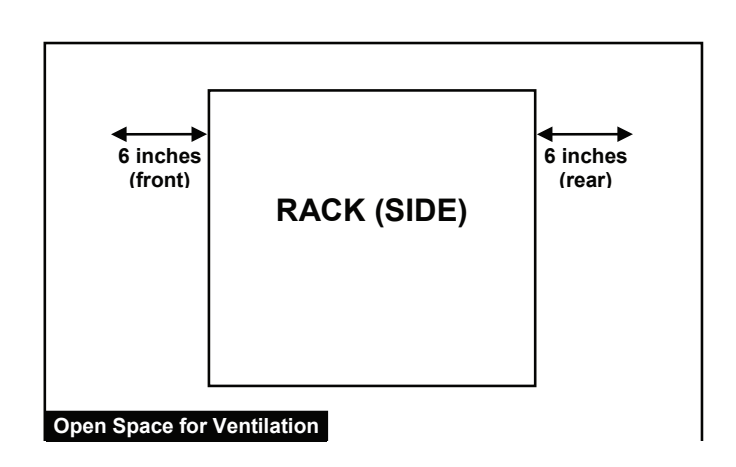

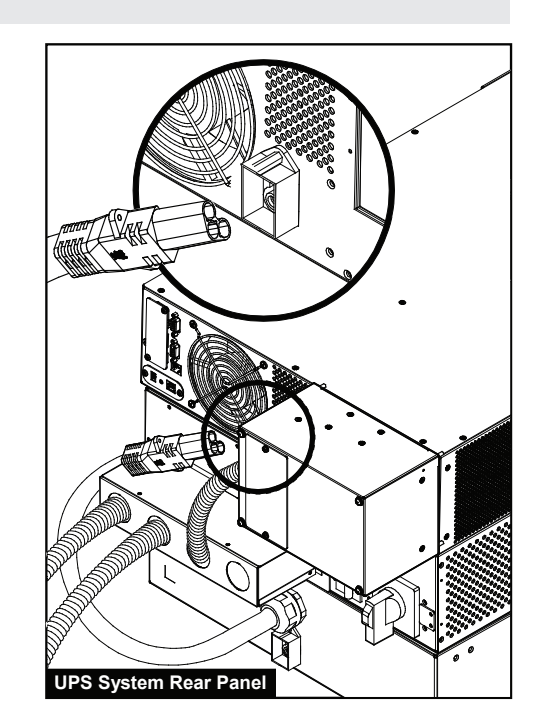

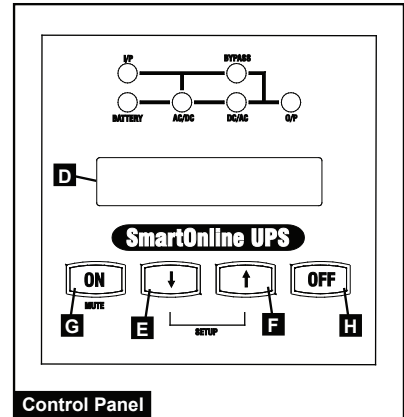

201102089 93-2982.indb 15 7/11/2011 3:49:17 PM

### **Maintenance** *continued*

### **Power Module Replacement (Manual Bypass)**

**Warning: During hot-swappable power module replacement, connected equipment will receive utility power through the transformer, but will not receive battery backup power until the process is complete.** 

### $\overline{\Delta}$  High Voltage Warnings  $\overline{\Delta}$

**Warning: Failure to follow this procedure completely will not adequately power down the UPS power module, resulting in the continued risk of injury or death from contact with high voltage. See additional warnings later in this section.** 

**Recommended Tools:** Phillips Screwdriver

*Note: The callout diagrams for these instructions are on the next page.*

**1** Disable PowerAlert software (if applicable) and disconnect any cables from the power module's network card and communication ports **A** .

- **2** The control panel's LCD **B** should display "BYPASS MODE" or be completely off. If not, press the "OFF" button **C** until the UPS system beeps, then release the button. Press the OFF button again to enter Bypass Mode. The control panel's LCD screen should now display "BYPASS MODE".
- **3** Turn the transformer's bypass switch **D** to the "BYPASS" position, as labeled on the switch.
- **4** Turn off the transformer's double-pole "AC to UPS" breaker **E** .
- **5** Disconnect the battery pack cable from the power module's battery connector **F** . (Small sparks may result – this is normal.)
- **6** Unscrew and carefully remove the detachable hardwire PDU **G** from the rear panel of the UPS power module. Warning: Use extreme caution when handling the PDU. Do not allow the contacts to touch any surface.
- **7** Loosen the screws **H** in the PDU contact cover **I** . Slide the cover over the contacts **J** . Tighten the screw **K** to secure the cover. Allow the PDU to rest on the transformer.
- **8** Remove and replace the power module **L** . Refer to the instructions in *Mounting* section if necessary. **Warning: The UPS system is very heavy. Use appropriate caution and assistance when moving or lifting it.**
- **9** Confirm that the transformer's double-pole "AC to UPS" breaker **E** is turned off.
- **10** Loosen the screw **K** in the PDU contact cover **I** . Slide the cover away from the contacts **J** . Tighten the screws **H** to secure the cover.
- **11** Carefully reattach the detachable PDU **G** to the rear panel of the UPS power module and tighten the four connector screws.
- **12** Reconnect the battery pack cable to the power module's battery connector **F** .
- **13** Turn on the transformer's double-pole "AC to UPS" breaker **E** .
- **14** The control panel's LCD **B** should display "BYPASS MODE".
- **15** Configure the UPS power module in setup mode. Enter setup mode by pressing the control panel's down arrow **M** and up arrow **N** buttons at the same time. Use the down arrow button **M** to scroll through the setup options and press the up arrow button **N** to select the appropriate settings.
	- **Input & Output Voltage:** Select 208V AC (default) unless otherwise instructed. (Available options are 200V, 208V and 240V.)
	- **Output Frequency:** The UPS system will auto-select 50 or 60 Hz to match the AC power source.
	- **Economy Mode:** The UPS system can provide continuous double conversion for maximum protection. It can also operate in an energy-saving economy mode that implements dynamic double conversion, which means it will suspend and resume double conversion in response to input power quality. Select "ECONOMY ON" for energysaving economy mode. Select "ECONOMY OFF" for standard on-line mode with continuous double conversion and maximum protection. You do not need to change this setting unless otherwise instructed.
- **16** After configuring the options, exit setup mode with button **M** .
- **17** Press the control panel's "ON" button **O** until the UPS system beeps, then release the button.
- **18** The UPS system will perform a brief self-test and display the results on the control panel. (See *Operation* section for the display sequence.) After the self-test is complete, the LCD should display "ONLINE MODE" or "ECONOMY MODE", depending on the option selected. The UPS system is now turned on and ready to provide battery backup power to connected equipment.
- **19** Turn the transformer's bypass switch **D** to the "NORMAL" position, as labeled on the switch.
- **20** Restore any disconnected communication cables and PowerAlert software (if applicable).

### **Power Module Replacement (Manual Bypass)** *continued*

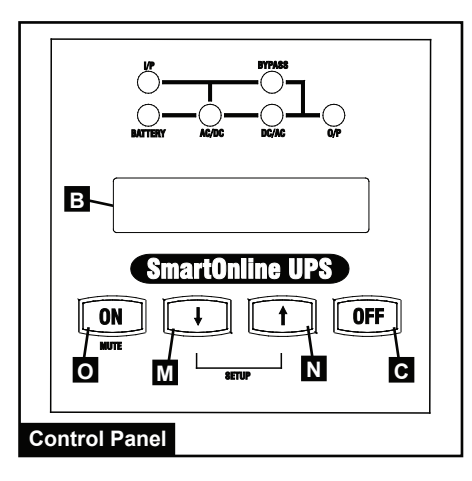

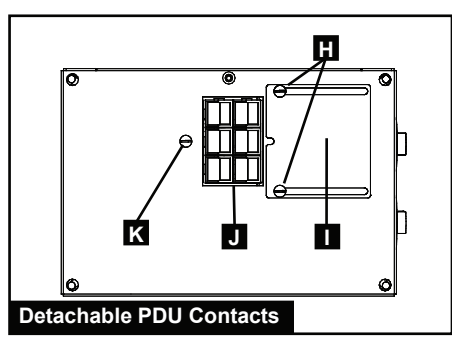

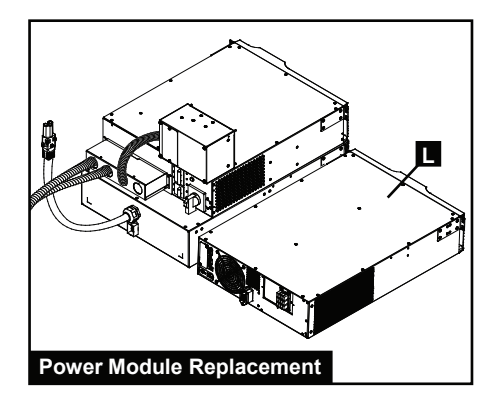

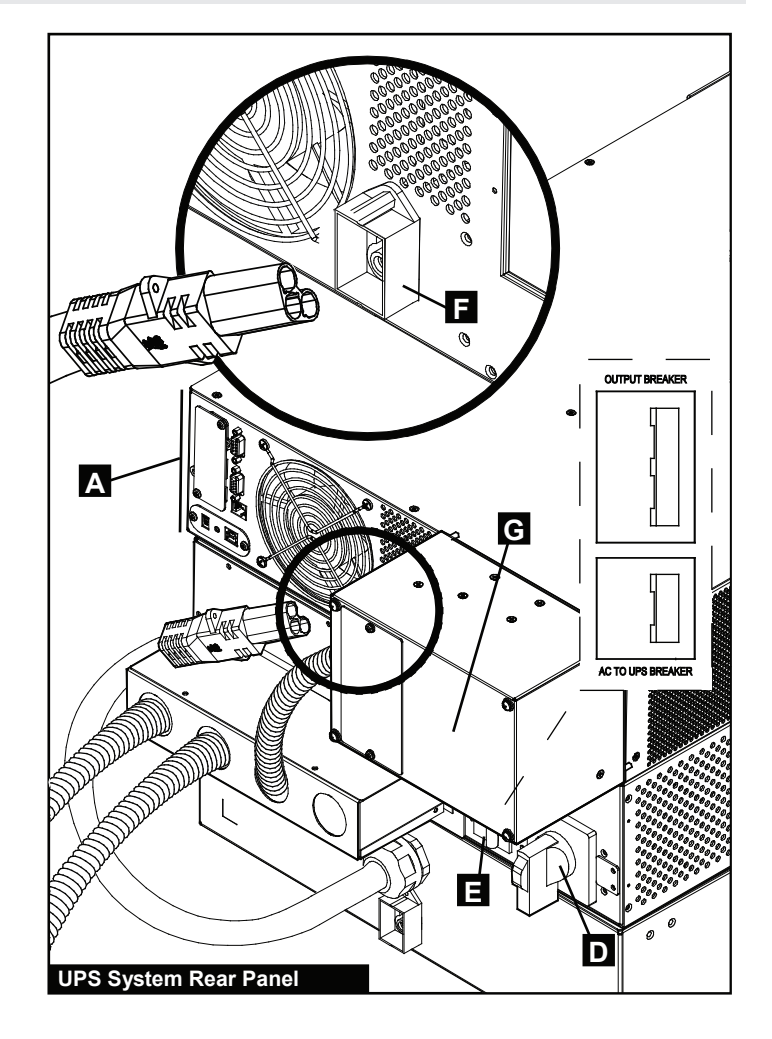

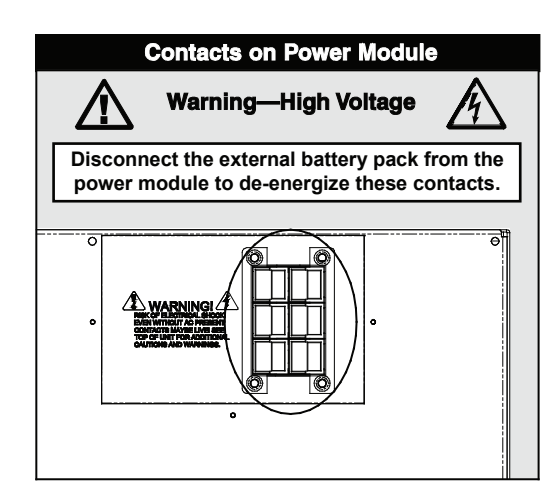

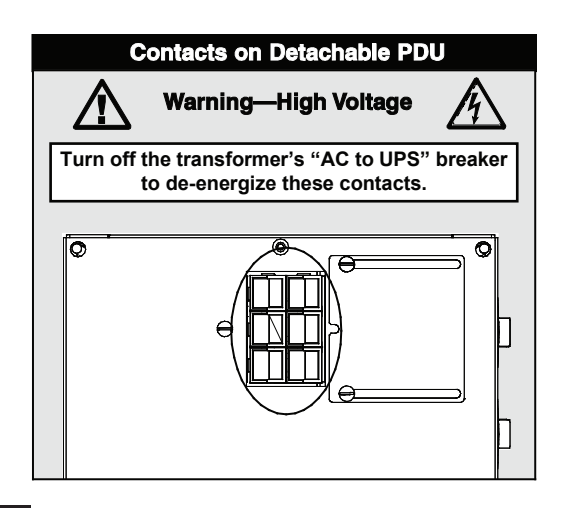

### **Startup Self-Test**

After you turn on the UPS system, it will enter diagnostic mode and perform a brief self-test. The results of the self-test are shown on the LCD in the sequence below.

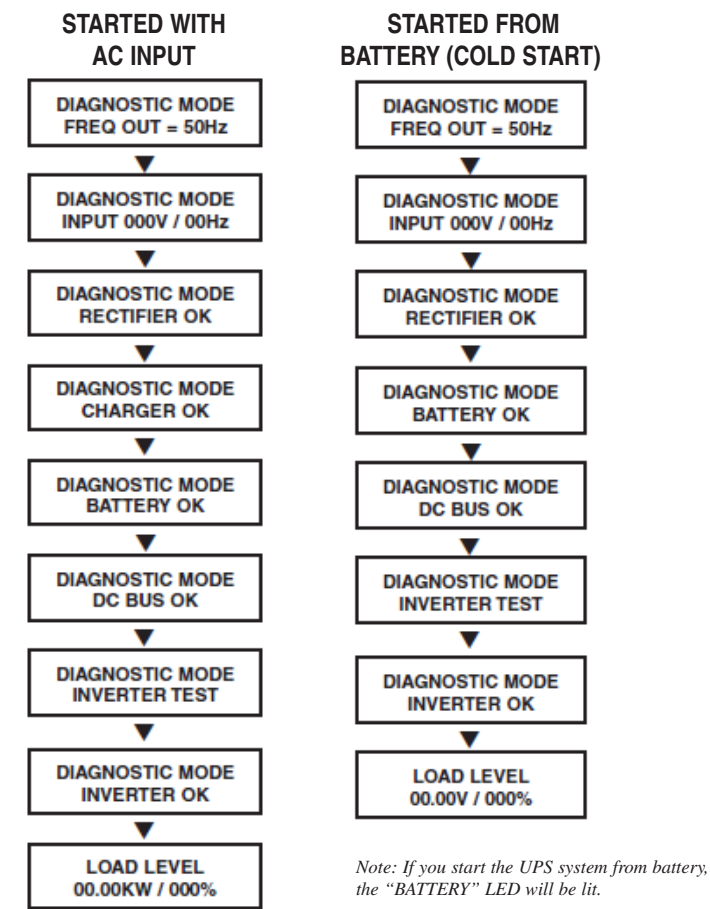

### **Failed Self-Test**

If the UPS system detects a problem during the self-test, the LCD screen will display an error message. If the UPS system displays any of these messages, contact Tripp Lite for service.

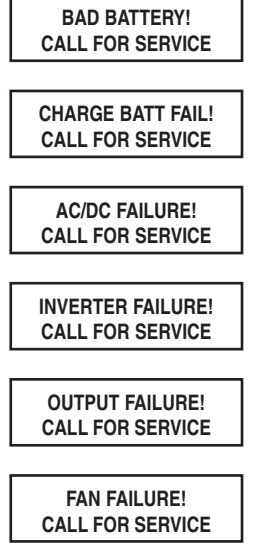

#### **Normal Operation**

During normal operation, the first line of the control panel's LCD screen shows the UPS system's operating mode: **ONLINE**, **ECONOMY**, **ON BATTERY** or **BYPASS**.

**ONLINE:** The UPS system uses double conversion to provide precision-regulated AC power while utility power is available and switches to **ON BATTERY** mode instantly if utility power is interrupted (zero transfer time).

**ECONOMY:** The UPS system provides AC power at high efficiency while utility power is within  $\pm 10\%$  of nominal voltage and switches to **ON BATTERY** mode quickly if utility power is interrupted. If utility power is not within  $\pm 10\%$  of nominal voltage, the UPS system switches to **ONLINE** mode.

**ON BATTERY:** If utility power is interrupted, the UPS system provides backup AC power from battery as long as battery power lasts. It switches back to **ONLINE** or **ECONOMY** mode if utility power becomes available and shuts down if battery power is depleted.

**BYPASS:** The UPS system provides filtered AC power to equipment while utility power is available and shuts down if utility power is interrupted.

**Industrial Power Feature:** If the UPS system detects an output voltage fluctuation lasting more than 5 ms, the UPS system will switch from **ONLINE** mode to **BYPASS** mode, returning to **ONLINE** mode when the output returns to normal.

The second line of the control panel's LCD screen shows basic power conditions, such as load, input voltage/frequency, output voltage/ frequency and battery voltage. Push the scroll up and scroll down buttons to browse through this information in the sequence shown below.

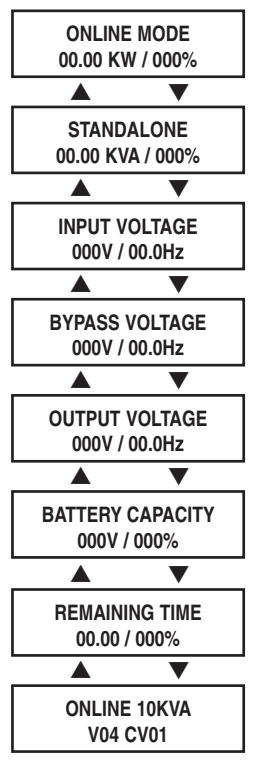

#### **On Battery Alarm**

The alarm beeps and the "BATTERY" LED illuminates when the UPS system operates in **ON BATTERY** mode. If the battery charge level is 50% or more, the UPS system will beep every two seconds. If the battery charge level is less than 50%, the UPS system will beep twice per second. If the battery is nearly depleted, the UPS system will beep continuously. To silence the alarm, press the "ON/MUTE" button. The "BATTERY" LED will remain on after you silence the alarm.

#### **Overload Messages**

When the UPS system detects an output overload, the LCD screen displays an overload message:

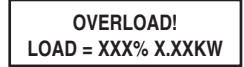

After it detects the overload, the UPS system will begin a countdown. If it is still overloaded at the end of the countdown, the UPS system will automatically switch to **BYPASS** mode to protect the inverter.

The countdown duration varies with the size of the overload:

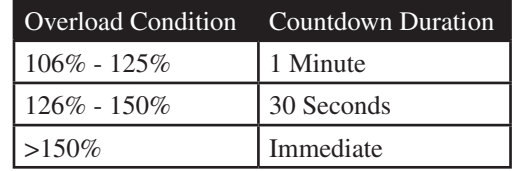

If the overload is less than 106%, the UPS system will continue to operate indefinitely, but the overload should be corrected as soon as possible.

### **Bypass Messages**

While in **BYPASS** mode, the UPS system monitors utility input voltage and supplies filtered AC power to connected equipment.

If utility voltage deviates from an acceptable range (between 15% higher and 20% lower than nominal), the UPS system reports the condition on the control panel's LCD and stops supplying AC power to connected equipment. If utility voltage returns to an acceptable level, the UPS system resumes supplying AC power to connected equipment and the control panel's LCD reports that output voltage was too high or too low at one time, but has returned to nominal.

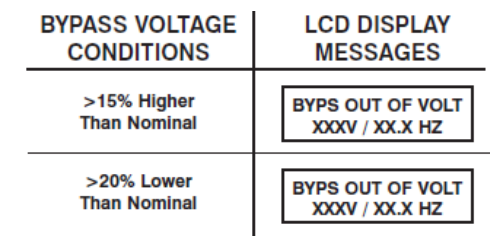

### **Shutdown Messages**

The UPS system will shut down and the control panel's LCD will display a message if it detects one of the following conditions.

*Note: During all these conditions, the "Input," "Output" and "Bypass" LEDs will illuminate.*

#### **SHUTDOWN CONDITION LCD MESSAGE**

**Remote Shutdown Command via DB9** 

**Remote Shutdown Command via EPO**

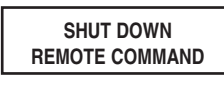

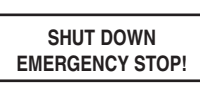

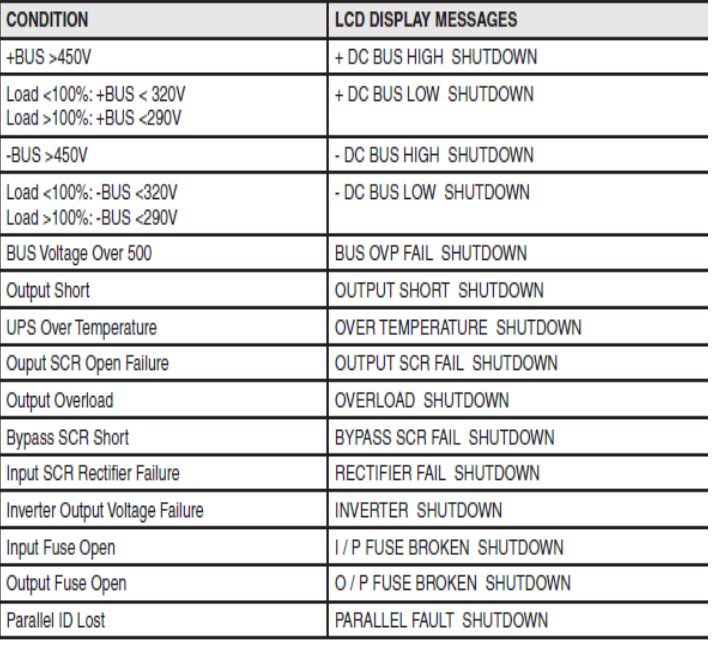

### **Normal Operation**

Press the UP and DOWN buttons simultaneously for 3 seconds until the setup menu screen appears:

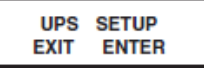

Press the UP button to enter Setup Mode. A password is required.

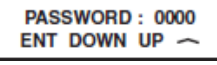

Use the UP and DOWN buttons to select the first digit, then press the ON button to save the selection and move to the next digit. The password range is 0000-9999. The default password is 1234 and should be changed by your IT administrator.

To change the password, scroll DOWN from the SETUP MENU screen to the BASIS SETTING screen. From the BASIS SETTING screen, press ON for the CHANGE PASSWORD screen. From the CHANGE PASSWORD screen, press ON and set the password (see instructions above). When the password is set, press ON to move to the SAVING screen. Scroll DOWN to the SAVING:YES screen and press ON to save. Scrolling UP will return to the SETUP MENU screen.

### **UPS Settings**

#### **Start Settings**

The UPS can "cold start" from battery power when AC power is not present. The default BATTERY START setting is ENABLE.

When the UPS switches to battery power it can AUTO RESTART to work in ONLINE mode when AC power is restored. The default setting is ENABLE.

#### **To change the BATTERY START settings:**

From the SETUP MENU screen, scroll DOWN to the START SETTING screen. From the START SETTING screen, press the ON button for the BATTERY START screen. From the BATTERY START screen, press ON to access the ENABLE screen. Press ON to enable the BATTERY START function or scroll DOWN to access the DISABLE screen. From the DISABLE screen, press ON to DISABLE the BATTERY START function.

#### **To change the AUTO RESTART settings:**

From the BATTERY START screen, press DOWN to access the AUTO RESTART screen. Pressing ON to access the ENABLE screen; press ON to enable the AUTO RESTART feature. Press DOWN to access the DISABLE screen; press ON to disable the AUTO RESTART function.

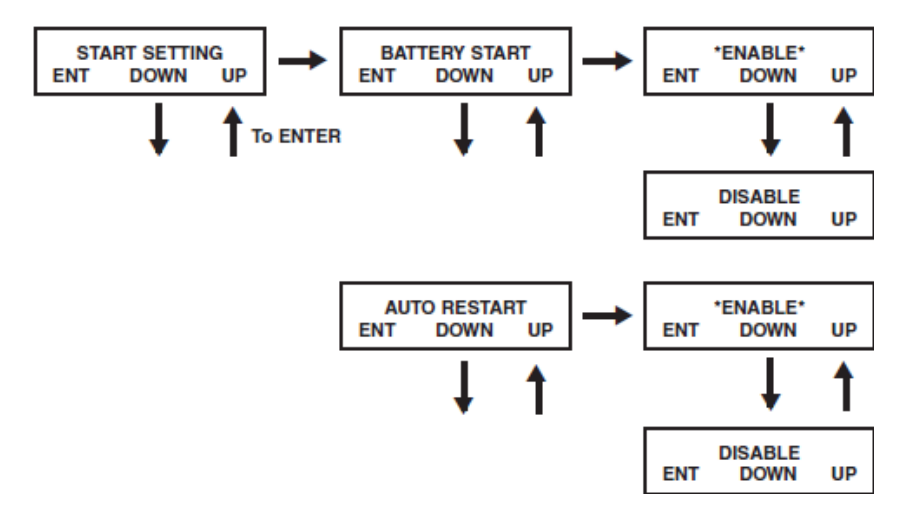

#### **UPS Settings** *continued*

#### **Battery Charger Settings**

From the SETUP MENU screen, scroll DOWN to access the CHARGER SETTING screen. From the CHARGER SETTING screen, press ON to get to the CHARGER CURRENT screen. Press ON again, then scroll UP or DOWN to select charger current values between 1.5A and 4.0A. Press ON to save the desired value. **Warning: Do not change this setting unless otherwise instructed.**

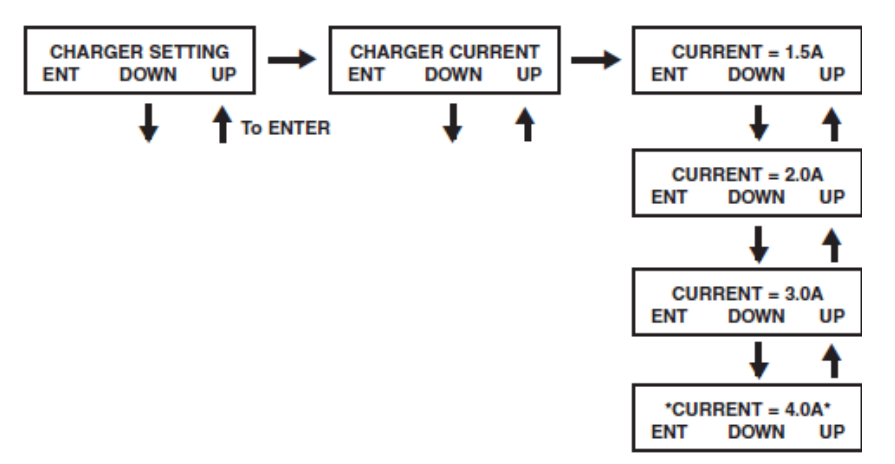

#### **Battery Test Settings**

This setting is used to set the time period between deep discharge tests. From the SETUP MENU screen, scroll DOWN to access the BATTERY SETTING screen. Press ON to access the BATTERY LOW ALARM screen and scroll DOWN until you reach the DEEP DISCH TEST screen, then press ON. Scroll UP or DOWN to choose the setting: NO TEST, 30 DAYS, 60 DAYS, 90 DAYS or QUICK TEST. Press ON to save the setting. The default setting is NO TEST.

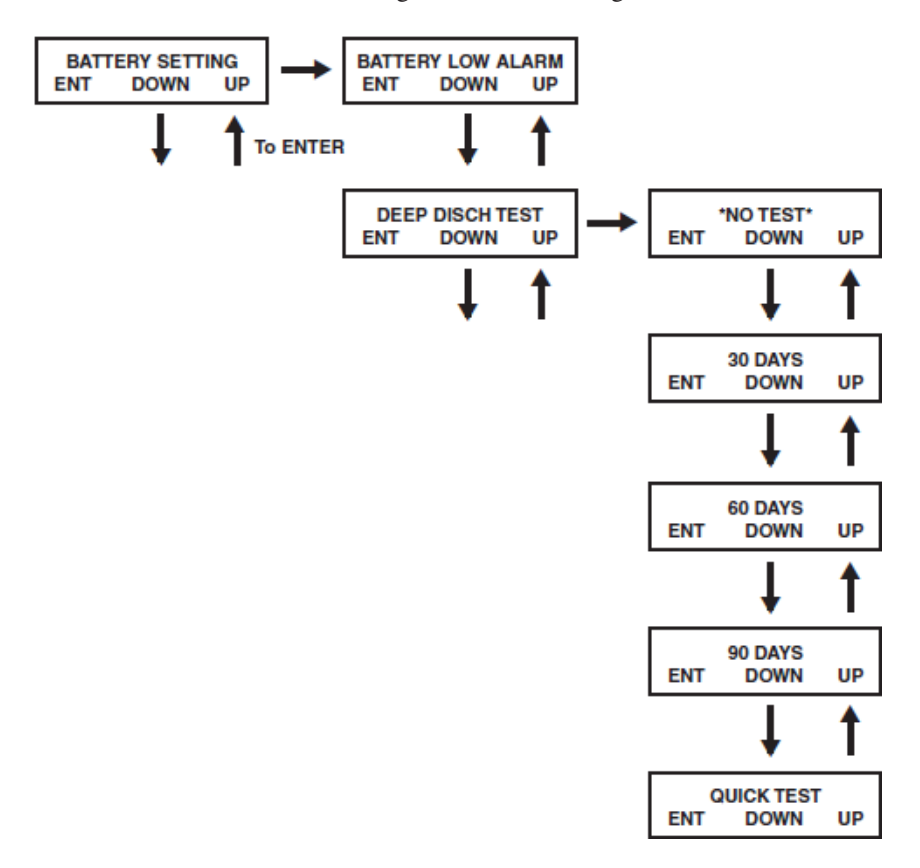

### **UPS Settings** *continued*

#### **Output Settings – Voltage**

#### *Note: Any output settings change requires a UPS power cycle.*

From the SETUP MENU screen, scroll DOWN to reach the OUTPUT SETTING screen. Press ON to access the OUTPUT VOLTAGE screen, then press ON again. Scroll UP or DOWN to choose among 5 voltage values: 200V, 208V, 220V, 230V or 240V. Press ON to save the setting. The default setting is 208V.

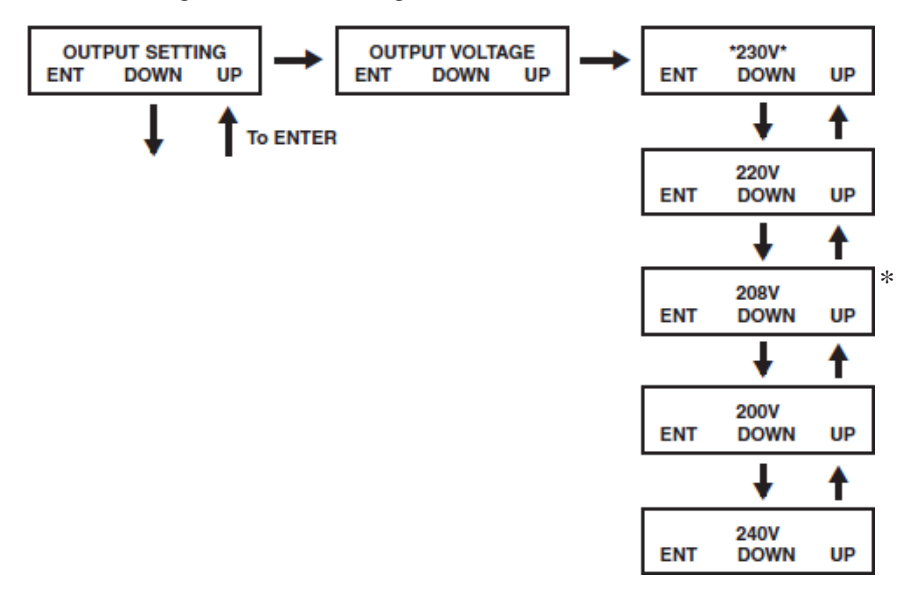

*\* Note: This is the default screen.*

#### **Output Settings – Frequency Converter**

From the SETUP MENU screen, scroll DOWN to reach the OUTPUT SETTING screen. Press ON to access the OUTPUT VOLTAGE screen, then press DOWN to access the FREQ CONVERTER screen, then press ON. Scroll UP or DOWN to choose among 3 settings: DISABLE, 50 Hz or 60 Hz. Press ON to save the selection. When the FREQ CONVERTER function is disabled, the UPS system will automatically detect input frequency and select 50 Hz or 60 Hz to match the input. The default setting is DISABLE.

*Note: It is recommended that you leave the Frequency Converter in DISABLE mode when using the 10K Transformer.*

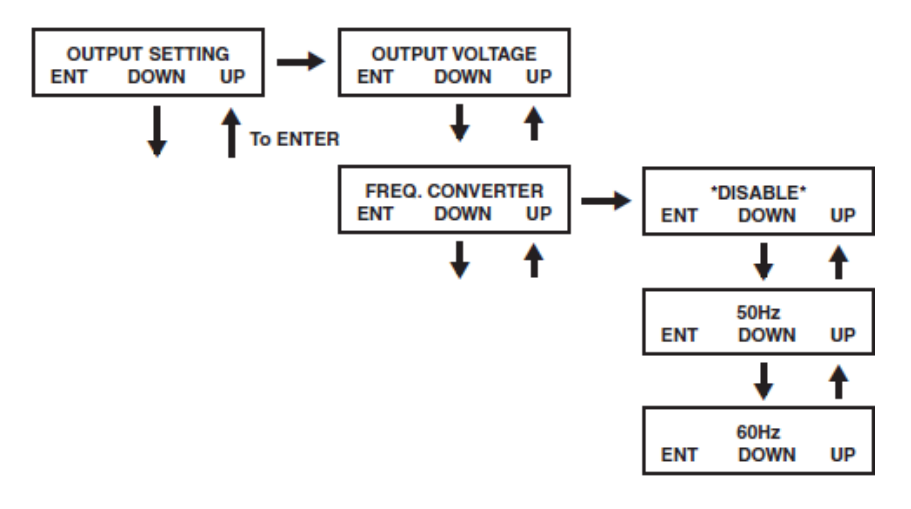

#### **UPS Settings** *continued*

#### **Output Settings – Economy Mode**

From the SETUP MENU screen, scroll DOWN to reach the OUTPUT SETTING screen. Press ON for the OUTPUT VOLTAGE screen, then DOWN to reach the ECO MODE screen. From the ECO MODE screen, press ON, then scroll UP or DOWN to choose DISABLE or ENABLE. Press ON to save the selection. The default Economy Mode setting is DISABLE.

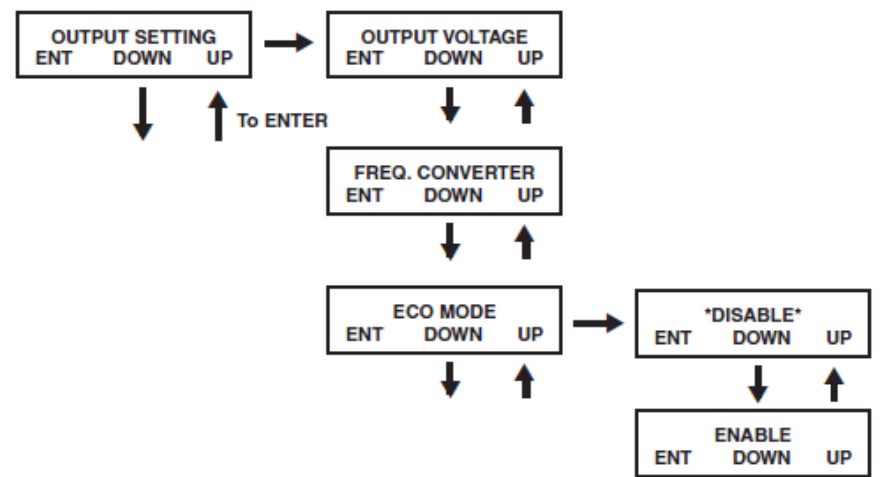

#### **Output Settings – Industrial Power Feature / Redundancy**

From the STARTUP MENU screen, scroll DOWN to reach the OUTPUT SETTING screen. From the OUTPUT SETTING screen, press ON to reach the OUTPUT VOLTAGE screen, then press DOWN to reach the INDUSTRIAL screen. From the INDUSTRIAL screen, press ON and scroll DOWN or UP to choose ENABLE or DISABLE. Press ON to save the selection. The default setting for the industrial power feature is DISABLE.

Scroll DOWN from the INDUSTRIAL screen to access the REDUNDANCY screen. From the REDUNDANCY screen, press ON and scroll DOWN or UP to choose ENABLE or DISABLE. Press ON to save the selection. The default setting for the redundancy feature is DISABLE. *Note: Do not change this setting unless the UPS system is set up in a parallel configuration with two identical power modules and a parallel PDU.*

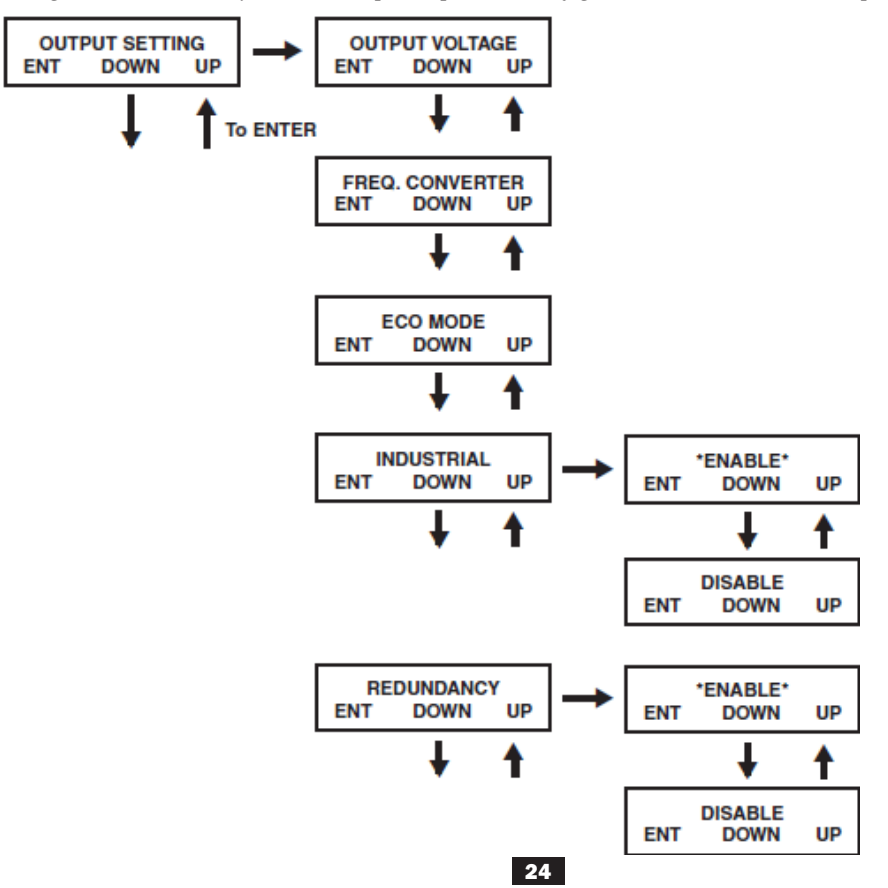

### **UPS Display Information**

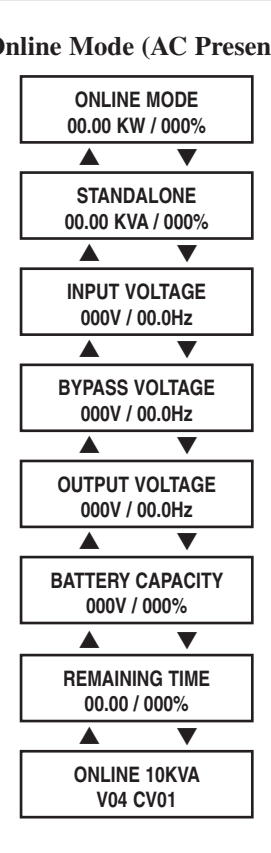

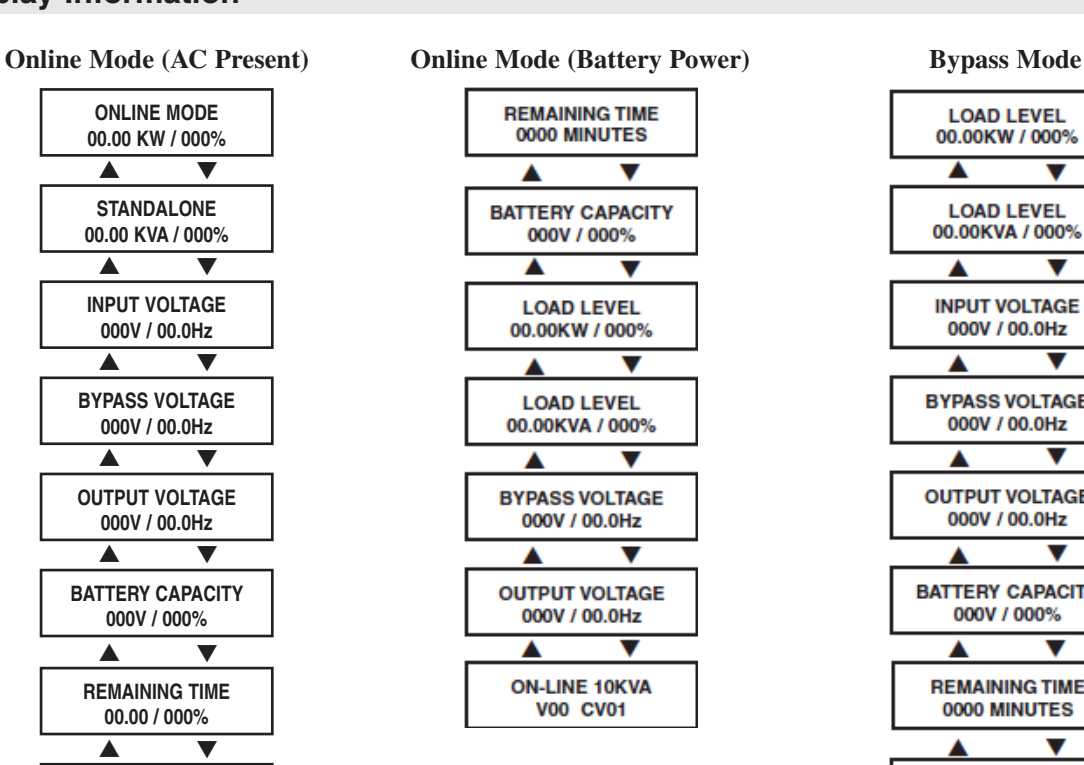

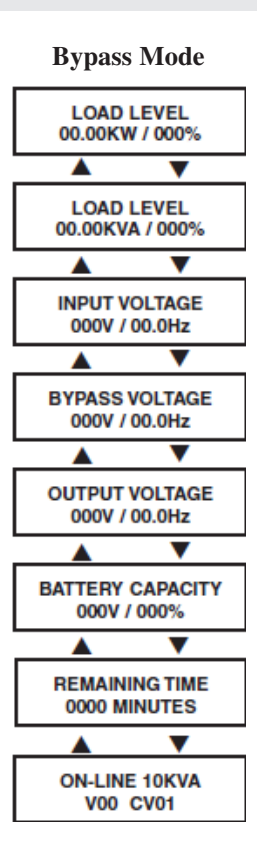

### **UPS Alarm Log**

From the SETUP MENU screen, scroll DOWN to reach the UPS ALARM LOG screen. Press ON to enter the READ FROM MEMORY screen, then press ON again. Scroll UP or DOWN to read the last 5 fault events. Press ON to exit this menu. **Output Settings – Industrial** 

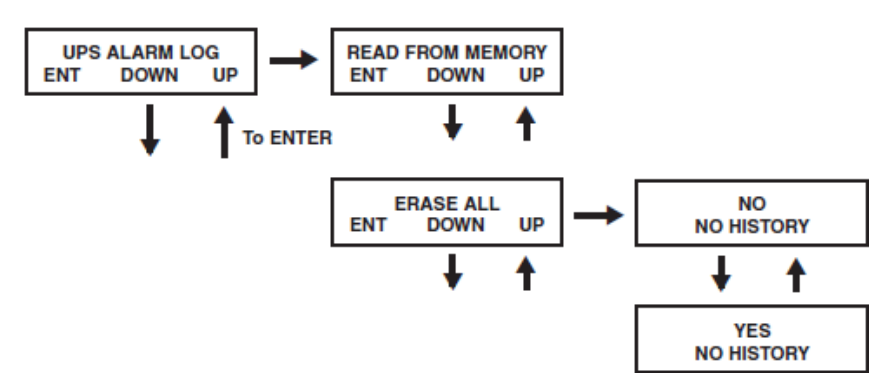

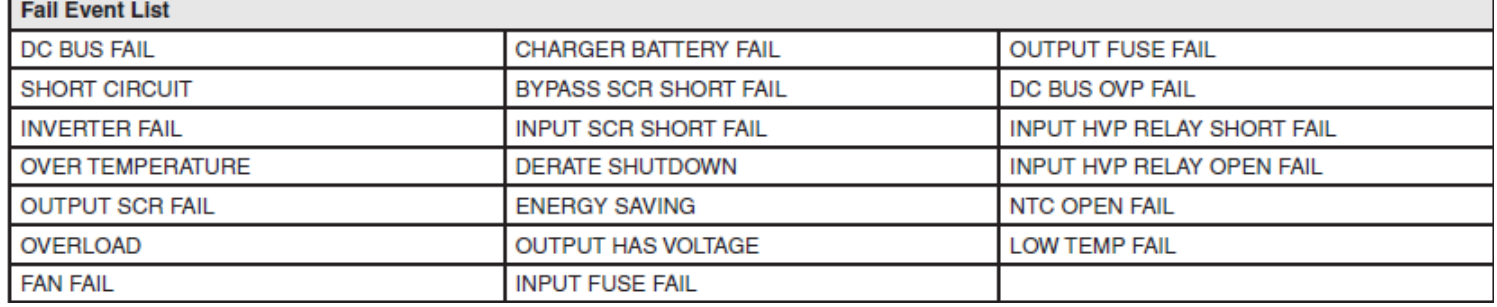

#### **Erase Alarm Log**

From the SETUP MENU screen, scroll DOWN to reach the UPS ALARM LOG screen. Press ON to enter the READ FROM MEMORY screen, then press DOWN to access the ERASE ALL screen. From here you can scroll UP or DOWN to select YES or NO. Press ON, then press ON again at the SURE? screen to save the selection or scroll UP or DOWN for more options.

### **Service/Warranty**

### **Service**

Your Tripp Lite product is covered by the warranty described in this manual. A variety of Extended Warranty and On-Site Service Programs are also available from Tripp Lite. For more information on service, visit www.tripplite.com/support. Before returning your product for service, follow these steps:

- 1. Review the installation and operation procedures in this manual to insure that the service problem does not originate from a misreading of the instructions.
- 2. If the problem continues, do not contact or return the product to the dealer. Instead, visit www.tripplite.com/support.
- 3. If the problem requires service, visit www.tripplite.com/support and click the Product Returns link. From here you can request a Returned Material Authorization (RMA) number, which is required for service. This simple on-line form will ask for your unit's model and serial numbers, along with other general purchaser information. The RMA number, along with shipping instructions will be emailed to you. Any damages (direct, indirect, special or consequential) to the product incurred during shipment to Tripp Lite or an authorized Tripp Lite service center is not covered under warranty. Products shipped to Tripp Lite or an authorized Tripp Lite service center must have transportation charges prepaid. Mark the RMA number on the outside of the package. If the product is within its warranty period, enclose a copy of your sales receipt. Return the product for service using an insured carrier to the address given to you when you request the RMA.

### **Service/Warranty** *continued*

### **2-Year Limited Warranty**

TRIPP LITE warrants its products including batteries to be free from defects in materials and workmanship for a period of two years from the date of initial purchase. After 90 days from the date of purchase, TRIPP LITE's obligation under this warranty is limited to replacing parts on such defective products. To obtain service under this warranty, you must call TRIPP LITE or an authorized TRIPP LITE service center. Products must be returned to TRIPP LITE or an authorized TRIPP LITE service center with transportation charges prepaid and must be accompanied by a brief description of the problem encountered and proof of date and place of purchase. This warranty does not apply to equipment which has been damaged by accident, negligence or misapplication or has been altered or modified in any way. This warranty applies only to the original purchaser who must have properly registered the product within 10 days of purchase.

The warranties of all TRIPP LITE surge suppressors are null and void if they have been connected to the output of any UPS system. The warranties of all TRIPP LITE UPS Systems are null and void if a surge suppressor has been connected to its output receptacles.

EXCEPT AS PROVIDED HEREIN, TRIPP LITE MAKES NO WARRANTIES, EXPRESS OR IMPLIED, INCLUDING WARRANTIES OF MERCHANTABILITY AND FITNESS FOR A PARTICULAR PURPOSE. Some states do not permit limitation or exclusion of implied warranties; therefore, the aforesaid limitation(s) or exclusion(s) may not apply to the purchaser.

EXCEPT AS PROVIDED ABOVE, IN NO EVENT WILL TRIPP LITE BE LIABLE FOR DIRECT, INDIRECT, SPECIAL, INCIDENTAL OR CONSEQUENTIAL DAMAGES ARISING OUT OF THE USE OF THIS PRODUCT, EVEN IF ADVISED OF THE POSSIBILITY OF SUCH DAMAGE. Specifically, TRIPP LITE is not liable for any costs, such as lost profits or revenue, loss of equipment, loss of use of equipment, loss of software, loss of data, costs of substitutes, claims by third parties, or otherwise.

#### **Regulatory Compliance Identification Numbers**

For the purpose of regulatory compliance certifications and identification, this Tripp Lite product has been assigned a unique series number. The series number can be found on the product nameplate label, along with all required approval markings and information. When requesting compliance information for this product, always refer to the series number. The series number should not be confused with the marking name or model number of the product.

#### **WARRANTY REGISTRATION**

Visit www.tripplite.com/warranty today to register the warranty for your new Tripp Lite product. You'll be automatically entered into a drawing for a chance to win a FREE Tripp Lite product!\*

\* No purchase necessary. Void where prohibited. Some restrictions apply. See website for details.

The policy of Tripp Lite is one of continuous improvement. Specifications are subject to change without notice.

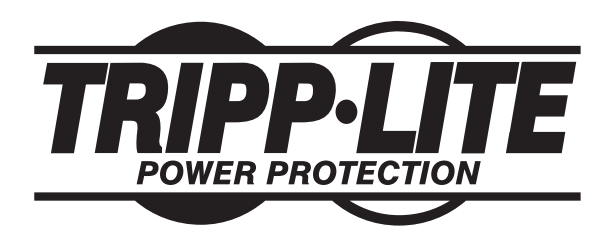

**1111 W. 35th Street, Chicago, IL 60609 USA www.tripplite.com/support**

## **Manual del Propietario**

## **SmartOnline™ monofásico de 10kVA** Registration of the contraction of the distribution of the contraction of the distribution of the contraction of the contraction of the contraction of the contraction of the contraction of the contraction of the contractio **Caractic Caractic Tripple Caracteristic Caracteristic Caracteristic Caracteristic Caracteristic Caracteristic**

### **Sistemas de UPS en línea inteligentes (para montar en rack/torre)**

Para todos los módulos de sistemas de UPS (módulo de alimentación, de transformador y de batería) se venden por separado o combinados. Los módulos de sistemas de UPS seleccionados pueden incluir instrucciones separadas u hojas de advertencias que deben utilizarse junto con este manual

*No es adecuado para aplicaciones móviles.*

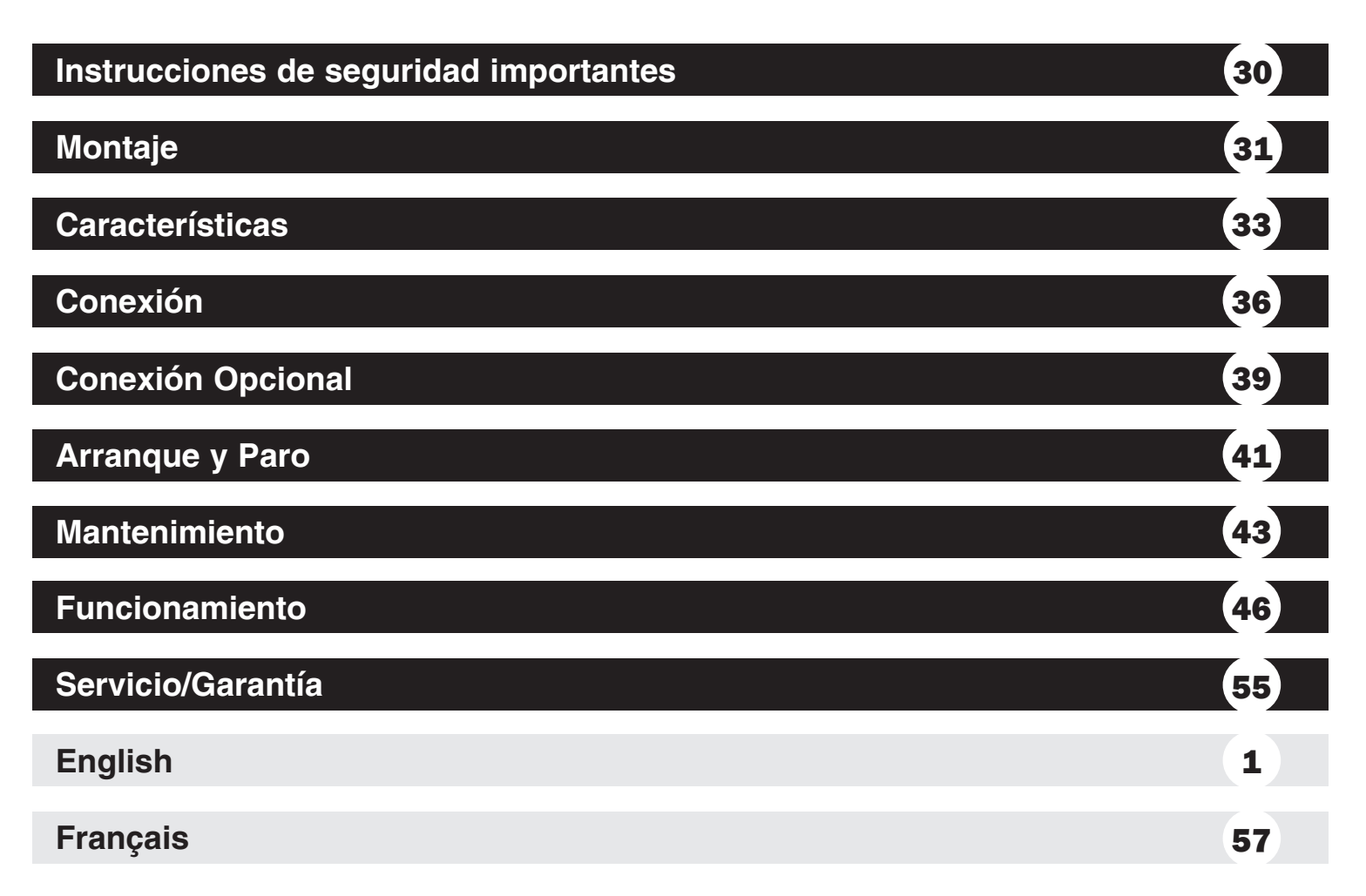

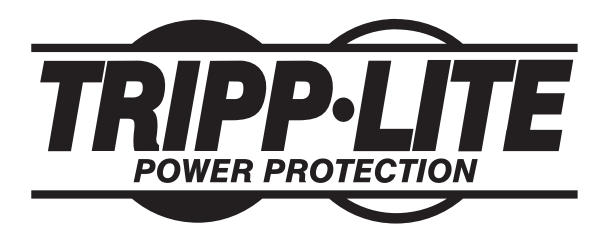

**1111 W. 35th Street, Chicago, IL 60609 USA www.tripplite.com/support**

Copyright © 2011 Tripp Lite. Todos los derechos reservados.

Garantía<br>Garantíato:

### **Instrucciones de seguridad importantes**

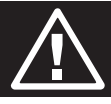

**GUARDE ESTAS INSTRUCCIONES.** Este manual contiene instrucciones y advertencias importantes que deben seguirse durante la instalación y mantenimiento de este producto. La falta de observar estas advertencias podría afectar su garantía.

### **Advertencias de ubicación del UPS**

• Instale el UPS en interiores, alejado de la humedad o el calor excesivos, la luz solar directa, el polvo o los contaminantes conductores.

- Instale el sistema de UPS en una zona estructuralmente sana. El sistema de UPS es extremadamente pesado, tenga cuidado al mover o levantar la unidad.
- Opere el sistema de UPS únicamente en temperatura ambiente interior entre 32° y 104 °F (0 °C y 40° C). Para obtener los mejores resultados, mantenga la temperatura interior entre 62 °F y 84 °F (17 °C y 29 °C).
- Deje espacio suficiente alrededor del sistema de UPS para una ventilación adecuada.
- No coloque el sistema de UPS cerca de medios de almacenamiento magnéticos, podría causar corrupción de datos.
- No monte la unidad con el panel frontal o trasero orientado hacia abajo (en cualquier ángulo). Si la monta de esta manera inhibirá gravemente la capacidad de enfriamiento interno de la unidad, lo que eventualmente provocará daños en el producto no cubiertos por la garantía.

### **Advertencias de conexión del UPS**

• El suministro de alimentación de la unidad debe estar clasificado como monofásico según la placa de identificación del equipo. También debe estar adecuadamente conectado a tierra.

### **Advertencias sobre la conexión de equipos**

• No se recomienda usar este equipo en aplicaciones de mantenimiento artificial de la vida, donde se puede esperar razonablemente que su falla cause la falla del equipo de mantenimiento de la vida o que afecte de manera importante su seguridad o eficiencia. No use este equipo en presencia de mezclas anestésicas inflamables con aire, oxígeno u óxido nitroso.

• Conecte el terminal de conexión a tierra del módulo de alimentación del UPS o de transformador a un conductor de electrodo de conexión a tierra.

• El UPS está conectado a una fuente de alimentación CC (batería). Las terminales de salida pueden tener corriente aun cuando el sistema de UPS no esté conectado a una fuente de CA.

### **Advertencias de mantenimiento**

• El módulo de alimentación, de transformador y de batería del UPS no requieren mantenimiento de rutina. No los abra bajo ninguna circunstancia. No tiene partes internas que el usuario pueda reparar.

### **Advertencias sobre las baterías**

- No haga funcionar el sistema de UPS sin conectarlo a un módulo de baterías externo.
- Sólo conecte módulos de baterías de Tripp Lite a los conectores de baterías externos del módulo de alimentación del UPS.
- Las baterías pueden presentar el riesgo de descargas eléctricas y de causar quemaduras por cortocircuitos de alta tensión. Tome las precauciones necesarias. No deseche las baterías en el fuego. No abra el UPS ni las baterías. No haga cortocircuito ni puente en los terminales de la batería con ningún objeto. Antes de cambiar la batería, desenchufe y apague el UPS. Utilice herramientas con mangos aislados. Dentro del UPS no hay partes que el usuario pueda reparar. El reemplazo de baterías debe hacerlo sólo el personal de servicio autorizado utilizando el mismo número y tipo de baterías (de ácido de plomo selladas). Las baterías se pueden reciclar. Consulte las normas locales para obtener los requisitos de desecho o visite www. tripplite.com/UPSbatteryrecycling para ver la información de reciclado. Tripp Lite ofrece una línea completa de Cartuchos de baterías de reemplazo (R.B.C.) para sistemas UPS. Visite Tripp Lite en la Web en www.tripplite.com/support/battery/index.cfm para buscar la batería de reemplazo específica para su UPS.
- No abra ni mutile la batería. Los electrolitos que se liberan son peligrosos para la piel o los ojos y pueden ser tóxicos.
- Los fusibles deben ser reemplazados sólo por personal autorizado por la fábrica. Los fusibles dañados sólo deben reemplazarse por fusibles del mismo número y tipo.
- Sólo personal capacitado debe llevar a cabo el mantenimiento y la reparación. El sistema de UPS debe apagarse o desviarse manualmente a través del módulo de transformador durante el trabajo de mantenimiento del sistema de UPS. Tenga en cuenta que existen voltajes potencialmente mortales dentro de la unidad siempre que el suministro de la batería esté conectado.
- No conecte o desconecte un módulo de baterías mientras el sistema de UPS esté funcionando desde el suministro de la batería o cuando el módulo del transformador no esté en modo de derivación (si el sistema de UPS incluye un módulo de transformador).
- Durante el reemplazo del módulo de baterías o de alimentación "en funcionamiento", el UPS no podrá proporcionar respaldo de baterías en el caso de un apagón eléctrico.

### **Montaje (Rack)**

Monte el equipo en un rack de bastidor o rack de 2 ó 4 postes. El usuario debe determinar la aptitud de las herramientas y los pasos antes de montarlo. ISi las herramientas o los procedimientos no son adecuados para la aplicación, comuníquese con el fabricante del rack o del gabinete del rack. Las instrucciones de este manual son para racks comunes y gabinetes de rack y pueden no ser adecuadas para todas las aplicaciones.

### **Montaje en Rack de 4 postes**

El kit de instalación para montaje en rack de 4 postes de Tripp Lite (Modelo: 4POSTRAILKIT) también está incluido con el sistema UPS para conveniencia y propósitos del montaje en rack.

**1** Los pasadores plásticos **<sup>A</sup>** incluidos soportarán en forma temporal a los estantes vacíos del montaje en rack **<sup>B</sup>** mientras instala las herramientas de montaje permanente. Inserte un pasador cerca del centro del soporte frontal y trasero de cada estante como se muestra en la imagen. (Cada soporte frontal posee 6 orificios y cada soporte trasero posee 3 orificios). Los pasadores se ajustarán en su lugar.

Luego de instalar los pasadores, expanda cada estante para que coincidan con la profundidad de los rieles del rack. Los pasadores pasarán a través de los orificios cuadrados en los rieles del rack para soportar los estantes. Consulte las etiquetas de la unidad del rack para confirmar que los estantes estén nivelados en todas las direcciones. **Nota: El borde del soporte de cada estante debe estar orientado hacia adentro.**

Asegure los estantes **<sup>B</sup>** a los rieles de montaje en forma permanente mediante los tornillos **<sup>C</sup>** incluidos como se muestra en la figura. **2**

• Para montajes de equipos en 3U, coloque 6 tornillos en total en la parte frontal y 4 tornillos en total en la parte trasera.

**Advertencia: No intente instalar el equipo hasta que haya insertado y ajustado los tornillos necesarios. Los pasadores plásticos no soportarán el peso del equipo.**

Sujete los soportes de montaje del equipo a los orificios de montaje delanteros del gabinete utilizando las herramientas incluidas con el equipo. Las "orejas" del soporte de montaje deben apuntar hacia adelante. (Algunos equipos pueden contener soportes de montaje integrales o montados previamente)

Con la ayuda de un asistente (si es necesario), eleve el equipo y deslícelo en los estantes. Sujete los soportes de montaje del equipo a los rieles delanteros de montaje con tornillos y arandelas suministrados por el usuario **<sup>D</sup>** . (Para instalación en 3U, también se requieren tuercas suministradas por el usuario). Apriete todos los tornillos con firmeza.

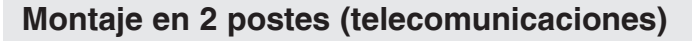

Para montar el equipo en un rack de 2 postes, adquiera el Kit de instalación para montar en rack de 2 postes de Tripp Lite (modelo: 2POSTRMKITHD, se vende por separado) para cada módulo instalado. Consulte el manual del propietario del 2POSTRMKITHD para ver las instrucciones de instalación completas.

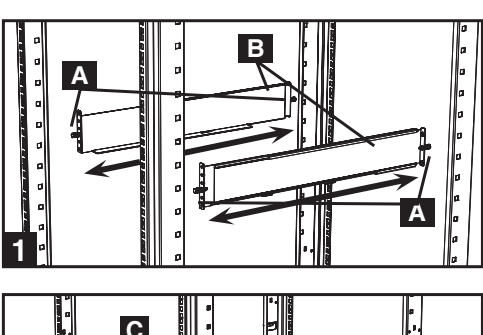

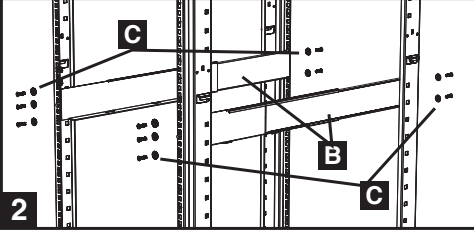

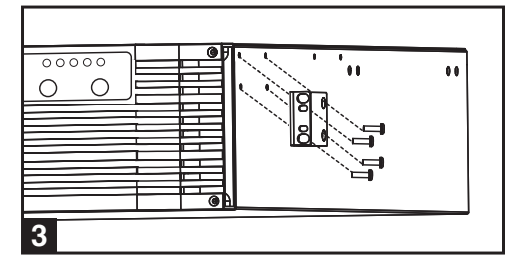

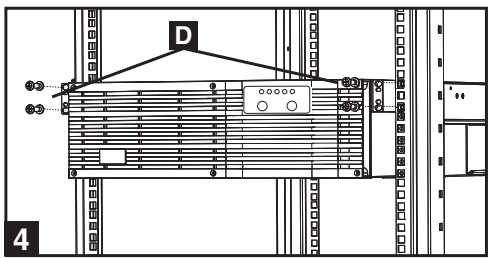

**4**

### **Montaje (torre)**

Monte todos los módulos en posición de torre (derecha hacia arriba) utilizando los apoyos para la base. El usuario debe determinar la aptitud de las herramientas y los pasos antes de montarlo.

El sistema de UPS se envía con los pies de base **A** y extensiones **B** que pueden utilizarse para montar el módulo de alimentación, de transformador y de batería del UPS en torre.

Ajuste los pies a un ancho de 15,375 pulgadas (39 cm) para los tres módulos. Alinee el pie a aproximadamente 10 pulgadas (26 cm) de separación. Permita que uno o más asistentes lo ayuden a colocar los módulos en sus lados dentro de los pies de base. El panel de control del UPS debe estar cerca de la parte superior del sistema de UPS y debe apuntar hacia afuera. *Nota: Coloque el módulo del transformador entre el módulo de alimentación y el de la batería.*

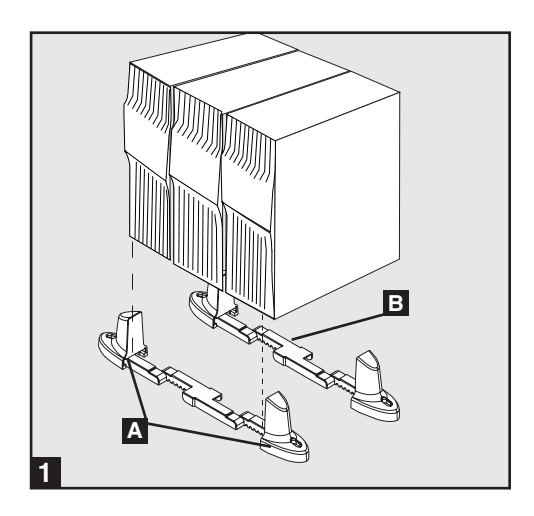

**2**

**1**

Gire el panel de control del módulo de alimentación para obtener una vista completa cuando el UPS esté montado en torre. Inserte un destornillador pequeño (u otra herramienta) en las ranuras de cada lado del panel de control. Saque el panel, gírelo, y vuelva a colocarlo en su lugar.

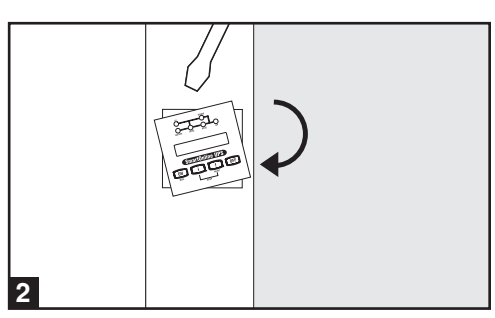

### **Características**

### **Panel de Control**

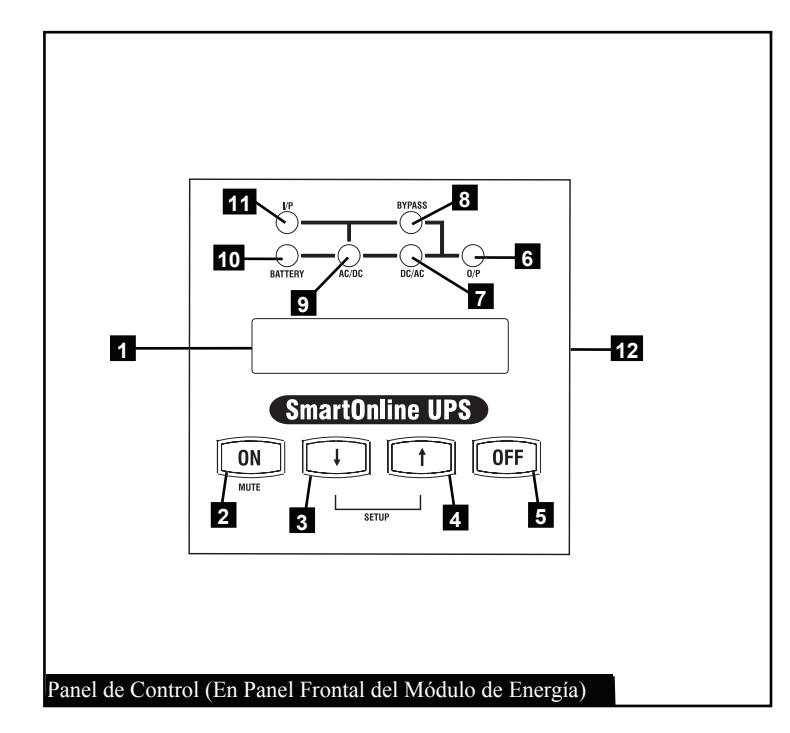

**1 Pantalla LCD:** El LCD con iluminación posterior indica un amplio rango de condiciones de operación del sistema UPS y datos de diagnóstico. Muestra además las calibraciones y opciones del sistema UPS cuando éste esté en modo de calibración.

**2 "BOTÓN ON/MUTE" (Encendido/Silencio)**: Para encender el inversor del sistema UPS, presione este botón y sosténgalo hasta que el sistema de UPS emita un pitido. Si suena la alarma de la batería del sistema UPS, presione este botón para silenciarla.

**3 Botón Scroll Down/Exit Setup (Desplazar hacia abajo/Salir de la configuración)**: Use el botón para explorar entre diferentes opciones y datos en el LCD. El oprimir momentáneamente este botón hace que el LCD muestre un diferente tipo de datos. Si lo presiona junto con el botón Scroll Up (Desplazarse hacia arriba), el UPS se colocará en modo de configuración, y este botón se utilizará para desplazarse a través de las opciones de configuración y salir de este modo.

**4 Botón Desplazamiento Hacia Arriba/Selección**: Use el botón para explorar entre diferentes opciones y datos en la LCD. El oprimir momentáneamente este botón hace que la LCD muestre un diferente tipo de datos. Si lo presiona junto al botón Scroll Down, el UPS se colocará en modo de configuración, y este botón se utilizará para seleccionar las opciones de configuración.

**5 Botón "OFF"**: Para apagar el inversor del sistema UPS, presione este botón hasta que el sistema de UPS emita un pitido.

**6 LED de "O/P" (Output [Salida])**: Esta luz verde se ilumina para indicar que el sistema UPS está suministrando alimentación CA a los equipos conectados.

**7 LED DE "CA/CC" (Inverter [Inversor])**: Esta luz verde se ilumina para indicar que se activó el inversor CC/CA del sistema UPS.

- **8 LED de "BYPASS" (Derivación)**: Esta luz ámbar se ilumina cuando el sistema UPS proporciona alimentación de red eléctrica pública filtrada sin encender el conversor ni el inversor. Esta luz se ilumina también cuando el sistema UPS está funcionando en Modo Económico. Cuando el LED de derivación esté encendido, el UPS no alimentará energía de respaldo de la batería al equipo conectado durante el apagón a menos que el sistema UPS esté en Modo Económico.
- **9 LED DE "CA/CC" (Converter) (Conversor)**: Esta luz verde se ilumina para indicar que el conversor CA/CC del sistema UPS está cargando los módulos de baterías del UPS.
- **10 LED "BATTERY" (Batería)**: Esta luz verde se ilumina cuando el UPS está descargando la batería para proporcionar alimentación CA a los equipos conectados. Sonará una alarma, que puede silenciarse con el botón "ON/MUTE". Este LED permanecerá encendido hasta que se silencie la alarma.
- **11 LED DE "I/P" (INPUT) (Entrada)**: Esta luz verde se ilumina para indicar que existe un suministro de entrada de CA.
- **12 Ranura para Accesorios**: Si necesita girar el panel de control, inserte un destornillador plano en las ranuras laterales y apalanque suavemente el panel hacia afuera. Gire cuidadosamente el panel de control a la orientación deseada y reinsértelo. No tuerza ni tire del cableado del panel de control.

### **Características** *continuación*

#### **Módulo de Alimentación**

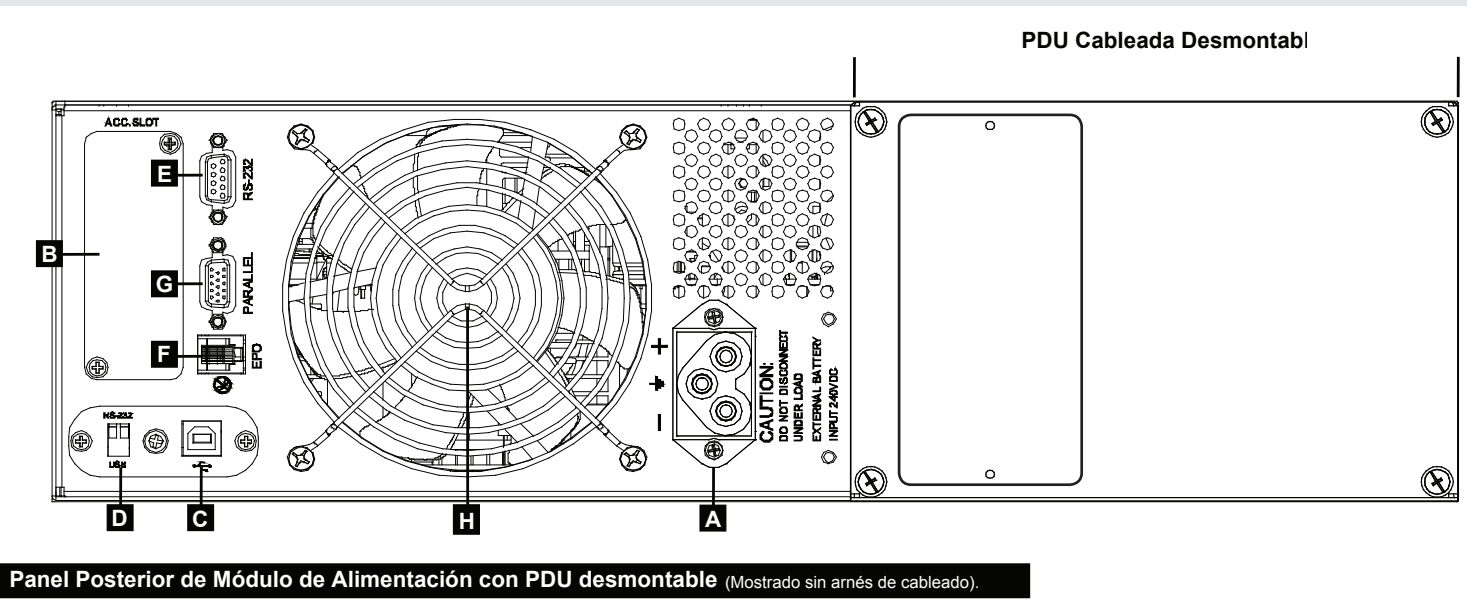

**A Conector del Módulo de Baterías**: Inserte el conector macho del módulo externo de baterías en este conector hembra de batería. Extraiga la cubierta (no mostrada) para tener acceso.

**B Ranura para Tarjeta de Accesorios**: Desmonte la cubierta para instalar las tarjetas opcionales de accesorios que proporcionan funcionalidad adicional al sistema UPS. La tarjeta de administración de red de UPS (SNMPWEBCARD) va en esta ranura para proporcionar monitoreo y control remoto mediante SNMP, Red o Telnet. Conecte un sensor ambiental (ENVIROSENSE) opcional para monitorear temperatura y humedad. También están disponibles tarjetas opcionales de cierre de contactos secos (RELAYIOCARD) y MODBUS (MODBUSCARD).

**C Puerto USB**: El puerto USB puede utilizarse para conectar el UPS a una estación de trabajo o servidor. Se utiliza con el software de Tripp Lite y el cable USB incluido para monitorear y administrar el UPS en forma remota a través de una red y para guardar archivos abiertos automáticamente y apagar el equipo en caso de un apagón. Para comunicaciones USB, se deben colocarambos interruptores DIP en la posición hacia ABAJO. Esto desactivará el puerto RS-232. Consulte la sección de *Conexiones Opcionales* para obtener más información.

**D Interruptores DIP para Selección de Puerto**: Cuando ambos interruptores DIP estén abajo, el puerto USB está activo. Cuando ambos interruptores DIP estén arriba, el puerto RS-232 está activo. **E Puerto Serial RS-232 (DB9)**: Conecte este puerto a una computadora con el cable DB9 incluido, para permitir que se comunique la computadora y el sistema UPS. Cerciórese que ambos interruptores DIP del módulo del puerto USB estén en la posición hacia ARRIBA. Esto desactiva el puerto USB. Consulte la sección de *Conexión Opcional* para obtener más información.

- **F Puerto EPO (Apagado de emergencia)**: Use el cable EPO incluido para conectar este puerto a un interruptor EPO suministrado por el usuario para activar el apagado de emergencia. No conecte este puerto a una línea telefónica. Consulte la sección de *Conexión Opcional* para obtener más información.
- **G Paralelo**: Este puerto permite que dos módulos idénticos funcionen en paralelo cuando se usan junto con una PDU en paralelo. No conecte nada a este puerto a menos que el sistema UPS esté operando en una configuración en paralelo.
- **H Ventilador de Descarga**: El ventilador enfría el módulo de alimentación.

**Arnés de Cableado (no mostrado):** El arnés de cableado viene preinstalado en la PDU. Guía y protege el cableado que conecta las terminales de entrada y salida del módulo de alimentación a las terminales correspondientes en el Transformador. *Nota: El arnés está preinstalado en la PDU, pero debe conectarse al Transformador.*

### **Características** *continuación*

### **Transformador**

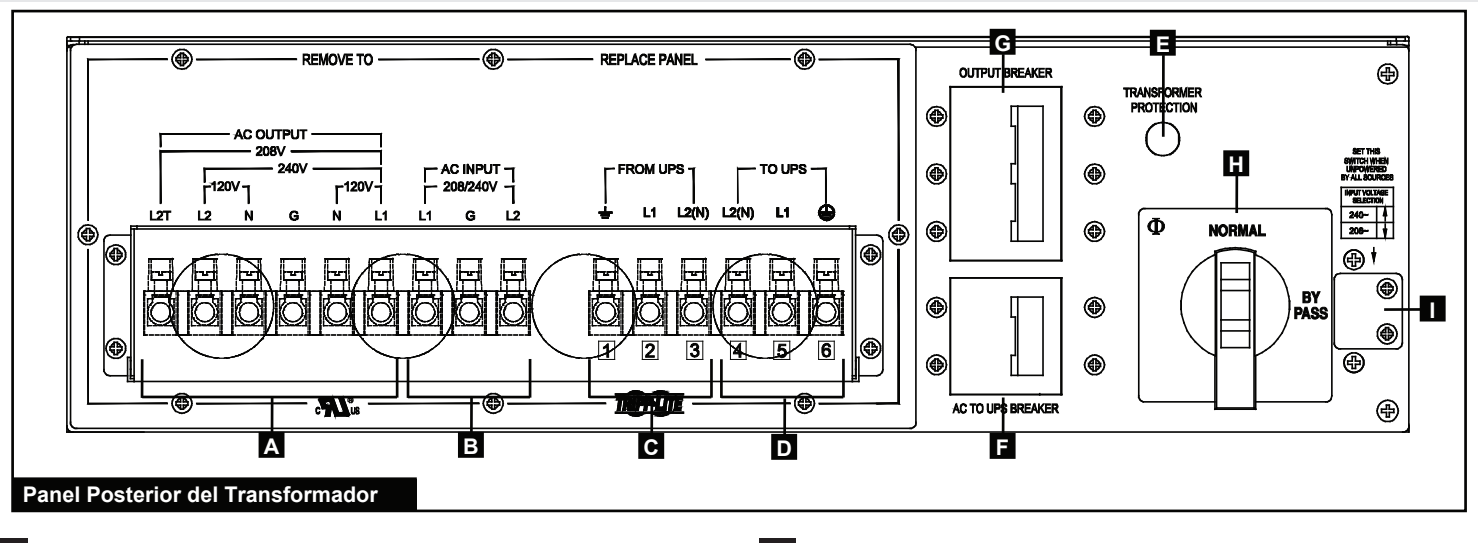

**A Bloque de Terminales de Salida de CA:** Use estas terminales para conectar el transformador al circuito que alimenta su equipo con energía de CA. Extraiga la cubierta del bloque de terminales para tener acceso.

- **B Bloque de terminales de entrada de CA:** Use estas terminales para conectar el transformador a la fuente pública de energía de CA. Extraiga la cubierta del bloque de terminales para tener acceso.
- **C Bloque de Terminales "FROM UPS":** Use estas terminales para conectar el transformador al arnés de cableado preinstalado a la PDU desmontable. Extraiga la cubierta del bloque de terminales para tener acceso. Refiérase al etiquetado del cable y la terminal para identificar los cables y terminales correspondientes.
- **D Bloque de Terminales "TO UPS":** Use estas terminales para conectar el transformador al arnés de cableado preinstalado a la PDU desmontable. Extraiga la cubierta del bloque de terminales para tener acceso. Refiérase al etiquetado del cable y la terminal para identificar los cables y terminales correspondientes.

### **External Battery Pack**

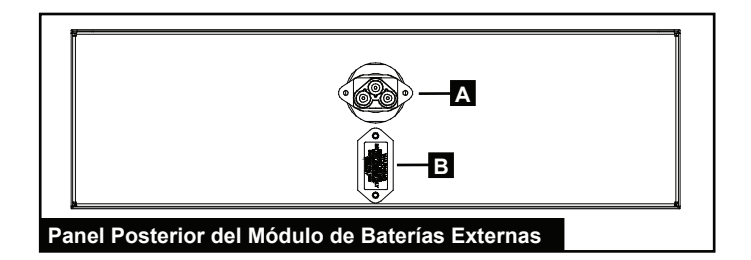

- **E Disyuntor Térmico:** Este disyuntor se dispara si la temperatura del transformador es demasiado alta. Permita que se enfríe antes de reestablecerlo.
- **F Disyuntor de CA a UPS:** Este disyuntor de circuito de dos polos controla la salida de CA del transformador al módulo de alimentación.
- **G Disyuntor de salida:** Este disyuntor de circuito de tres polos controla la salida de CA del transformador al circuito que alimenta su equipo con energía de CA.
- **H Interruptor Manual de Derivación:** Este interruptor se usa para derivar el módulo de alimentación, permitiéndole reparar o reemplazar el módulo de alimentación sin desenergizar el equipo conectado. Cuando se coloca el interruptor en "BYPASS" se conecta la entrada de CA del transformador a la salida de CA. El equipo conectado continuará recibiendo energía de CA a través del transformador, pero no recibirá respaldo de batería en caso de un apagón.
- **I Interruptor de Selección de Tensión de Entrada:** Use este selector para fijar la tensión de entrada del transformador. Extraiga la cubierta para obtener acceso
- **A Conector del Módulo de Baterías al UPS:** Inserte el conector macho de la batería al extremo del cable del módulo de batería en el conector hembra de la batería del módulo de alimentación.
- **B Conector del Módulo de Baterías:** Para proporcionar un tiempo de respaldo extendido, inserte el conector macho de la batería desde un módulo de batería externa en este conector hembra de batería. Extraiga la cubierta para obtener acceso. Pueden encadenarse en margarita módulos múltiples de baterías (BP240V10RT3U) para proporcionar tanto tiempo de respaldo como se requiera.

### **Conexión**

**Advertencias de Cableado (Lea también "Instrucciones Importantes de Seguridad" al inicio de este documento).**

- Tenga en cuenta siempre todos los reglamentos aplicables de cableado y seguridad, como el Código Eléctrico Nacional (NEC) en los EE.UU.
- Instale un interruptor para desconexión de fácil acceso en el cableado de instalación para cortar la entrada de CA al UPS durante incendios y otras emergencias.
- Sujete los cables con funda y asegúrelos con las abrazaderas del conector.
- Apriete las conexiones con un par de torsión de 24-28 in-lb (2.7-3.2 N•m)
- Cerciórese de que todo el equipo cuente con la conexión a tierra apropiada.
- El uso de cables del calibre incorrecto puede dañar el equipo y causar incendios. Elija el cableado y los circuitos de protección apropiados para realizar las conexiones. Los conductores a tierra tienen que ser del mismo calibre y tipo que los conductores de alimentación.

### **Tamaño Recomendado de Cable y Circuito de Protección**

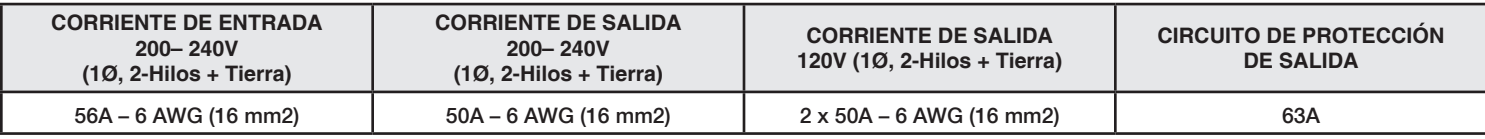

**Herramientas Recomendadas:** Destornillador Philips, Pinzas de Punta

### **Conexión del Transformador a la PDU**

- **1** Desmonte la caja de conexiones **A** que cubre las terminales del transformador.
- **2** La PDU **B** incluye un arnés de cableado **C** . preinstalado. Desmonte el segundo compresor de caja de conexiones desde la derecha **D** , retire la tuerca plástica del extremo del arnés de cableado, inserte el extremo del arnés de cableado a través del compresor, inserte el extremo del arnés de cableado a través de la tuerca plástica **E** y apriete la tuerca para asegurar el extremo del arnés de cableado a la caja de conexiones.
- **3** Use un destornillador para asegurar los cables al extremo del arnés de cableado **C** a las terminales correspondientes **F** en el transformador. Los cables y terminales están etiquetados del 1 al 6 para su fácil identificación. *Nota: El uso de pinzas de punta para manipular los cables puede facilitar la instalación.*

**Terminales Correspondientes entre PDU Desmontable y el Transformador**

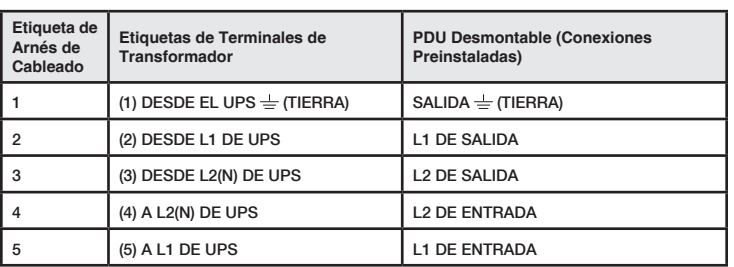

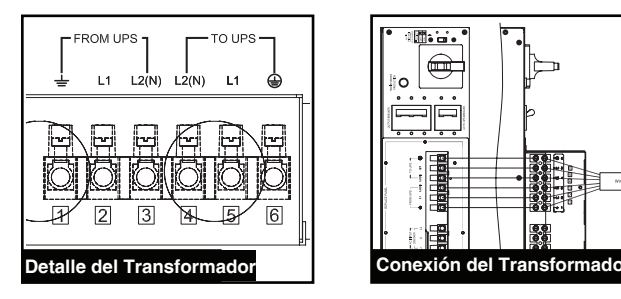

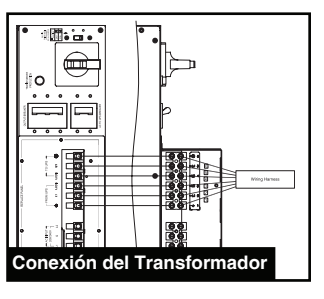

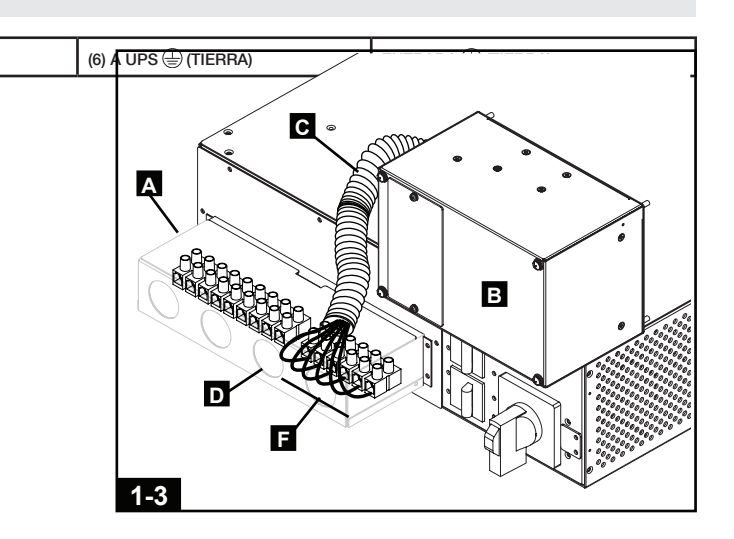

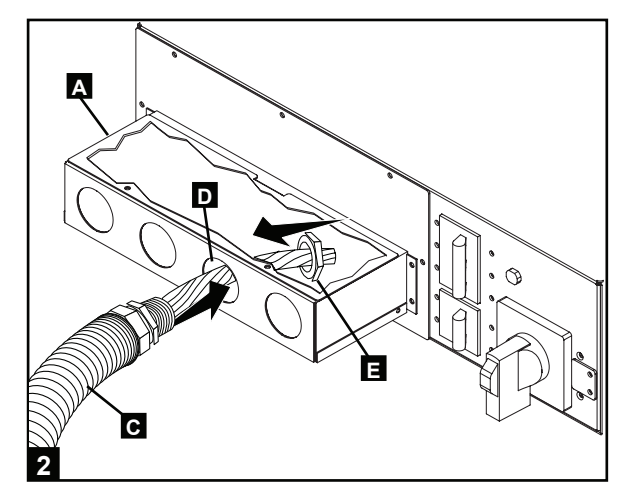
### **Conexión de Transformador a Circuito de Salida de CA**

**1** Pase el cableado suministrado por el usuario a través del compresor izquierdo (1.25" diám.) de la caja de conexión a las terminales de salida de CA **A** del transformador.

**2** Refiérase al etiquetado de la tensión de salida de CA sobre las terminales de salida de CA **A** del transformador para determinar qué conexiones de terminal proporcionarán la tensión apropiada para su equipo. Conecte el otro extremo del cable al circuito de salida que alimentará su equipo con energía de CA.

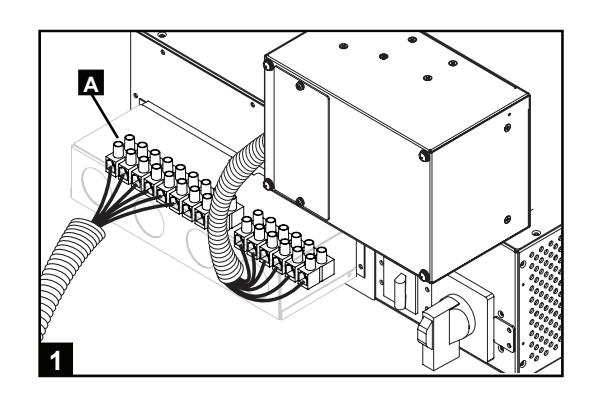

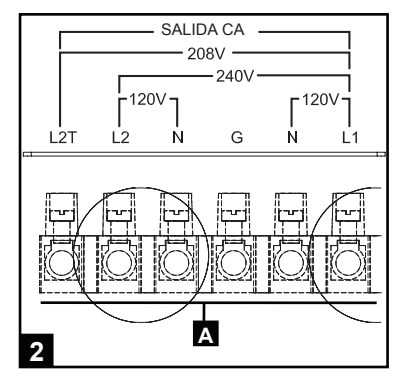

#### **Conexión del Transformador a la Fuente de Alimentación de CA**

### **Advertencias de Alta Tensión**

Advertencia: Cerciórese de que el disyuntor para la fuente de alimentación de CA del sistema UPS esté apagada antes de proceder. El no desenergizar el circuito de alimentación causará el riesgo continuo de lesiones o muerte por contacto con alta tensión.

**1** Pase el cableado suministrado por el usuario a través del compresor de en medio (1.25" diám.) de la caja de conexión a las terminales de salida de CA **A** del transformador Conecte el otro extremo del cableado a la fuente de energía de CA.

**2** Reinstale la caja de conexión del transformador box **B** .

**3** Confirme la selección de la tensión de entrada del transformador retirando la cubierta del selector **C** sobre el interruptor de selección de tensión. Si fuera necesario, coloque el selector en 208V, después coloque la cubierta del selector.

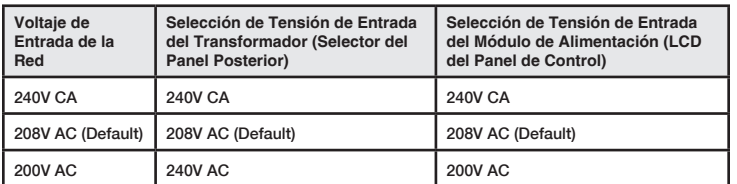

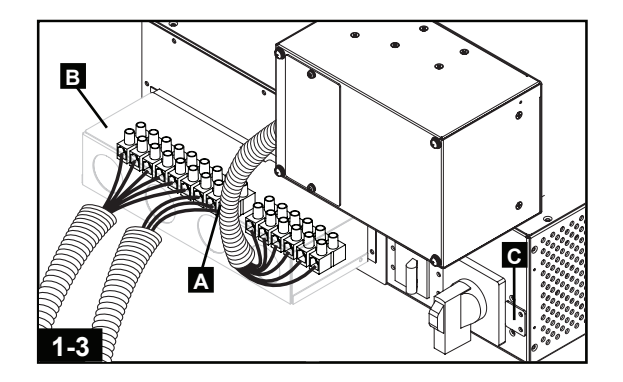

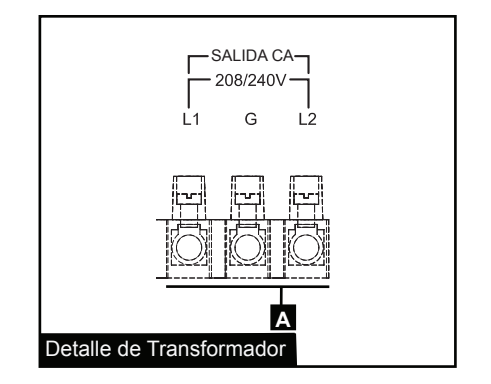

# **Conexión** *continuación*

#### **Conexión de la PDU al Módulo de Energía**

- **1** Siga el procedimiento en la sección de Montaje para montar el modulo de energía del UPS en el rack. Apriete todos los tornillos antes de continuar.
- **2** Afloje el tornillo **A** que asegura la cubierta de contactos **B** . de la PDU. Deslice la cubierta fuera de los contactos **C** . Apriete los tornillos **D** para asegurar la cubierta en posición abierta.
- **3** Alinee la PDU **E** con las terminales de conexiones **F** de la PDU en el panel posterior del módulo de energía del UPS, después oprímalo para insertarlo en su lugar. Apriete los cuatro tornillos en la PDU antes de continuar.

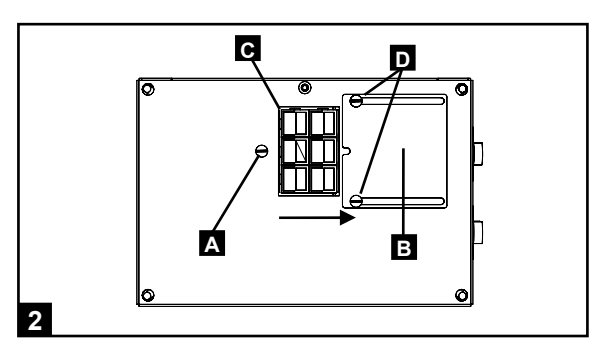

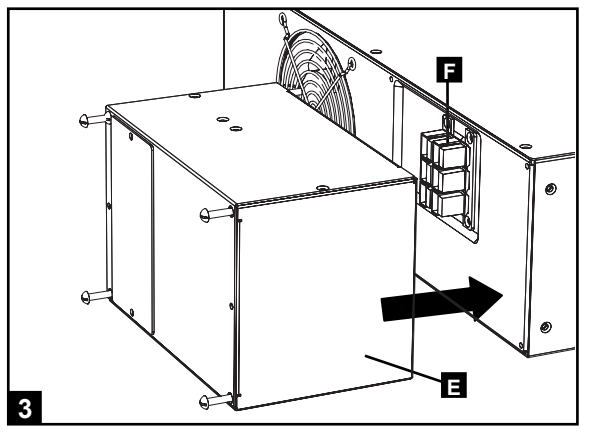

#### **Conecte el Módulo de Batería al Módulo de Energía**

**1** Inserte el conector macho **A** del módulo de la batería al extremo del cable del módulo de batería en el conector hembra **B** de la batería en el módulo de alimentación. (Para tener acceso, desmonte la cubierta del conector hembra del módulo de batería). Pueden ocurrir pequeñas chispas – esto es normal.

*Nota: El módulo de energía no contiene baterías internas. Los módulos de baterías se cargan antes del embarque, pero el tiempo máximo de respaldo por batería estará disponible hasta que se cargue la batería por 24 horas. Si se requiere un tiempo adicional de respaldo por batería, conecte módulos adicionales de baterías al conector hembra del módulo primario de batería*  **C** *. Si no hay un módulo de baterías disponible, se puede energizar el sistema UPS mediante la "función de arranque independiente de la batería" que proporcionará energía del UPS para conectar el equipo, pero sin respaldo de batería. Consulte la sección Arranque y Paro para obtener más información.*

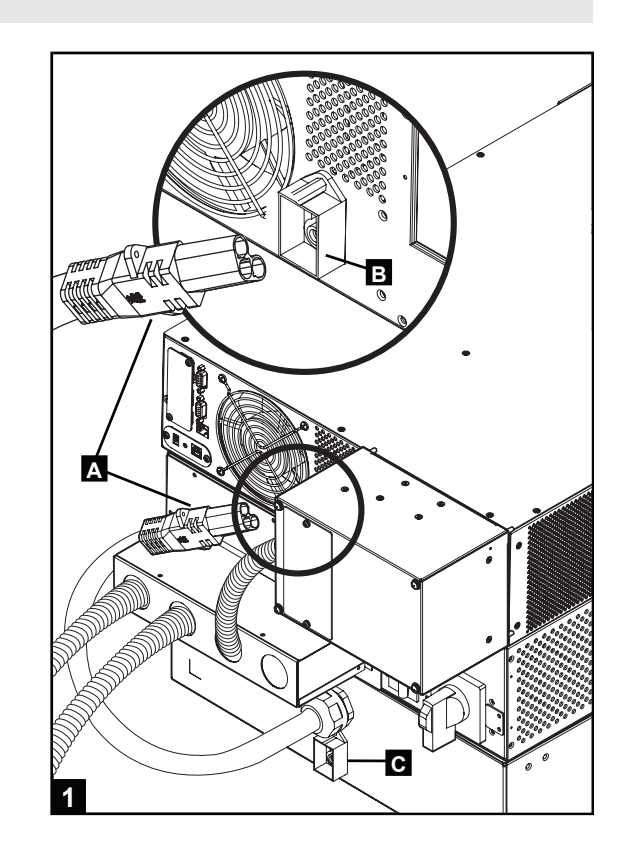

# **Conexión opcional**

Las siguientes conexiones son opcionales. El sistema de UPS funcionará correctamente sin estas conexiones.

### **1** *Conexión de Comunicación Serial RS -232 y USB*

Utilice el cable USB **1a** incluido (consulte 1a) o el cable serial DB9 **1b** (consulte 1b) para conectar el puerto de comunicación de la computadora al puerto de comunicación del UPS. Instale el software PowerAlert de Tripp Lite en su computadora, según el sistema operativo instalado. Consulte el manual de PowerAlert manual para obtener más información.

Nota del Puerto de Comunicación USB: El puerto USB puede utilizarse para conectar el UPS a una estación de trabajo o servidor. Se utiliza con el software de Tripp Lite y el cable USB incluido para monitorear y administrar el UPS en forma remota a través de una red y para guardar archivos abiertos automáticamente y apagar el equipo en caso de un apagón. Consulte la sección "Conexión Opcional" para obtener detalles. Para comunicaciones USB, deben colocarse ambos interruptores DIP en la posición ON. Esto desactivará el puerto RS-232S

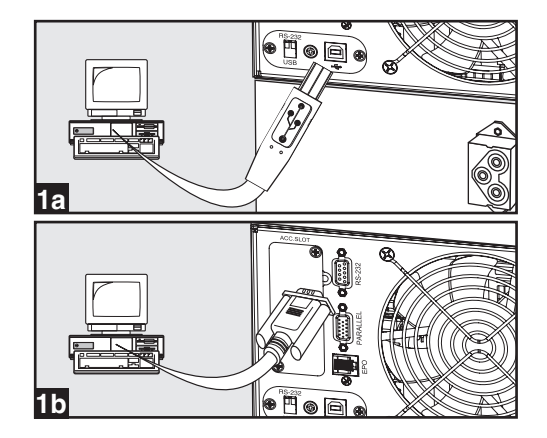

# **Conexión opcional** *continuación*

### **2** *Conexión del puerto ECO*

Esta función opcional es sólo para aquellas aplicaciones que requieren conexión a un circuito de Apagado de Emergencia (EPO) de la instalación. Cuando el UPS está conectado a este circuito, permite el apagado de emergencia del inversor del UPS e inhibe la transferencia a la derivación interna. Con el cable proporcionado, conecte el puerto de EPO de su UPS (vea **2a**) para un interruptor normalmente cerrado o normalmente abierto proporcionado por el usuario de acuerdo al diagrama de circuito (ver **2b**).

#### *Nota:*

- *1. Si se utiliza un cable diferente del suministrado, éste no puede exceder 350 pies (106 m) o tener una resistencia superior a 10 ohmios.*
- *2. Si se utiliza un interruptor de EPO sin seguro, el EPO debe mantenerse por un mínimo de 1 segundo. Esto no aplica a un interruptor EPO con seguro.*

#### **PRECAUCIÓN: El puerto EPO no es un supresor de sobretensiones de línea telefónica; no conecte una línea telefónica a este puerto.**

Estado de Unidad UPS cuando se confirma el EPO con una línea de CA presente:

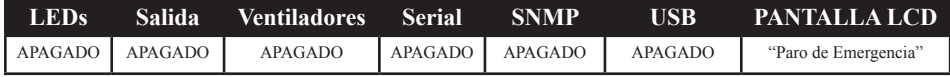

Para reiniciar la unidad UPS después de confirmar el EPO con una línea de CA presente:

- 1. Verifique que la confirmación del EPO ha sido eliminada o borrada.
- 2. Retire la energía de línea de CA a la unidad de UPS.
- 3. Reaplique la energía de línea de CA. Ahora el UPS iniciará el respaldo en modo de Derivación y el LCD mostrará "BYPASS MODE".

#### Estado de Unidad UPS cuando se confirma el EPO sin alimentación de línea de CA:

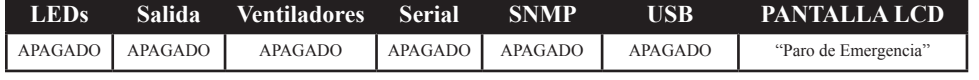

Para reiniciar la unidad UPS después de confirmar el EPO sin alimentación de línea de CA:

- 1. Verifique que la confirmación del EPO ha sido eliminada o borrada.
- 2. 2. Reaplique la energía de línea de CA a la unidad de UPS. Ahora el UPS iniciará el respaldo en modo de Derivación y el LCD mostrará "BYPASS MODE".

### **3** *Inserción de Tarjeta SNMP/WEB Interna*

Extraiga el pequeño panel de la cubierta de la ranura de accesorios para usar accesorios opcionales para controlar y monitorear el sistema UPS en forma remota. Visite www. tripplite.com/support para obtener más información, incluyendo una lista de productos de SNMP, administración de red y conectividad disponibles.

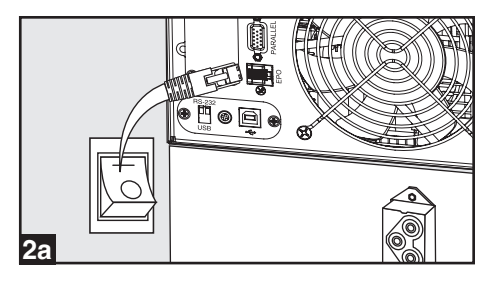

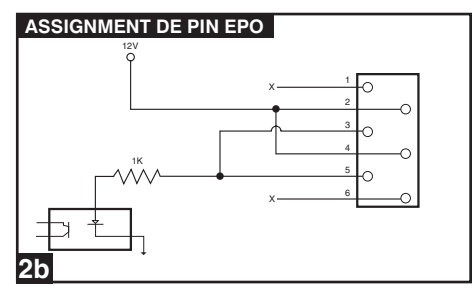

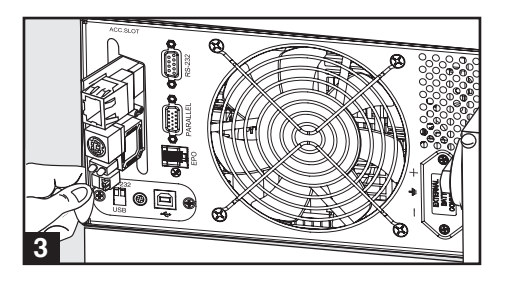

# **Arranque y Paro**

#### **Encendido del Sistema UPS**

*Nota: El sistema UPS funcionará correctamente hasta el arranque inicial; sin embargo, la autonomía máxima de la batería de la unidad sólo será accesible después de haberse cargado por 24 horas.*

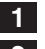

**1** Encienda el disyuntor para la fuente de energía del sistema UPS.

- **2** Cerciórese de que el interruptor de derivación manual del **A** transformador esté en la posición "NORMAL".
- **3** 3 Encienda el disyuntor del circuito "AC TO UPS" del transformador **B** y el disyuntor de circuito "OUTPUT" **C** . Esto energizará el módulo de energía del UPS y la pantalla LCD del panel de control **D** mostrará "BYPASS MODE".

**4** Configure el módulo de energía de UPS en el modo de configuración. Ingrese al modo de configuración oprimiendo simultáneamente los botones de flecha abajo **E** y flecha arriba **F** Use el botón de flecha abajo **E** para cambiar a través de las opciones de calibración y oprima el botón de flecha arriba **F** para seleccionar las calibraciones apropiadas.

- • **Tensión de Entrada y Salida**: Seleccione 208V CA (por defecto) a menos que se indique lo contrario. (Las opciones disponibles son 200V, 208V, 220V, 230V y 240V.)
- **Frecuencia de Salida**: El sistema UPS seleccionará automáticamente 50 o 60 Hz para concordar con la fuente de alimentación.
- **Modo Económico**: El sistema UPS puede proporcionar conversión doble continua para protección máxima. Puede funcionar también en un modo económico de ahorro de energía que implementa la conversión doble dinámica, que significa que suspenderá y reanudará la conversión doble en respuesta a la calidad de la energía de entrada. Para el modo económico de ahorro de energía, seleccione "ECONOMY ON". Para el modo estándar en línea con conversión doble continua y protección máxima, seleccione "ECONOMY OFF". No necesita cambiar esta selección a menos que se indique lo contrario.

**5** Después de configurar las opciones, use el botón de flecha abajo **E** para salir del modo de calibración.

**6** Oprima el botón "ON" **G** del panel de control hasta que el sistema UPS emita un bip, entonces suelte el botón.

**7** El sistema UPS realizará un breve autodiagnóstico y mostrará los resultados en el panel de control. Para la secuencia de la pantalla, vea la sección de *Operación.*

**8** Después de completar el autodiagnóstico, la pantalla de LCD **D** debe mostrar "ONLINE MODE" o "ECONOMY MODE", dependiendo de la opción seleccionada., depending on the option selected.

#### **Es sistema UPS ahora está encendido.**

*Note: If AC power is supplied to the UPS without a connected battery, the UPS will automatically start up without battery power. However, the UPS will not provide battery backup for connected equipment and a "Bad Battery Alarm" will sound. This alarm can be disabled using PowerAlert software. It is recommended that you always use the UPS with a connected battery.*

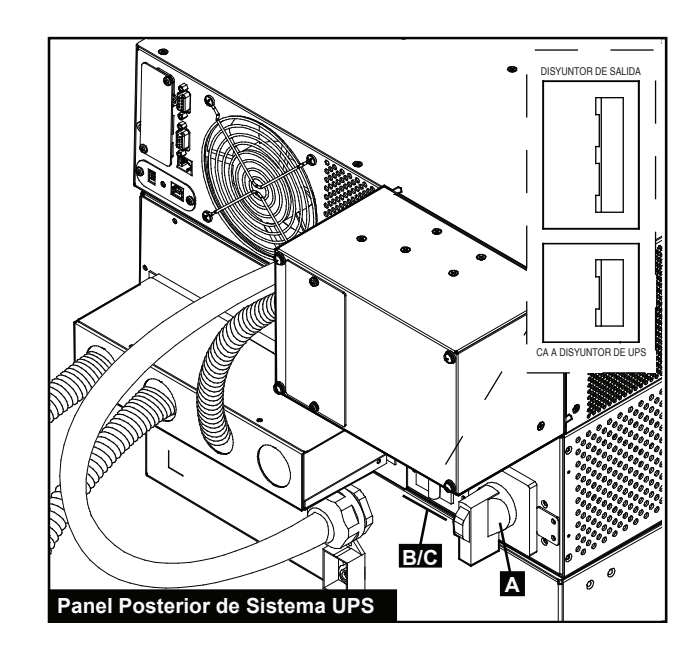

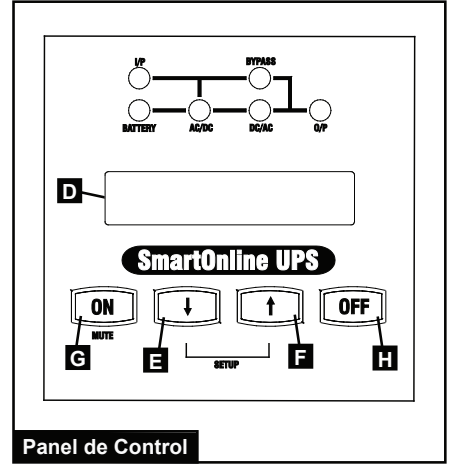

## **Arranque y Paro** *continuación*

#### **Apagado del Sistema UPS**

- **1** Oprima el botón "OFF" **H** del panel de control hasta que el sistema UPS emita un bip, entonces suelte el botón. La pantalla LCD **D** del panel de control mostrará "BYPASS MODE". El inversor ahora está apagado, pero el sistema UPS no está desactivado por completo y la carga aún está energizada.
- **2** Apague el disyuntor del circuito "AC TO UPS" del transformador **B** y el disyuntor de circuito "OUTPUT" **C** . Esto desenergizará la carga y la pantalla LCD del panel de control **D** estará obscura.
- **3** Apague el disyuntor para la fuente de energía del sistema UPS.

#### **Es sistema UPS ahora está apagado.**

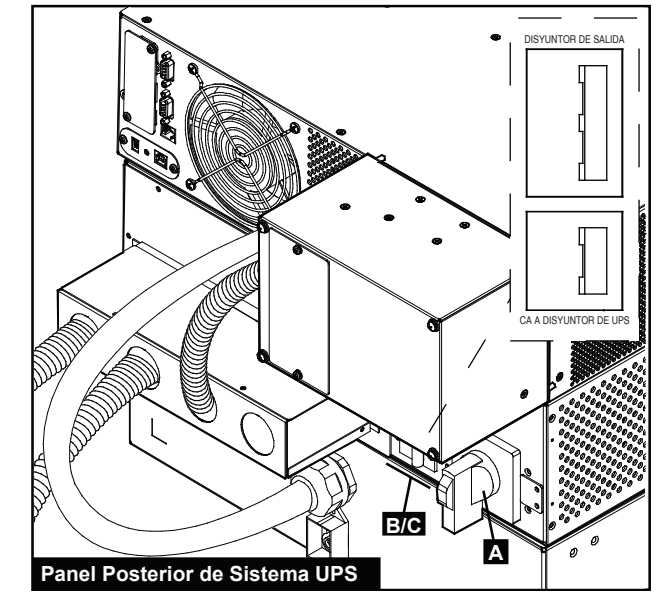

#### **Arranque del Sistema UPS Desde la Batería**

Durante un apagón u otra falla de alimentación, usted puede "arrancar en frío" el sistema UPS desde la batería mientras la batería esté al menos cargada parcialmente. Nota: Las calibraciones de entrada del sistema UPS no pueden configurarse mientras funciona desde la batería. Usará las configuraciones de salida previas.

**1** Cerciórese de que el interruptor de derivación manual del **A** transformador esté en la posición "NORMAL".

- **2** Encienda el disyuntor del circuito "AC TO UPS" del transformador **B** Encienda el disyuntor del circuito "AC TO UPS" del transformador **C** .
- **3** Oprima el botón "ON" **G** del panel de control hasta que el sistema UPS emita un bip, entonces suelte el botón. El inversor del sistema UPS empezará a funcionar. Nota: Algún equipo consume más corriente al arranque. Al arrancar desde la batería, considere la reducción de la carga inicial.

**4** El sistema UPS realizará un breve autodiagnóstico y mostrará los resultados en le panel de control. Para la secuencia de la pantalla, vea la sección de *Operación.*

**5** Después de completado el autodiagnóstico, la pantalla LCD del panel de control **D** debe mostrar "ON BATTERY MODE" y debe sonar una alarma. Usted puede silenciar la alarma oprimiendo el botón "ON" **G** .

> **El sistema UPS alimentará ahora al equipo conectado hasta que se descargue la batería**

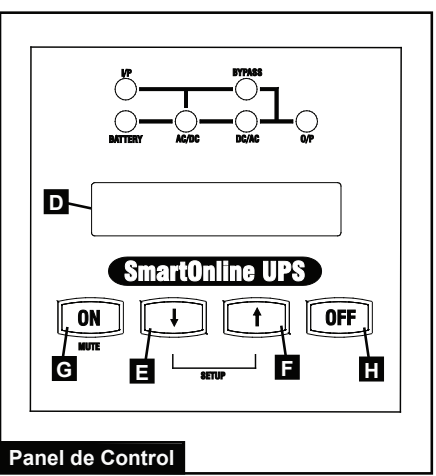

42

# **Mantenimiento**

#### **Mantenimiento Básico**

**Advertencia: El sistema UPS es muy pesado. Use la ayuda y precaución apropiadas al moverlo o levantarlo. No coloque objeto alguno sobre la tapa del gabinete de rack.**

**Herramientas Recomendadas:** Aire Enlatado

**1** Mantenga limpia y seca el área alrededor del sistema UPS.

**2** Opere el sistema UPS únicamente a temperatura ambiente interior entre 32° y 104 °F (0 °C y 40° C). Para obtener los mejores resultados, mantenga la temperatura interior entre 62 °F y 84 °F (17 °C y 29 °C).

- **3** Para una ventilación apropiada, deje al menos seis pulgadas (15 cm) de espacio abierto al frente y detrás del sistema UPS.
- **4** Use periódicamente aire enlatado o un trapo sin pelusa para retirar el polvo acumulado de los gabinetes del sistema UPS. Utilice solamente aire enlatado especificado para uso en componentes electrónicos.

#### **Reemplazo del Módulo de Batería Externa**

**Advertencia: El sistema UPS es muy pesado. Use la ayuda y precaución apropiadas al moverlo o levantarlo. No desconecte el módulo de baterías cuando el sistema de UPS está funcionando desde las baterías. (La pantalla LCD del panel de control muestra "ON BATTERY MODE" y el LED "BATTERY" se enciende cuando el sistema está operando desde batería).**

#### **Herramientas Recomendadas:** Destornillador Philips

- **1** Oprima el botón "OFF" **H** en el panel de control hasta que el sistema UPS emita un bip, entonces suelte el botón. Para ingresar al modo de Derivación (bypass), oprima nuevamente el botón OFF. La pantalla LCD **D** del panel de control debe mostrar ahora "BYPASS MODE".
- **2** Desconecte el conector macho del cable de la batería del conector hembra **I** de la batería en la parte posterior del módulo de energía del UPS.
- **3** Retire los tornillos de las orejas de montaje del módulo de batería.
- **4** Con un ayudante, desmonte el módulo de baterías del rack.
- **5** Con un ayudante, monte el nuevo módulo de baterías en el rack. (Si fuera necesario, consulte la sección de *Montaje*).
- **6** Conecte el cable de la batería nueva al conector hembra **I** de la batería en la parte posterior del módulo de energía del UPS.
- **7** Oprima el botón "ON" **G** del panel de control hasta que el sistema UPS emita un bip, entonces suelte el botón.
- **8** La pantalla de LCD **D** debe mostrar "ONLINE MODE" o "ECONOMY MODE", dependiendo de la opción seleccionada anteriormente.

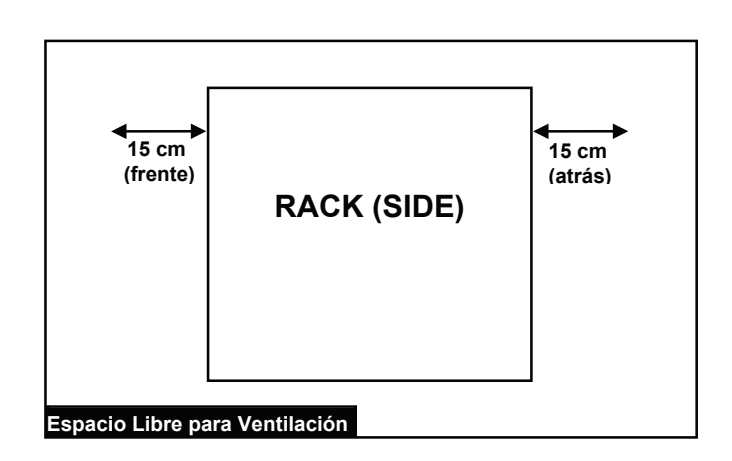

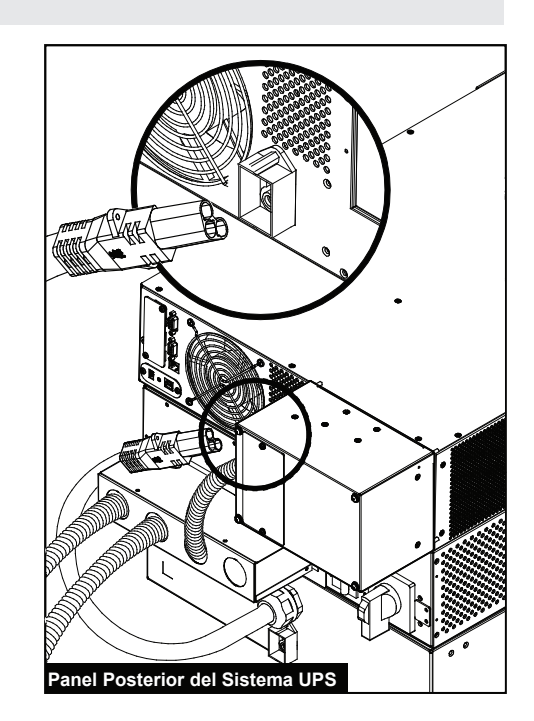

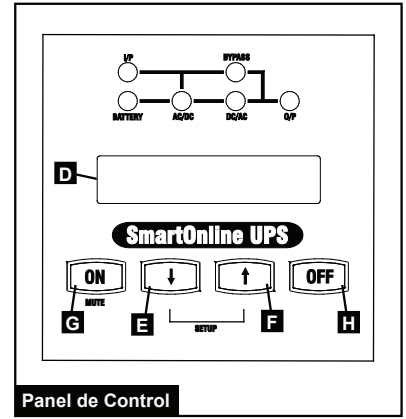

43

# **Mantenimiento** *continuación*

#### **Reemplazo del Módulo de Energía (Derivación Manual)**

**Advertencia: Durante el reemplazo del módulo de energía intercambiable en funcionamiento, el equipo conectado recibirá alimentación de la red a través del transformador, pero no recibirá alimentación de respaldo de la batería hasta completar el proceso.**

#### **Advertencias de Alta Tensión**

**Advertencia: No seguir este procedimiento con exactitud causará que el módulo de energía del UPS no se apague adecuadamente, lo que resultará en el riesgo continuo de muerte o lesiones a causa del contacto potencial con alto voltaje. Consulte las advertencias adicionales más adelante en esta sección.** 

#### **Herramientas Recomendadas:** Destornillador Philips

*Nota: Los diagramas informativos para estas instrucciones están en la página siguiente.*

- **1** Desactive el software PowerAlert (si fuera aplicable) y desconecte cualquier cable de la tarjeta de red del módulo de energía y puertos de comunicación **A** .
- **2** El LCD del panel de control **B** debe mostrar "BYPASS MODE" o estar completamente apagado. Si no, oprima el botón "OFF" **C** del panel de control hasta que el sistema UPS emita un bip, entonces suelte el botón. Para ingresar al modo de Derivación (bypass), oprima nuevamente el botón OFF. La pantalla LCD del panel de control debe mostrar ahora "BYPASS MODE".
- **3** Cambie el interruptor de derivación del transformador **D** a la posición "BYPASS", como está etiquetado en el interruptor.
- **4** Apague el disyuntor "AC to UPS" de doble polo del transformador **E**
- **5** Desconecte el cable del módulo de baterías del conector de batería del módulo de energía **F** . (Pueden ocurrir pequeñas chispas – esto es normal)
- **6** Destornille y desmonte cuidadosamente la PDU desmontable **G** del panel posterior del módulo de energía del UPS. Advertencia: Manipule la PDU con extrema precaución. No permita que los contactos toquen superficie alguna.
- **7** Afloje los tornillos **H** en la cubierta de contactos **I** . de la PDU. Deslice la cubierta sobre los contactos **J** . Apriete el tornillo K para asegurar la cubierta. Permita que la PDU descanse sobre el **K** transformador.
- **8** Desmonte y reemplace el módulo de energía **L** . Si fuera necesario, consulte las instrucciones en la sección de *Montaje*. **Advertencia: El sistema UPS es muy pesado. Use la ayuda y precaución apropiadas al moverlo o levantarlo.**
- **9** Reinstale la PDU desmontable **E** al panel trasero del módulo de energía del UPS y apriete los cuatro tornillos del conector.
- **10** Afloje el tornillo **K** en la cubierta del contacto de la PDU **I** .

44

Deslice la cubierta fuera de los contactos **J** . Apriete los tornillos **H** para asegurar la cubierta.

- **11** Reajuste cuidadosamente la PDU desmontable al pánel trasero G del módulo de energía UPS, y apriete los cuatro tornillos conectores.
- **12** Reconecte el cable del módulo de baterías al conector de batería del módulo de energía **F** .
- **13** Encienda el disyuntor "AC to UPS" de doble polo del transformador **E**
- **14** La pantalla LCD **B** del panel de control debe mostrar "BYPASS MODE".
- **15** Configure el módulo de energía UPS en el modo de configuración. Ingrese al modo de configuración presionando hacia abajo la flecha del panel de control **M** y flecha arriba **N** . los botones al mismo tiempo. Use el botón de flecha abajo **M** para desplazarse a través de las opciones de configuración y oprima el botón de flecha arriba **N** para seleccionar las configuraciones apropiadas.
	- **Tensión de Entrada y Salida:** Seleccione 208V CA (por defecto) a menos que se indique lo contrario. (Las opciones disponibles son 200V, 208V y 240V)
	- **Frecuencia de Salida:** El sistema UPS seleccionará automáticamente 50 o 60 Hz para concordar con la fuente de alimentación.
	- **Modo Económico:** El sistema UPS puede proporcionar conversión doble continua para protección máxima. Puede funcionar también en un modo económico de ahorro de energía que implementa la conversión doble dinámica, que significa que suspenderá y reanudará la conversión doble en respuesta a la calidad de la energía de entrada. Para el modo económico de ahorro de energía, seleccione "ECONOMY ON". Para el modo estándar en línea con conversión doble continua y protección máxima, seleccione "ECONOMY OFF". No necesita cambiar esta selección a menos que se indique lo contrario.
- **16** Después de configurar las opciones, salga del modo de configuración con el botón **M** .
- **17** Oprima el botón "ON" **O** del panel de control hasta que el sistema UPS emita un bip, entonces suelte el botón.
- **18** El sistema UPS realizará un breve autodiagnóstico y mostrará los resultados en el panel de control. (Para la secuencia de la pantalla, vea la sección de *Operación*). Después de completar el autodiagnóstico, el LCD debe mostrar "ONLINE MODE" o "ECONOMY MODE", dependiendo de la opción seleccionada. El sistema UPS está ahora encendido y listo para proporcionar energía de respaldo de batería al equipo conectado.
- **19** Cambie el interruptor de derivación del transformador **D** a la posición "NORMAL", como está etiquetado en el interruptor.
- **20** Reestablezca y desconecte los cables de comunicación y el software PowerAlert (si es aplicable).

**Reemplazo del Módulo de Energía (Derivación Manual)** *continuación*

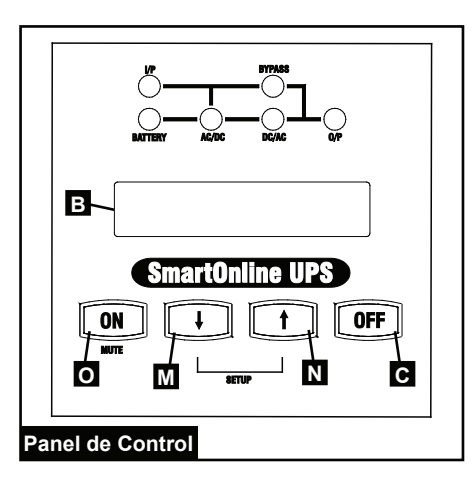

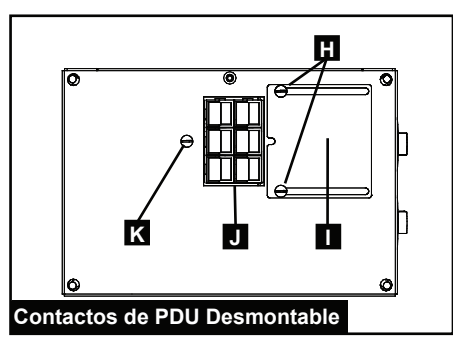

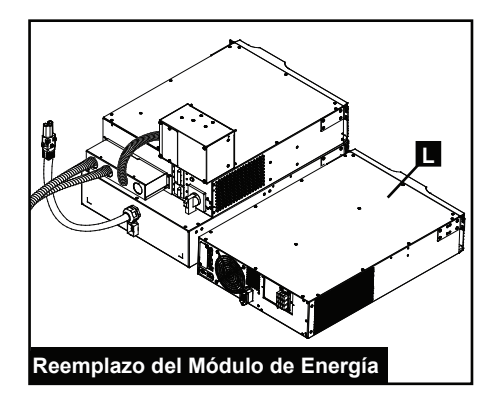

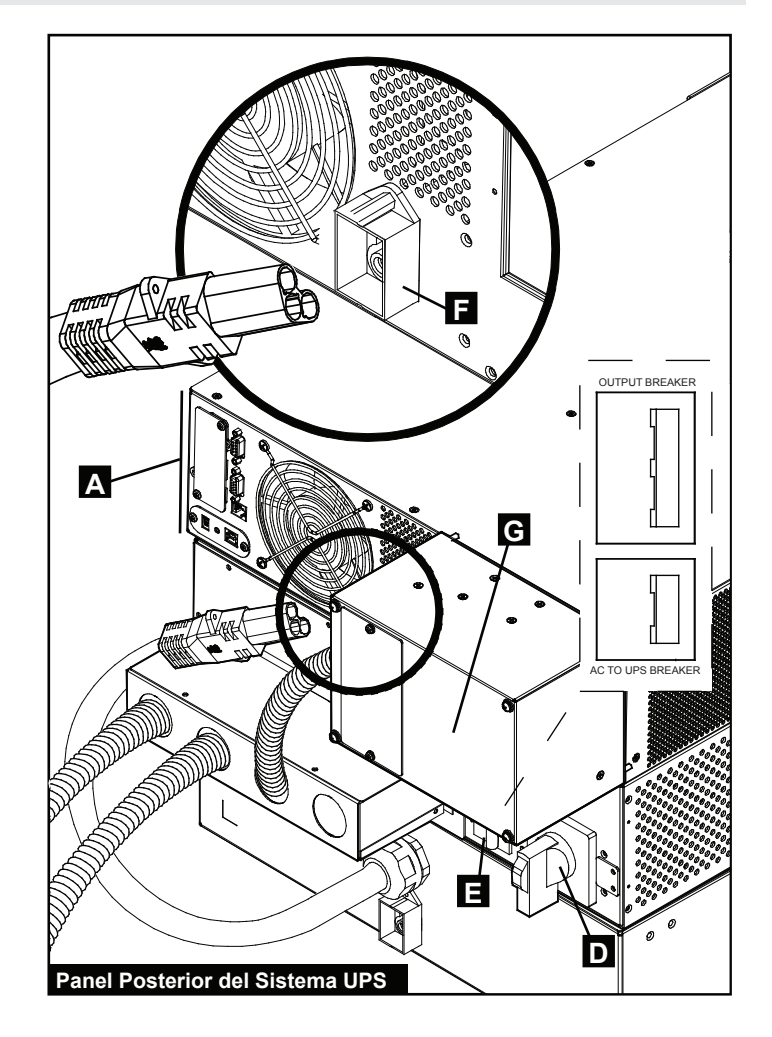

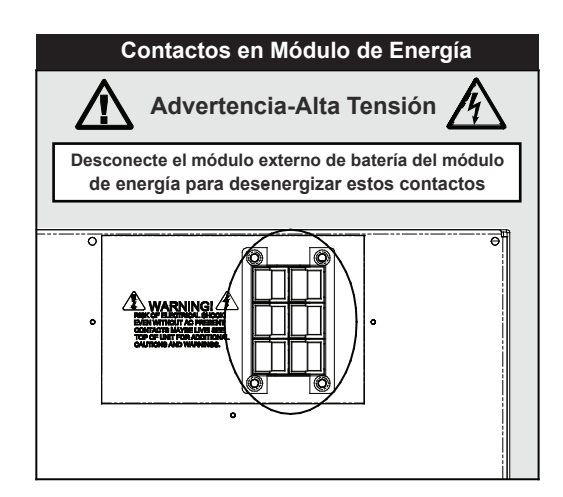

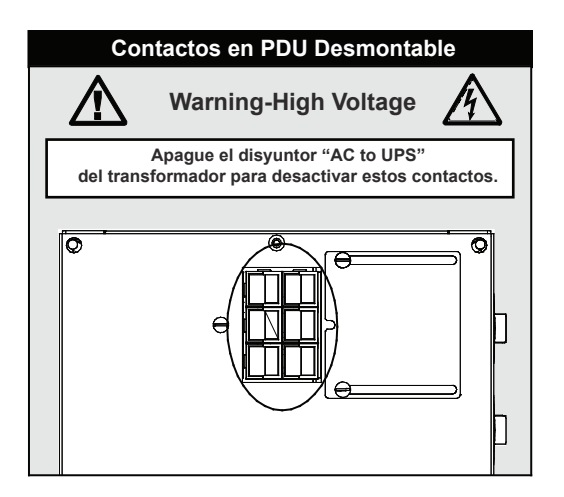

45

# **Funcionamiento**

#### **Autodiagnóstico de Arranque**

Después de encender el sistema UPS, ingresará al modo de diagnóstico y realizará un autodiagnóstico breve. Los resultados del autodiagnóstico se muestran en el LCD en la secuencia mostrada abajo.

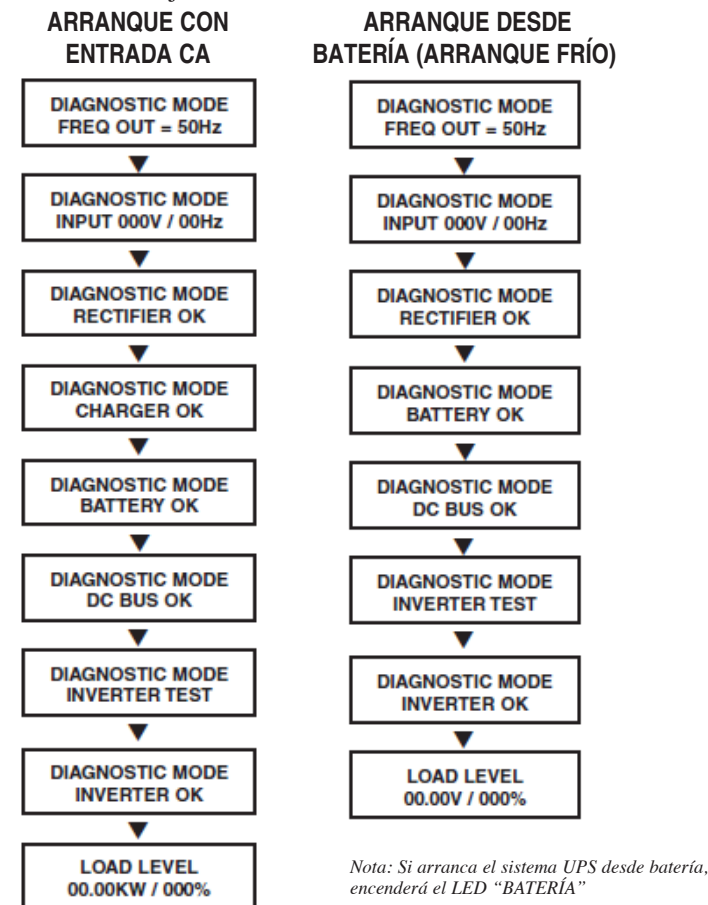

#### **Autodiagnóstico Fallido**

Si el sistema UPS detecta un problema durante el autodiagnóstico, la pantalla LCD mostrará un mensaje de error. Si el sistema UPS muestra cualquiera de estos mensajes, póngase en contacto con Tripp Lite para solicitar servicio.

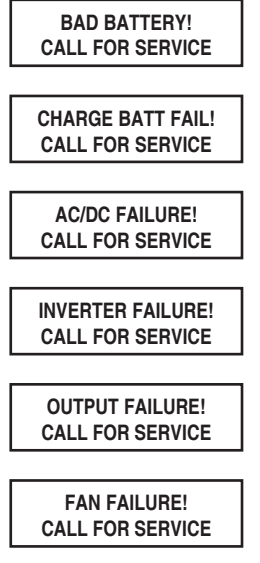

46

#### **Operación Normal**

Durante la operación normal, la primera línea de la pantalla LCD del panel de control muestra el modo de operación del sistema UPS: **ONLINE, ECONOMY, ON BATTERY** o **BYPASS**.

**ONLINE (En línea):** El sistema UPS usa conversión doble para proporcionar energía de CA regulada con precisión mientras esté disponible la energía de la red y conmuta instantáneamente al modo **ON BATTERY** si se interrumpe la energía de red (tiempo de transferencia cero).

**ECONOMY:** El sistema UPS proporciona energía de CA de alta eficiencia mientras la energía de la red esté dentro de ±10% de la tensión nominal y conmuta rápidamente al modo **ON BATTERY** si se interrumpe la energía de la red. Si la energía de la red no está dentro de ±10% de la tensión nominal, el sistema UPS conmuta al modo.

**ON BATTERY:** Si se interrumpe la energía de la red, el sistema UPS proporciona energía de CA de respaldo desde la batería mientras dure la energía de la misma. Conmuta nuevamente al modo **ONLINE** o **ECONOMY** si la energía de la red está disponible y se apaga si la batería se agota.

**BYPASS (Derivación):** El sistema UPS proporciona energía filtrada de CA al equipo mientras esté disponible la energía de la red y se apaga si se interrumpe la energía de la red.

**Función de Energía Industrial:** Si el sistema UPS detecta una fluctuación de tensión que dure más de 5 ms, el sistema UPS conmutará del modo **ONLINE** al modo **BYPASS,** regresando al modo ONLINE cuando la salida regrese a normal.

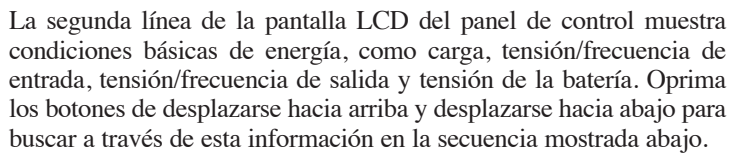

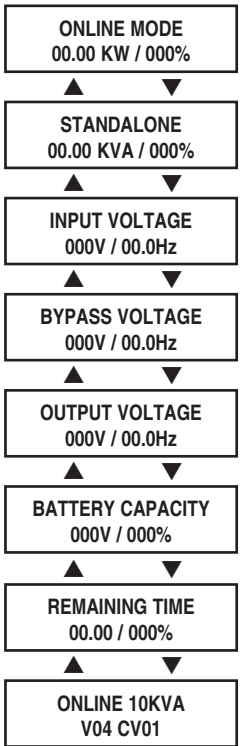

#### **Alarma de On Battery**

La alarma pita y se ilumina el LED "BATTERY" cuando el sistema UPS opera en el modo **ON BATTERY**. Si el nivel de carga de la batería es de 50% o más, el sistema UPS sonará cada dos segundos. Si el nivel de carga de la batería es inferior al 50%, el sistema UPS sonará dos veces por segundo. Si la batería está por agotarse, el sistema UPS emitirá un pitido continuamente. Para silenciar la alarma, oprima el botón "ON/MUTE". El LED de "BATTERY" permanecerá encendido después de silenciar la alarma.

#### **Mensajes de Sobrecarga**

Cuando el sistema UPS detecta una sobrecarga de salida, la pantalla LCD muestra un mensaje de sobrecarga:

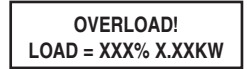

Después de detectar una sobrecarga, el sistema UPS iniciará un conteo regresivo. Si continúa la sobrecarga al término del conteo, el sistema UPS conmutará automáticamente al modo de **BYPASS** para proteger al inversor.

La duración del conteo regresivo varía con la magnitud de la sobrecarga:

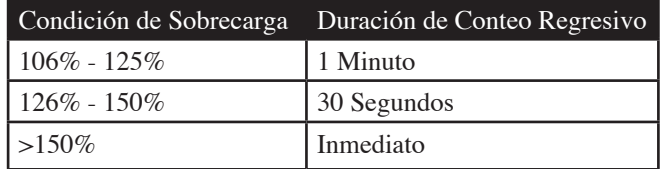

Si la sobrecarga es inferior al 106%, el sistema UPS continuará operando indefinidamente, pero la sobrecarga debe corregirse tan pronto sea posible.

#### **Mensajes de Bypass (Derivación)**

Mientras está en el modo de **BYPASS**, el sistema UPS monitorea la tensión de alimentación de la red y proporciona energía filtrada de CA al equipo conectado.

Si la tensión de la red se desvía de un rango aceptable (entre 15% mayor y 20% inferior al nominal), el sistema UPS reporta la condición en el LCD del panel de control y detiene la alimentación de energía de CA al equipo conectado. Si la tensión de la red regresa a un nivel aceptable, el sistema UPS reestablece el suministro de energía de CA al equipo conectado y el LCD del panel de control reporta que la tensión de salida fue demasiado alta o demasiado baja en un momento, pero ha regresado a la nominal.

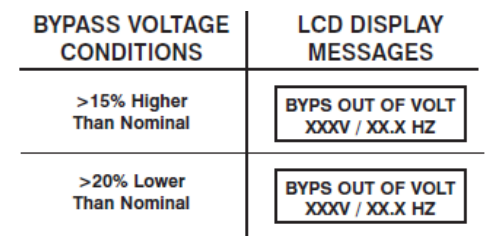

#### **Mensajes de Apagado**

El sistema UPS se apagará y el LCD del panel de control mostrará un mensaje si se detecta alguna de las condiciones siguientes.

*Nota: Durante todas estas condiciones se encenderán los LEDs "Input," "Output" y "Bypass".*

#### **CONDICIÓN DE PARO MENSAJE DE LCD**

**Comando de Paro Remoto Mediante DB9**

**Comando de Paro Remoto Mediante EPO**

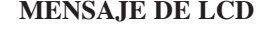

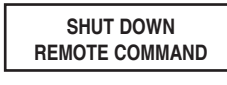

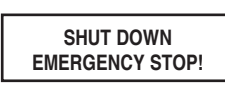

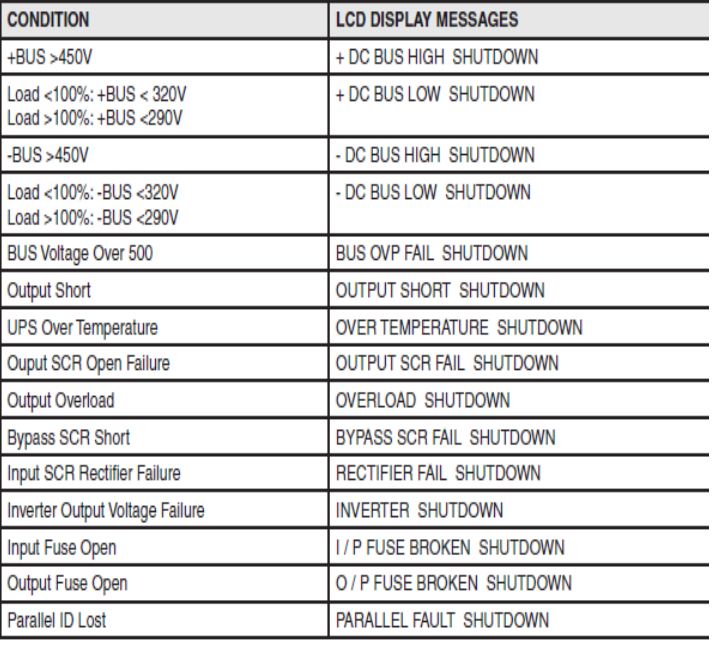

#### **Operación Normal**

Oprima simultáneamente los botones UP y DOWN por 3 segundos hasta que aparezca la pantalla del menú de configuración:

$$
\begin{array}{cc}\n\text{UPS} & \text{SETUP} \\
\text{EXIT} & \text{ENTER}\n\end{array}
$$

Para ingresar al modo de Configuración, oprima el botón UP. Se requiere una contraseña.

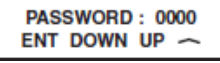

Use los botones UP y DOWN para seleccionar el primer dígito, entonces oprima el botón ON para guardar la selección y mover al siguiente dígito. El rango de contraseña es 0000-9999. La contraseña por defecto es 1234 y su administrador de TI deberá cambiarla.

Para cambiar la contraseña, cambie hacia abajo desde la pantalla de SETUP MENU a la pantalla de BASIS SETTING. Desde la pantalla de BASIS SETTING, oprima ON para la pantalla de CHANGE PASSWORD. Desde la pantalla de CHANGE PASSWORD, oprima ON y establezca la contraseña (vea instrucciones arriba). Cuando la contraseña está establecida, oprima ON para cambiar a la pantalla SAVING. Cambie hacia abajo hasta la pantalla SAVING:YES y oprima ON para guardar. Cambiar hacia arriba regresará a la pantalla de SETUP MENU.

#### **Configuraciones de UPS**

#### **Inicio de Configuraciones**

El UPS puede "arrancar en frío" desde la batería cuando no hay alimentación de CA. La calibración de BATTERY START está activada (ENABLE) por defecto.

Cuando el UPS conmuta a energía de la batería, puede reiniciar automáticamente para trabajar en el modo ONLINE cuando se reestablece la alimentación de CA. La configuración por defecto es ENABLE (activado).

#### **Para cambiar las configuraciones de BATTERY START:**

Desde la pantalla de SETUP MENU, cambie hacia abajo hasta la pantalla de START SETTING. Desde la pantalla de START SETTING, oprima el botón ON para la pantalla de BATTERY START. Desde la pantalla de BATTERY START, oprima ON para acceder a la pantalla de ENABLE. Oprima ON para activar la función de BATTERY START o cambie hacia abajo para acceder a la pantalla DISABLE. Desde la pantalla de DISABLE, oprima ON para desactivar la función BATTERY START.

#### **Para cambiar las configuraciones de AUTO RESTART (reinicio automático):**

Desde la pantalla de BATTERY START, oprima DOWN para acceder a la pantalla de AUTO RESTART. Oprima ON para acceder a la pantalla ENABLE; oprima ON para activar la función AUTO RESTART. Oprima DOWN para acceder a la pantalla DISABLE; oprima ON para desactivar la función AUTO RESTART.

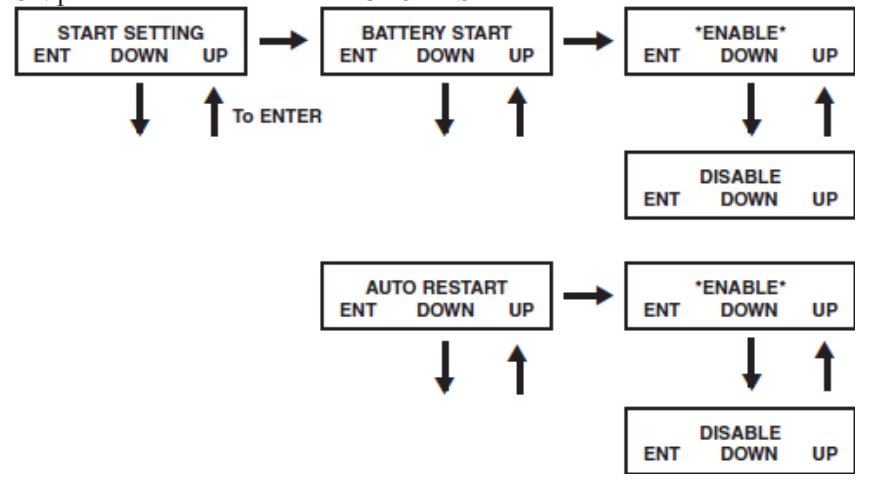

#### **Configuraciones de UPS** *continuación*

#### **Calibraciones del Cargador de la Batería**

Desde la pantalla de SETUP MENU, deslícese hacia abajo para acceder a la pantalla de CHARGER SETTING. Desde la pantalla de CHARGER SETTING, oprima ON para la pantalla de CHARGER CURRENT. Oprima nuevamente ON, entonces cambie hacia arriba o abajo para seleccionar los valores de corriente del cargador entre 1.5A y 4.0A. Oprima ON para guardar el valor deseado. **Advertencia: No cambie esta selección a menos que se indique lo contrario.**

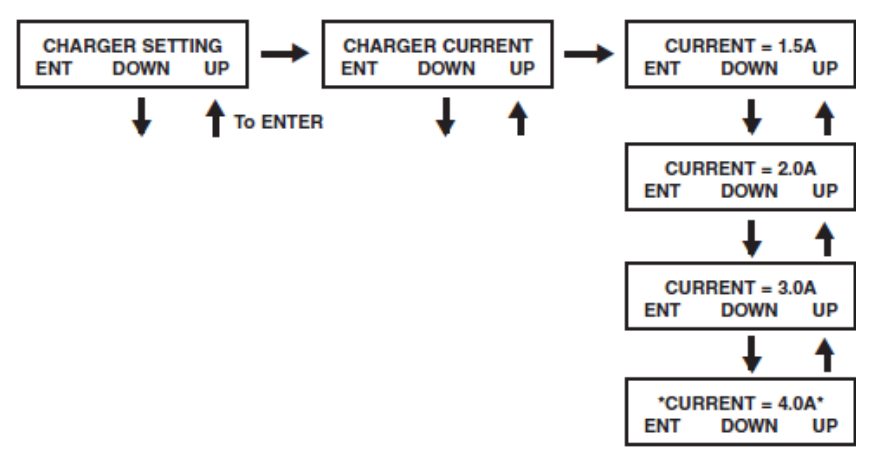

#### **Calibraciones de Prueba de la Batería**

Esta calibración se usa para establecer el período de tiempo entre pruebas de descarga completa. Desde la pantalla de SETUP MENU, cambie hacia abajo para acceder a la pantalla de BATTERY SETTING. Oprima ON para acceder a la pantalla BATTERY LOW ALARM y cambie hacia abajo hasta llegar a la pantalla DEEP DISCH TEST, entonces oprima ON. Desplácese hacia arriba o abajo para seleccionar la calibración: NO TEST, 30 DAYS, 60 DAYS, 90 DAYS o QUICK TEST. Oprima ON para guardar la selección. La configuración por defecto es NO TEST (sin prueba).

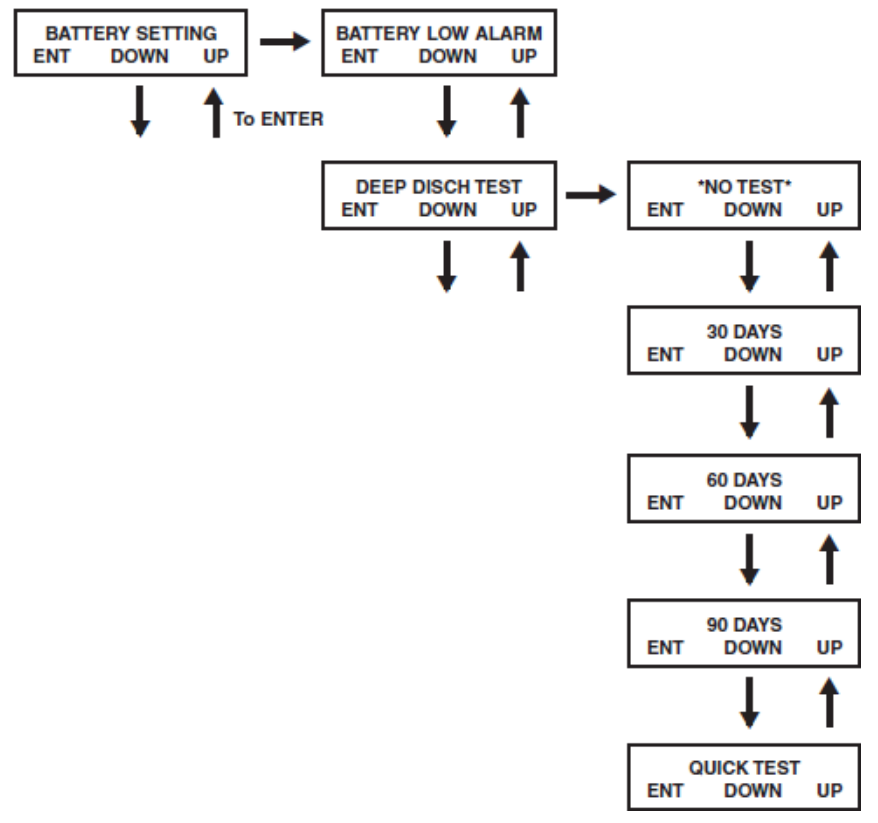

#### **Configuraciones de UPS** *continuación*

#### **Calibraciones de Salida – Tensión**

#### *Nota: Cualquier cambio de calibración de salida requiere de un ciclo de encendido del UPS.*

Desde la pantalla de SETUP MENU, Desplácese hacia abajo hasta llegar a la pantalla de OUTPUT SETTING. Oprima ON para acceder a la pantalla de OUTPUT VOLTAGE, entonces oprima nuevamente ON. Desplácese hacia arriba o abajo para elegir entre 5 valores de tensión: 200V, 208V, 220V, 230V o 240V. Oprima ON para guardar la selección. La configuración por defecto es 208V.

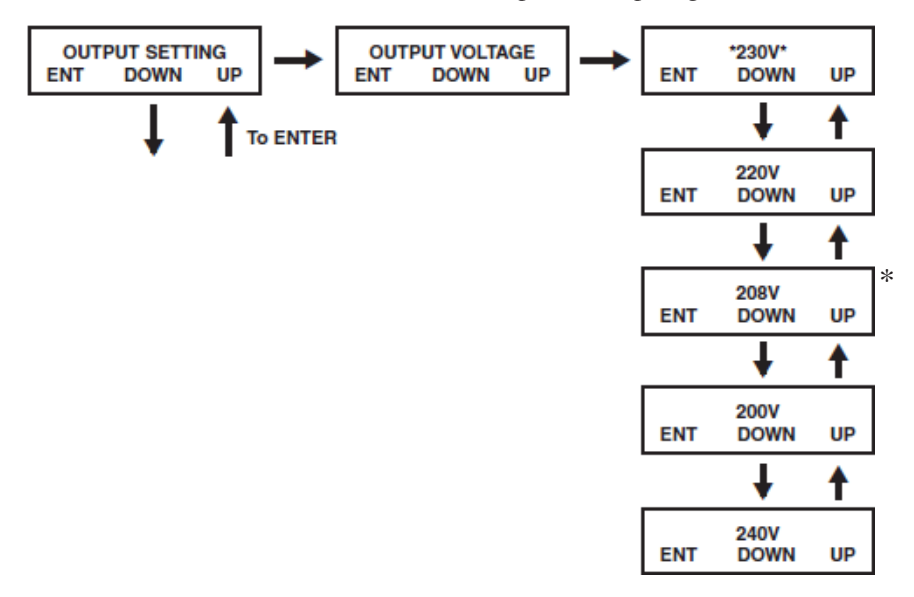

*\*Nota: Esta es la pantalla por defecto.*

#### **Calibraciones de Salida – Convertidor de Frecuencia**

Desde la pantalla de SETUP MENU, desplácese hacia abajo hasta llegar a la pantalla de OUTPUT SETTING. Oprima ON para acceder a la pantalla OUTPUT VOLTAGE, entonces oprima DOWN para acceder a la pantalla FREQ CONVERTER, entonces oprima ON. Desplácese hacia arriba o abajo para seleccionar entre 3 calibraciones: DISABLE, 50 Hz o 60 Hz. Oprima ON para guardar la selección. Cuando la función FREQ CONVERTER está desactivada, el sistema UPS detectará automáticamente la frecuencia de entrada y seleccionará 50 Hz o 60 Hz para concordar con la alimentación. La configuración por defecto es DISABLE (desactivado).

*Nota: Es recomendable dejar el Convertidor de Frecuencia en el modo DISABLE al usar el transformador 10K.*

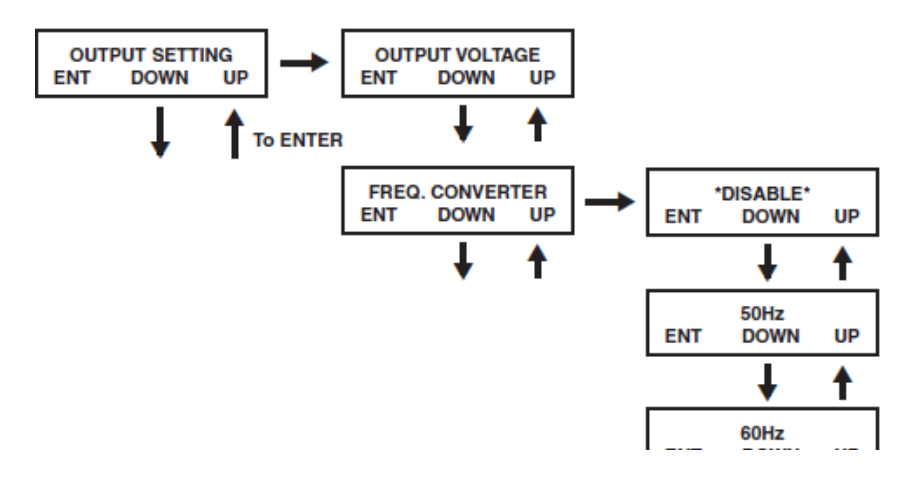

#### **Configuraciones de UPS** *continuación*

#### **Calibraciones de Salida – Modo Económico**

Desde la pantalla de SETUP MENU, desplácese hacia abajo hasta llegar a la pantalla de OUTPUT SETTING. Oprima ON para la pantalla OUTPUT VOLTAGE, después DOWN hasta llegar a la pantalla ECO MODE. Desde la pantalla ECO MODE, oprima ON, entonces desplácese hacia arriba o abajo para seleccionar DISABLE o ENABLE. Oprima ON para guardar la selección. La configuración por defecto de Economy Mode es DISABLE (desactivado).

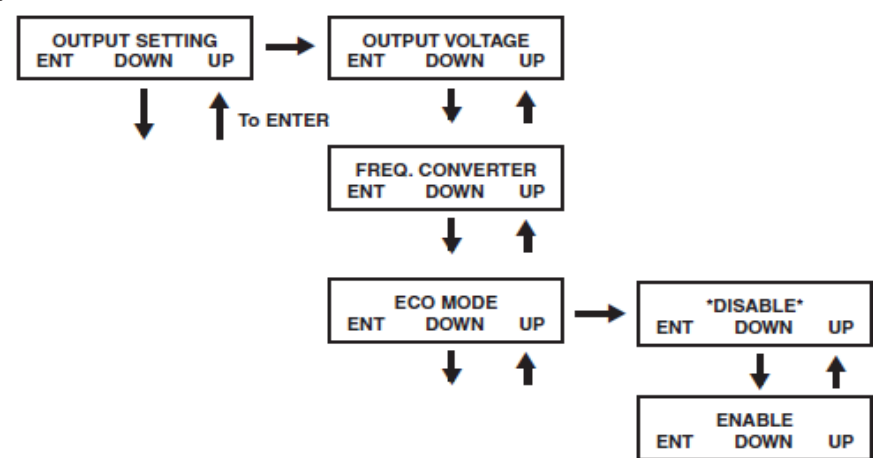

#### **Configuraciones de Salida – Función de Energía Industrial/Redundancia**

Desde la pantalla de STARTUP MENU, desplácese hacia abajo hasta llegar a la pantalla de OUTPUT SETTING. Desde la pantalla OUTPUT SETTING, oprima ON hasta llegar a la pantalla OUTPUT VOLTAGE, después oprima DOWN para llegar a la pantalla INDUSTRIAL. Desde la pantalla INDUSTRIAL, oprima ON y Desplácese hacia arriba o abajo para seleccionar ENABLE o DISABLE. Oprima ON para guardar la selección. La calibración por defecto para la función de energía industrial es DISABLE.

Desplácese hacia abajo desde la pantalla INDUSTRIAL para acceder a la pantalla REDUNDANCY. Desde la pantalla REDUNDANCY, oprima ON y Desplácese hacia arriba o abajo para seleccionar ENABLE o DISABLE. Oprima ON para guardar la selección. La calibración por defecto para la función de redundancia es DISABLE. *Nota: No cambie esta calibración a menos que el sistema UPS esté dispuesto en una configuración paralela con dos módulos idénticos de energía y una PDU en paralelo.*

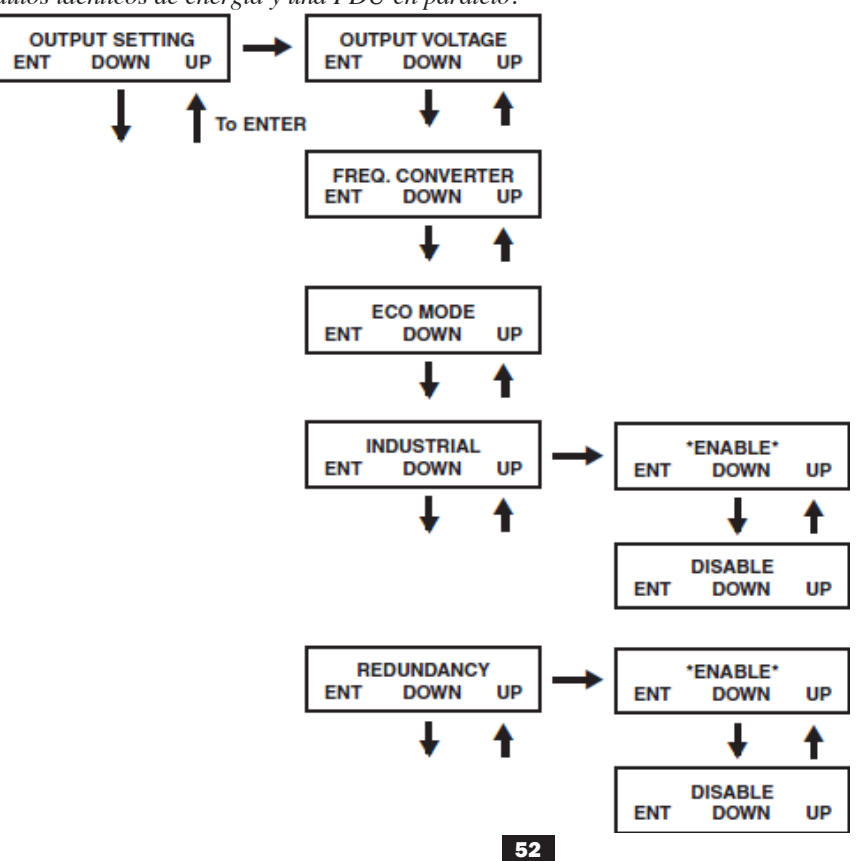

#### **Información de Pantalla de UPS**

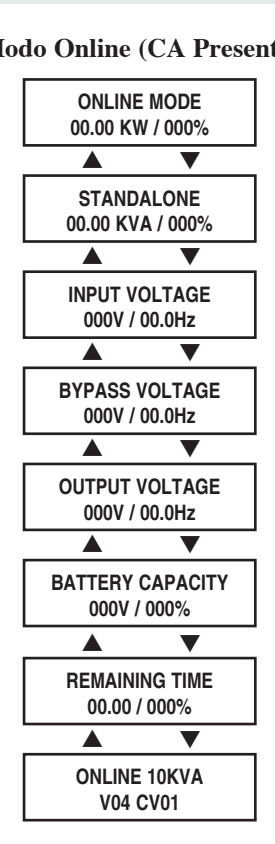

**Modo Online (CA Presente) Modo Online (Energía de Batería) Modo en Derivación (bypass)**

**REMAINING TIME** 0000 MINUTES v ▴ **BATTERY CAPACITY** 000V / 000% ∡ **LOAD LEVEL** 00.00KW / 000% v Δ **LOAD LEVEL** 00.00KVA / 000%  $\overline{\mathbf{v}}$ ▴ **BYPASS VOLTAGE** 000V / 00.0Hz **OUTPUT VOLTAGE** 000V / 00.0Hz ▲ v **ON-LINE 10KVA V00 CV01** 

LOAD LEVEL<br>00.00KW / 000% ▴ v **LOAD LEVEL** 00.00KVA / 000%  $\overline{\mathbf{v}}$ Δ **INPUT VOLTAGE** 000V / 00.0Hz Δ V **BYPASS VOLTAGE** 000V / 00.0Hz  $\overline{\phantom{a}}$ ▴ **OUTPUT VOLTAGE** 000V / 00.0Hz **BATTERY CAPACITY** 000V / 000%  $\overline{\mathbf v}$ Δ **REMAINING TIME** 0000 MINUTES  $\checkmark$ **ON-LINE 10KVA V00 CV01** 

#### 201102089 93-2982.indb 53 7/11/2011 3:50:18 PM

#### **Registro de Alarma de UPS**

Desde la pantalla de SETUP MENU, desplácese hacia abajo hasta llegar a la pantalla de UPS ALARM LOG. Oprima ON para ingresar a la pantalla de READ FROM MEMORY, entonces oprima nuevamente ON. Desplácese hacia arriba o abajo para leer hasta 5 eventos de falla. Oprima ON para salir de este menú. **Calibraciones de Salida – Industrial**

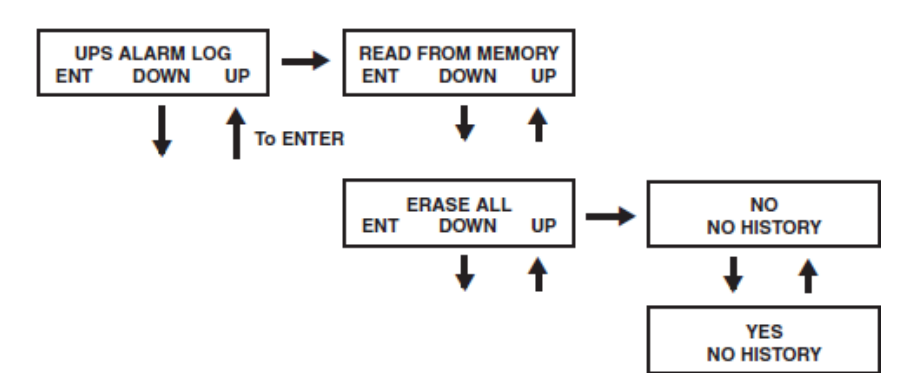

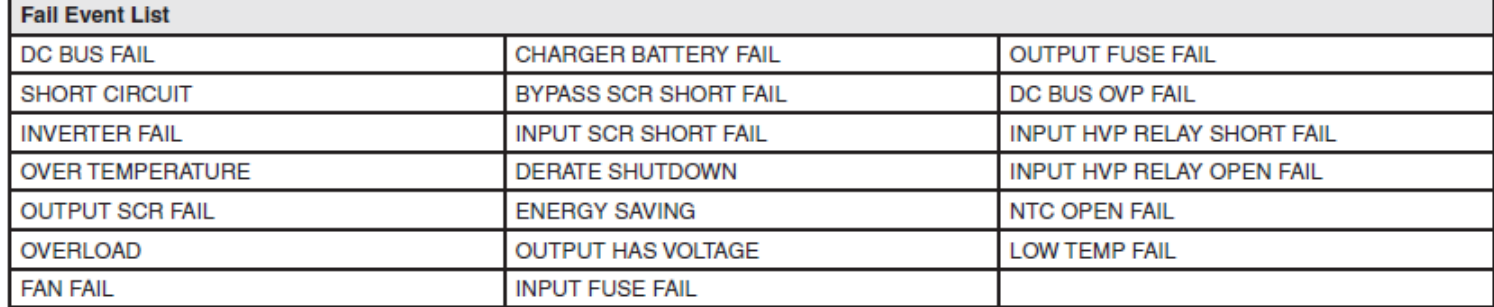

#### **Borrado de Registro de Alarma**

Desde la pantalla de SETUP MENU, desplácese hacia abajo hasta llegar a la pantalla de UPS ALARM LOG. Oprima ON para ingresar a la pantalla de READ FROM MEMORY, entonces oprima DOWN para acceder a la pantalla ERASE ALL. Desde aquí usted puede cambiar hacia arriba o abajo para seleccionar YES o NO. Oprima On, entonces oprima nuevamente ON en la pantalla SURE? Para guardar la selección o Desplácese hacia arriba o abajo para más opciones.

# **Servicio/Garantía**

#### **Servicio**

Su producto Tripp Lite está cubierto por la garantía descrita en este manual. Tripp Lite también pone a disposición una variedad de garantías extendidas y programas de servicio en el sitio. Para obtener más información sobre mantenimiento, visite www.tripplite.com/ support. Antes de enviar el producto a mantenimiento, siga estos pasos:

- 1. Revise los procedimientos de instalación y operación descritos en este manual para asegurarse de que el problema de servicio no se origina en una mala comprensión de las instrucciones.
- 2. Si el problema continúa, no se comunique ni devuelva el producto al distribuidor. En su lugar, visite www.tripplite.com/support.
- 3. Si el problema requiere servicio, visite www.tripplite.com/support y haga clic en el enlace Devolución de productos. Aquí puede solicitar un número de autorización de devolución de mercadería (RMA), que es necesario para el servicio. En este simple formulario en línea se le pedirá el modelo y números de serie de su unidad, junto con otra información general sobre el comprador. El número RMA y las instrucciones para el envío se le enviarán por correo electrónico. Esta garantía no cubre ningún daño (directo, indirecto, especial o consecuencial) que el producto sufra durante el envío a Tripp Lite o a un centro de servicio autorizado por Tripp Lite. Los productos que se envían a Tripp Lite o a un centro de servicio autorizado por Tripp Lite deben tener prepagos los cargos de envío. Escriba el número RMA en el exterior del paquete. Si el producto se encuentra dentro del período de garantía, adjunte una copia del recibo de venta. Envíe el producto para servicio a través de un transportador asegurado a la dirección que se le proporcione cuando solicite el RMA.

# **Servicio/Garantía** *continuación*

#### **Garantía limitada por 2 años**

TRIPP LITE garantiza que este producto y las baterías incluidas no tienen defectos de materiales ni de mano de obra por el periodo de dos años desde la fecha de compra inicial. Después de 90 días de la fecha de la compra, la obligación de TRIPP LITE bajo esta garantía se limita a las piezas de reemplazo de dichos productos defectuosos. Para obtener servicio bajo esta garantía, debe llamar a TRIPP LITE o a un centro de servicio de TRIPP LITE autorizado. Los productos pueden devolverse a TRIPP LITE o a un centro de servicio técnico de TRIPP LITE con los cargos de transporte pagados previamente y deben acompañarse con una breve descripción del problema encontrado y una prueba de fecha y lugar de la compra. Esta garantía no se aplica a equipos que se hayan dañado por accidente, negligencia o mal uso o hayan sido modificados o alterados en alguna forma. Esta garantía se aplica al comprador original que debe haber registrado el producto correctamente en un plazo de 10 días después de la compra.

Las garantías de todos los supresores de sobretensión de TRIPP LITE quedarán nulas o no válidas si se conectaron a la salida de cualquier sistema UPS. Las garantías de todos los Sistemas UPS de TRIPP LITE quedarán nulas o no válidas si se conectó un supresor de sobretensión a sus receptáculos de salida.

CON EXCEPCIÓN DE LO QUE SE MENCIONA AQUÍ, TRIPP LITE NO OFRECE GARANTÍAS, EXPRESAS O IMPLÍCITAS, INCLUIDAS LAS GARANTÍAS DE COMERCIABILIDAD O APTITUD PARA UN PROPÓSITO EN PARTICULAR. Algunos estados no permiten la limitación o exclusión de garantías implícitas, por lo tanto, es posible que las limitaciones o exclusiones mencionadas anteriormente no se apliquen al comprador.

CON EXCEPCIÓN DE LO QUE SE MENCIONA ARRIBA, EN NINGÚN CASO TRIPP LITE SERÁ RESPONSABLE POR DAÑOS DIRECTOS, INDIRECTOS, ESPECIALES, INCIDENTALES O ACCIDENTALES QUE SURJAN DEL USO DE ESTE PRODUCTO, AÚN SI ES NOTIFICADO DE LA POSIBILIDAD DE DICHOS DAÑOS. Específicamente, TRIPP LITE no se hace responsable de ningún costo, como la pérdida de ganancias o ingresos, pérdida de uso del equipo, pérdida de software, pérdida de datos, costos de reemplazos, reclamos de terceros o similar.

#### **Conformidad con las regulaciones sobre números de identificación**

Con el objeto de cumplir con las regulaciones de certificaciones e identificación, a su producto Tripp Lite se le ha asignado un número de serie único. Puede encontrar el número de serie en la etiqueta o placa de identificación del producto, junto con todas las marcas de aprobación e información necesarias. Cuando solicite información de cumplimiento de este producto, siempre haga referencia al número de serie. El número de serie no debe confundirse con el nombre de marca o el número de modelo del producto.

#### **REGISTRO DE LA GARANTÍA**

Visite www.tripplite.com/warranty hoy para registrar la garantía de su nuevo producto Tripp Lite. ¡Entrará automáticamente en una rifa con la oportunidda de ganar un producto Tripp Lite GRATUITO!'

\*No se requiere una compra. Nulo donde no esté permitido. Pueden aplicar algunas restricciones. Vea el sitio web para más detalles.

Tripp Lite tiene la política de mejora continua. Las especificaciones están sujetas a cambios sin notificación previa.

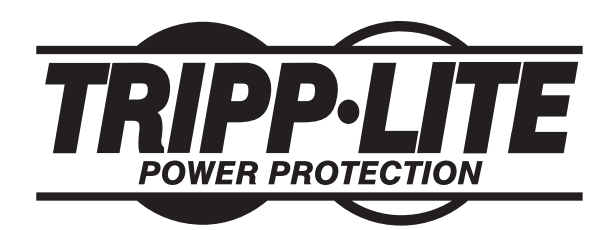

**1111 W. 35th Street, Chicago, IL 60609 USA www.tripplite.com/support**

56

# **Guide de l'utilisateur**

# **SmartOnline™ monophasé 10kVA aujourd'hui pour communication**

### **Systèmes UPS réels en ligne intelligents (montage sur bâti/tour)**

Pour tous les modules de systèmes UPS (bloc de puissance, module de transformateur et module de batterie) vendus séparément ou combinés. Certains modules de systèmes UPS peuvent inclure des instructions séparées ou des fiches d'avertissement qui devraient être utilisées en conjonction avec ce guide.

*Ne convient pas aux applications mobiles.*

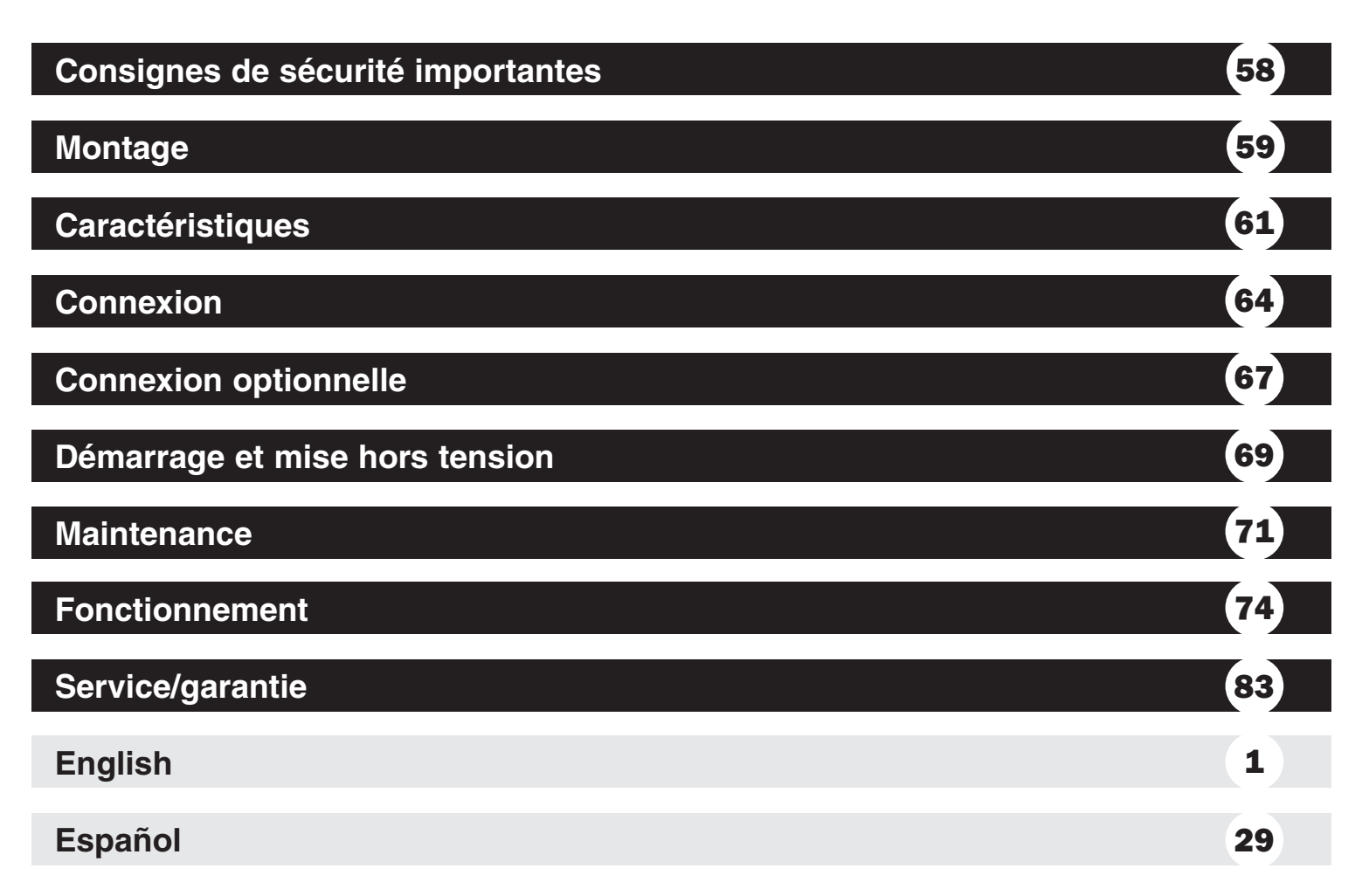

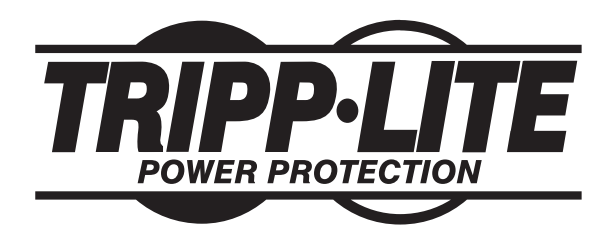

**1111 W. 35th Street, Chicago, IL 60609 USA www.tripplite.com/support**

Copyright © 2011 Tripp Lite. All rights reserved.

Inscrivez-accord<br>Inscrived-accord<br>Inscription des Cord

# **Consignes de sécurité importantes**

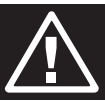

**CONSERVEZ CES INSTRUCTIONS.** Ce manuel contient des instructions et des mises en garde importantes qui devraient être suivies durant l'installation et l'utilisation de ce produit. Ne pas tenir compte de ces mises en garde pourrait affecter votre garantie.

#### **Avertissements concernant l'emplacement de l'UPS**

- Installer le système UPS à l'intérieur, loin de l'humidité ou de la chaleur excessive, de la lumière directe du soleil, de la poussière et des impuretés conductrices.
- Installer le système UPS dans une zone structurellement saine. Le système UPS est extrêmement lourd; faites preuve de prudence lors du déplacement ou du soulèvement de l'unité.
- Toujours faire fonctionner le système UPS à des températures intérieures se situant entre 0° C et 40° C (32° F et 104° F). Pour de meilleurs résultats, maintenir la température intérieure entre 17° C et 29° C (62° F et 84° F).
- Laisser un espace suffisant de chaque côté du système UPS pour garantir une bonne circulation d'air.
- Ne pas installer le système UPS près de supports magnétiques de mémoire, cela pourrait entraîner une corruption des données.
- Ne pas installer l'unité avec le panneau avant ou arrière faisant face au sol (peu importe l'angle). Une telle installation empêchera sérieusement le refroidissement interne de l'unité, entraînant éventuellement des dommages n'étant pas couverts par la garantie.

#### **Avertissements concernant la connexion de l'UPS**

• La source d'alimentation pour cette unité doit être monophasée conformément à la plaque signalétique de l'équipement. Elle doit également être adéquatement mise à la terre.

#### **Avertissements concernant la connexion de l'équipement**

- Il est déconseillé d'utiliser cet équipement dans des applications médicales où une panne de cet équipement pourrait normalement provoquer la panne de l'équipement de survie ou altérer notablement sa sécurité ou son efficacité. Ne pas utiliser cet équipement en présence d'un mélange anesthétique inflammable avec de l'air, de l'oxygène ou de l'oxyde nitreux.
- Brancher la borne de mise à la terre de votre module du bloc de puissance de l'UPS à une électrode de mise à la terre.
- L'UPS est connecté à une source d'énergie CC (batterie). Les bornes de sortie pourraient être alimentées même lorsque l'UPS n'est pas branché à une alimentation alternative.

#### **Avertissements concernant l'entretien**

• Le module du bloc de puissance de l'UPS, le module de transformateur et le module de batterie n'exige aucun entretien de routine. Ne les ouvrir sous aucun prétexte. Aucune pièce interne ne peut être réparée par l'utilisateur.

#### **Avertissements concernant la batterie**

- Ne pas faire fonctionner le système UPS sans l'avoir d'abord branché à un module de batterie externe.
- Ne connecter que des modules de batterie Tripp Lite au connecteur de batterie externe du module du bloc de puissance de l'UPS.
- Les batteries peuvent présenter des risques de choc électrique et de brûlures dus au courant élevé de court-circuit. Prendre les précautions nécessaires. Ne pas jeter les batteries dans le feu. Ne pas ouvrir l'UPS ni les batteries. Ne pas établir de court-circuit ou de pont entre les bornes de la batterie avec un objet quelconque. Débrancher et éteindre l'UPS avant de remplacer la batterie. Utiliser des outils ayant des poignées isolées. Aucune pièce ne peut être réparée par l'utilisateur à l'intérieur de l'UPS. Le remplacement de la batterie doit être confié à du personnel de service qualifié en utilisant des batteries portant le même numéro et du même type (batterie sans entretien). Les batteries sont recyclables. Consulter les codes locaux concernant les exigences d'élimination des déchets ou visiter www.tripplite.com/UPSbatteryrecycling pour des renseignements concernant le recyclage. Tripp Lite offre une gamme complète de cartouches de batterie de remplacement de système UPS (R.B.C.). Visitez Tripp Lite sur le Web à www.tripplite.com/ support/index.cfm pour trouver la batterie de remplacement spécifique à votre UPS.
- Ne pas ouvrir ou mutiler les batteries. Une fuite d'électrolyte est dangereuse pour la peau et les yeux et peut être toxique.
- Seul du personnel d'usine autorisé devrait remplacer les fusibles. Les fusibles sautés doivent être remplacés par des fusibles de même numéro et de même type.
- Seul du personnel expérimenté devrait s'occuper du service et des réparations. Pendant tout travail d'entretien sur l'UPS, il faut que celui-ci soit éteint ou dérivé manuellement par l'intermédiaire du module de transformateur. Des tensions potentiellement mortelles existent dans cette unité aussi longtemps que le bloc d'alimentation par batterie est connecté.
- Ne pas connecter ou déconnecter un module de batterie pendant que l'UPS fonctionne sur la batterie ou alors que le module de transformateur n'est pas en mode de dérivation (si le système UPS inclut un module de transformateur).
- Pendant un remplacement du module de batterie et/ou du bloc de puissance sous tension, l'UPS ne fournira pas d'alimentation de remplacement en cas de panne ou autres interruptions de l'alimentation.

# **Montage (sur bâti)**

Installer l'équipement sur un bâti à 4 montants ou à 2 montants ou sur un boîtier. L'utilisateur doit déterminer la compatibilité de la quincaillerie et les procédures avant d'effectuer l'installation. Si la quincaillerie et les procédures ne conviennent pas à l'application, communiquer avec le fabricant du bâti ou du boîtier. Les procédures décrites dans ce guide s'appliquent à des types de bâti ou de boîtier courants et peuvent ne pas être appropriées pour toutes les applications.

#### **Montage sur bâti à 4 montants**

La trousse d'installation pour montage sur bâti à 4 montants de Tripp Lite (modèle : 4POSTRAILKIT) est comprise avec votre système ASC à des fins de montage sur bâti et de commodité.

**1** Les taquets de fixation en plastique compris **<sup>A</sup>** supporteront temporairement les étagères sur bâti vides **<sup>B</sup>** au moment où vous ferez l'installation de la quincaillerie de montage permanente. Insérer un taquet de fixation près du centre du support avant et arrière de chaque étagère, tel qu'indiqué. (Chaque support avant comporte 6 trous et chaque support arrière comporte 3 trous.) Les taquets de fixation cliqueront en place.

Après l'installation des taquets de fixation, élargir chaque étagère pour qu'elle corresponde à la profondeur des rails du bâti. Les taquets de fixation s'inséreront dans les trous carrés des rails du bâti pour supporter les étagères. Se référer aux étiquettes de l'appareil sur bâti pour confirmer que les étagères sont de niveau dans toutes les directions. **Remarque : Le rebord de support de chaque étagère doit être orienté vers l'intérieur.**

Fixer les étagères **<sup>B</sup>** aux rails de montage en permanence à l'aide des vis et des rondelles à **2** collerette prévues **<sup>C</sup>** , tel qu'indiqué.

• Pour le montage de l'équipement 3U, placer un total de 6 vis sur le devant et un total de 4 vis à l'arrière

**Avertissement : N'essayez pas d'installer votre équipement avant d'avoir inséré et serré les vis requises. Les taquets de fixation en plastique ne supporteront pas le poids de votre équipement.**

Fixer les supports de montage de l'équipement dans les trous de montage avant de l'armoire **3** à l'aide de la quincaillerie comprise avec l'équipement. Les « oreillettes » du support de montage devraient être orientées vers l'avant. (Certains équipements peuvent avoir les supports de montage préinstallés ou intégrés.)

À l'aide de quelqu'un (si nécessaire), soulever l'équipement et le glisser sur les étagères. **4** Fixer les supports de montage de l'équipement aux rails de montage avant à l'aide des vis et des rondelles prévues par l'utilisateur **<sup>D</sup>** . (Pour l'installation du 3U, des écrous prévus par l'utilisateur sont également requis.) Serrer toutes les vis solidement.

#### **Montage sur bâti à 2 montants (Telecom)**

Pour installer l'équipement sur un bâti à 2 montants, vous aurez besoin du nécessaire d'installation à 2 montants sur bâti (modèle : 2POSTRMKITHD, vendu séparément) pour chaque module installé. Consulter le guide de l'utilisateur du 2POSTRMKITHD pour les procédures d'installation.

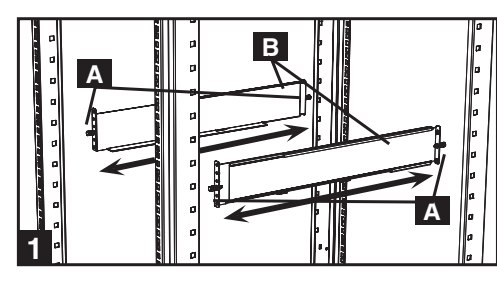

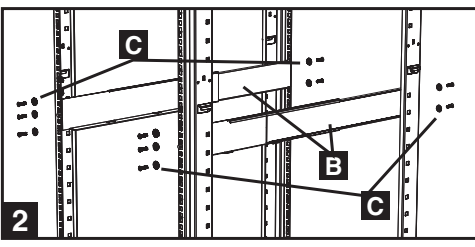

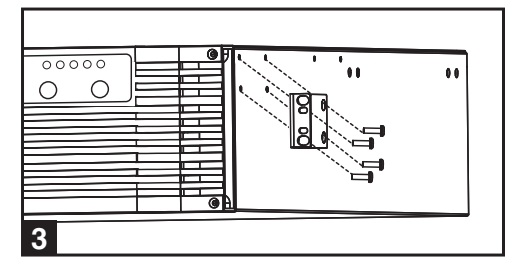

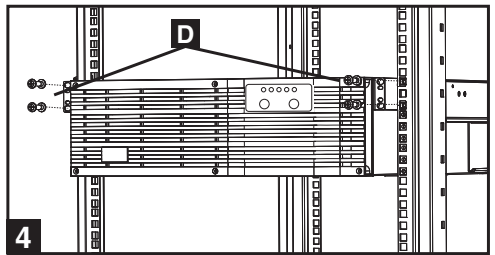

# **Montage (en tour)**

**1**

Installer tous les modules en position de tour verticale en utilisant les socles inclus. L'utilisateur doit déterminer la compatibilité de la quincaillerie et les procédures avant d'effectuer l'installation.

Le système UPS est expédié avec des socles **A** et des extensions **B** pouvant être utilisés pour installer le bloc de puissance, le module de batterie et le module de transformateur de l'UPS en tour.

Ajuster les socles des trois modules à une largeur de 39 cm (15,375 po). Aligner les pattes à environ 26 cm (10 po) les unes des autres. Faites-vous aider par un assistant pour placer les modules sur le côté dans les socles. Le panneau de commande de l'UPS devrait être au sommet et faire face à l'extérieur. *Remarque : Placer le module du transformateur entre le bloc de puissance et le module de batterie.* 

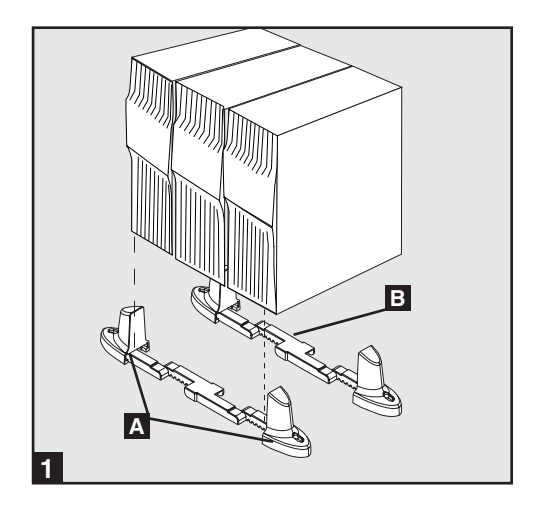

Faire pivoter le panneau de commande du bloc de puissance afin de mieux le voir quand le **2** système UPS est monté en tour. Insérer un petit tournevis (ou un autre outil) dans les fentes de chaque côté du panneau de commande. Sortir le panneau, le faire pivoter et le remettre en place.

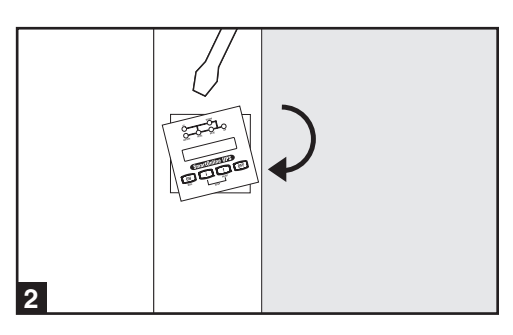

# **Caractéristiques**

#### **Control Panel**

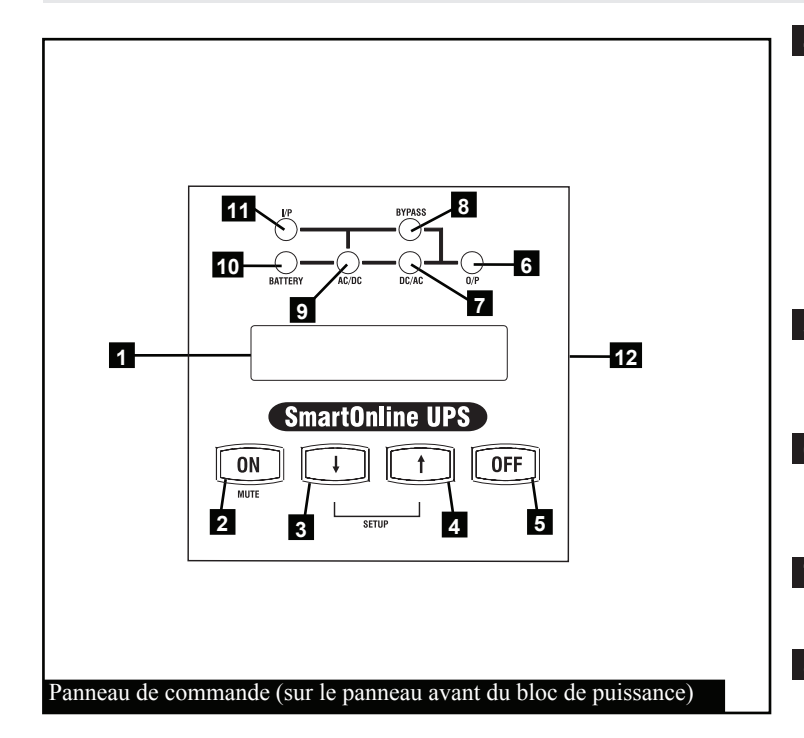

**Écran ACL :** L'écran rétroéclairé indique une vaste gamme de **1** conditions de fonctionnement et de données de diagnostics du système d'ASC. Il affiche aussi les réglages et les options de l'ASC quand celui-ci est en mode de réglage.

**2 BOUTON «ON/MUTE » (marche/silence) :** Appuyez sur ce bouton et maintenez-le enfoncé jusqu'à ce que le système d'ASC émette un bip pour mettre l'onduleur du système d'ASC en marche. Si l'alarme de la batterie du système d'ASC sonne, appuyer sur ce bouton pour la faire taire.

**3 Bouton Défiler vers le bas/Quitter le réglage :** Utilisez ce bouton pour naviguer parmi les différentes options et données sur l'écran ACL. Le fait d'appuyer momentanément sur ce bouton amènera l'écran ACL à afficher un différent type de données. Le fait d'appuyer sur ce bouton et sur le bouton Défiler vers le haut de façon simultanée met le système d'ASC en mode réglage, où le bouton est utilisé pour défiler parmi les options de réglage et quitter le mode de réglage.

- **4 Bouton Défiler vers le haut / Sélectionner :** Utilisez ce bouton pour naviguer parmi les différentes options et données sur l'écran ACL. Le fait d'appuyer momentanément sur ce bouton amènera l'écran ACL à afficher un différent type de données. Le fait d'appuyer sur ce bouton et sur le bouton Défiler vers le bas de façon simultanée met le système d'ASC en mode réglage, où le bouton est utilisé pour sélectionner les options de réglage.
- **5 Bouton « OFF » :** Appuyer sur ce bouton jusqu'à ce que vous entendiez le système d'ASC émettre un bip pour mettre l'onduleur du système d'ASC en position OFF (arrêt).
- **6 6DEL** « O/P » (sortie) : Ce voyant vert s'allume pour indiquer que votre système d'ASC fournit une alimentation en c.a. à l'équipement connecté.
- **7 DEL « CC/CA » (ondulateur) :** Ce voyant vert s'allume pour indiquer que l'onduleur CC/CA du système d'ASC est activé.
- **8 DEL « BYPASS » (dérivation) :** Ce voyant de couleur ambre s'allume quand le système d'ASC fournit une alimentation filtrée du secteur électrique sans enclencher son convertisseur ou son ondulateur. Ce voyant s'allume également lorsque le système d'ASC fonctionne en mode Économie. Lorsque le voyant DEL de dérivation est allumé, l'ASC ne fournira pas de puissance de secours de la batterie pour connecter l'équipement durant une interruption de service à moins que le système d'ASC soit en mode Économie.
- **9 DEL « CC/CA » (convertisseur) :** Ce voyant vert sera allumé pour indiquer que le convertisseur CA/CC du système d'ASC recharge les batteries du système d'ASC.
- **10 10DEL** « **BATTERY** » (**batterie**) : Ce voyant vert s'allume quand le système d'ASC décharge la batterie pour alimenter en c.a. l'équipement connecté. Une alarme sonnera, qu'il sera possible de faire taire en appuyant sur le bouton « ON/MUTE ». Ce voyant DEL restera allumé après l'extinction de l'alarme.
- **11 DEL « I/P » (entrée) :** Ce voyant vert s'allume pour indiquer la présence de la source d'entrée c.a.
- **12 Fentes d'accès :** Si vous avez besoin de faire pivoter le panneau de commande, introduisez un tournevis plat dans les fentes latérales et soulever doucement le panneau. Tourner délicatement le panneau de commande dans l'orientation désirée et réinsérez-le en place. Ne pas tordre ou tirer sur le câblage du panneau de commande.

# **Caractéristiques** *suite*

#### **Bloc de puissance**

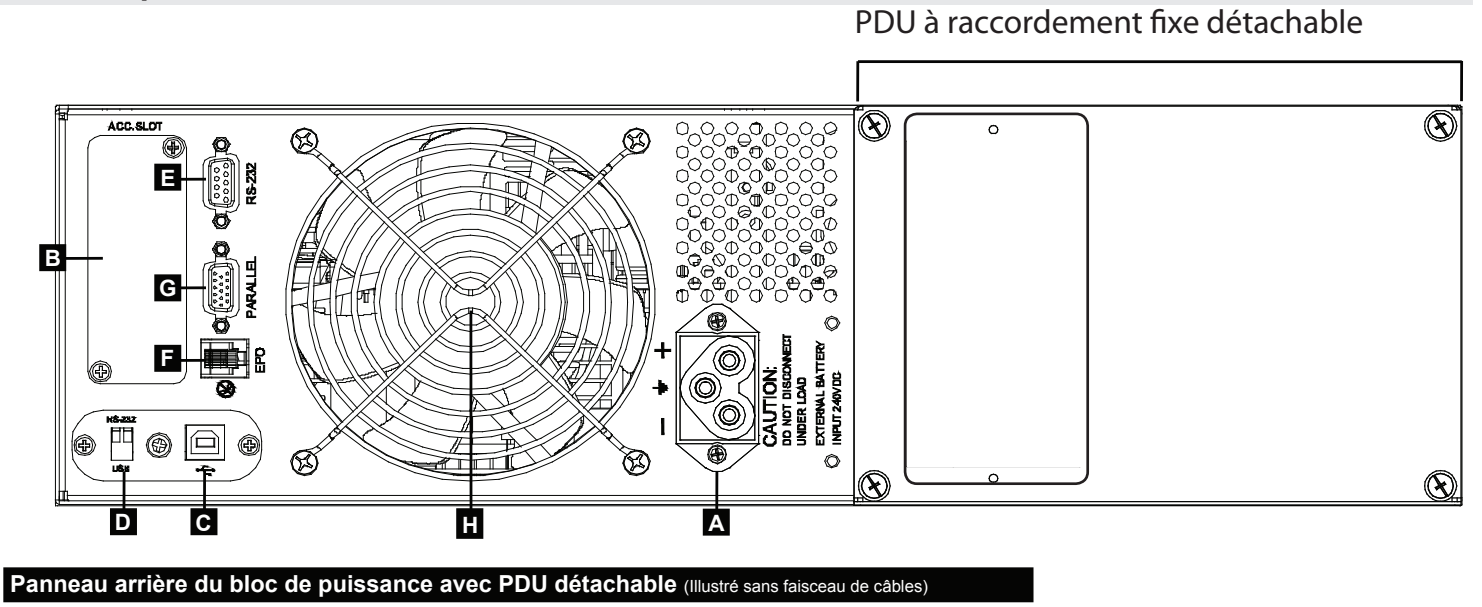

**A Connecteur du bloc de piles :** Insérez le connecteur de bloc de piles mâle externe dans le connecteur de pile femelle. Enlever le couvercle (non illustré) pour y accéder.

**B Fente pour la carte auxiliaire :** Enlevez le couvercle pour installer les cartes auxiliaires en option qui fournissent de la fonctionnalité additionnelle au système d'ASC. La carte de gestion du réseau d'ASC (SNMPWEBCARD) s'insère dans cette fente pour fournir une surveillance ou un contrôle à distance via SNMP, Web ou telnet. Connectez un capteur de variable d'environnement (ENVIROSENSE) pour surveiller la température et l'humidité. Une fermeture à contact sec (RELAYIOCARD) et des cartes MODBUS (MODBUSCARD) sont également disponibles.

**C Port USB :** Le port USB peut être utilisé pour connecter votre ASC à une station de travail ou à un serveur. Il est utilisé avec le logiciel Tripp Lite et le câble USB inclus pour surveiller et gérer à distance l'ASC sur un réseau et pour sauvegarder automatiquement les fichiers ouverts et mettre l'équipement hors tension pendant une panne. Pour les communications USB, les deux commutateurs DIP doivent se trouver en position « DOWN » (vers le bas). Cela désactivera le port RS-232. Consultez la section Connexions en option pour plus de renseignements.

**D Commutateurs DIP de sélection de port :** Lorsque les deux commutateurs DIP sont en position vers le bas, le port USB est actif. Lorsque les deux commutateurs DIP sont en position vers le haut, le port RS-232 est actif.

- **E Port de série RS-232 (DB9) :** Connectez ce port à un ordinateur à l'aide du câble DB9 inclus pour permettre à l'ordinateur et au système d'ASC de communiquer. Assurez-vous que les commutateurs DIP du module de port USB se trouvent tous les deux en position « UP » (vers le haut). Cela désactive le port USB. Consultez la section Connexion en option pour plus de renseignements.
- **F Port EPO (Mise hors tension d'urgence) :** Utilisez le câble EPO inclus pour connecter ce port à un commutateur EPO fourni par l'utilisateur afin d'activer la mise hors tension d'urgence. Ne pas connecter ce port à une ligne téléphonique. Consultez la section Connexion en option pour plus de renseignements
- **G Parallèle :** Ce port permet à 2 blocs de puissance identiques de fonctionner en parallèle lorsqu'utilisés en conjonction avec un PDU en parallèle. Ne pas connecter quoi que ce soit à ce port à moins que le système d'ASC ne fonctionne en configuration parallèle.
- **H Ventilateur d'extraction :** Le ventilateur refroidit le bloc de puissance. Faisceau de câbles (non illustré) : Le faisceau de câbles est offert préinstallé au PDU. Il guide et protège le câblage qui connecte les bornes d'entrée et de sortie du bloc de puissance aux bornes correspondantes sur le transformateur. *Remarque : Le faisceau est préinstallé sur le PDU, mais il doit être câblé au transformateur.*

# **Caractéristiques** *suite*

#### **Transformateur**

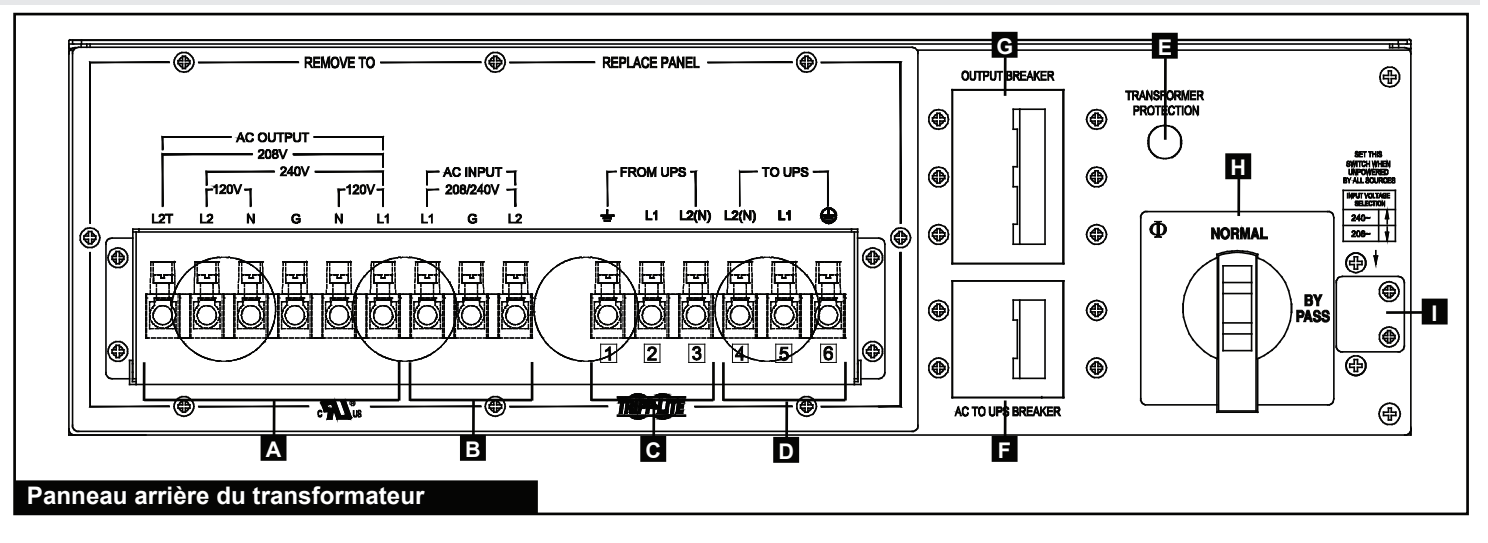

63

- **A Plaque de bornes de sortie c.a. :** Utilisez ces bornes pour connecter le transformateur au circuit qui fournit de la puissance c.a. à votre équipement. Enlever le couvercle de la plaque à bornes pour obtenir l'accès
- **B Plaque de bornes d'entrée c.a. :** Utiliser ces bornes pour connecter le transformateur à la source de service c.a. Enlever le couvercle de la plaque à bornes pour obtenir l'accès.
- **C Plaque de bornes « EN PROVENANCE DE L'ASC » :**  Utilisez ces bornes pour connecter le transformateur au faisceau de câbles préinstallé connecté au PDU amovible. Enlever le couvercle de la plaque à bornes pour obtenir l'accès. Se référer à l'étiquetage des câbles et des bornes pour identifier les câbles et les bornes correspondants.
- **D Plaque de bornes « VERS L'ASC » :** Utilisez ces bornes pour connecter le transformateur au faisceau de câbles préinstallé connecté au PDU amovible. Enlever le couvercle de la plaque à bornes pour obtenir l'accès. Se référer à l'étiquetage des câbles et des bornes pour identifier les câbles et les bornes correspondants.
- **E Disjoncteur thermique :** Ce disjoncteur se déclenche si la

#### **Bloc de piles externes**

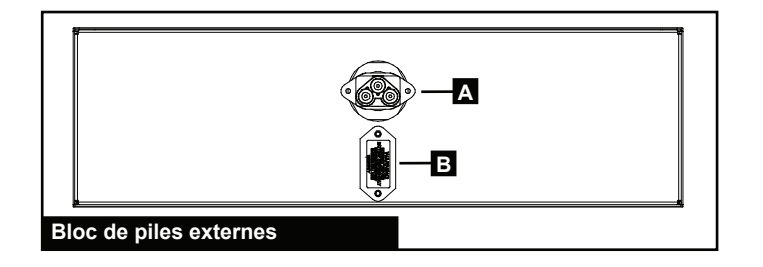

température du transformateur est trop élevée. Permettre son refroidissement avant le réarmement.

- **F Disjoncteur du CA à l'ASC :** Ce disjoncteur bipolaire contrôle la sortie en c.a. du transformateur vers le bloc de puissance.
- **G Disjoncteur de sortie :** Ce disjoncteur tripolaire contrôle la sortie en c.a. du transformateur vers le circuit qui alimente votre équipement avec de l'alimentation en c.a.
- **H Commutateur manuel de dérivation :** Ce commutateur est utilisé pour contourner le bloc de puissance, vous permettant de réparer ou de remplacer le bloc de puissance sans avoir à mettre hors tension l'équipement connecté. Lorsque le commutateur est réglé à « BYPASS » (dérivation), l'entrée en c.a. du transformateur est connectée à la sortie en c.a. L'équipement connecté continuera de recevoir de l'alimentation en c.a. par le biais du transformateur, mais ne recevra pas de support de la batterie en cas de panne.
- **I Commutateur de sélection de tension d'entrée :** Utilisez ce commutateur pour régler la tension d'entrée du transformateur. Enlever le couvercle pour obtenir l'accès.
- **A Du bloc de piles ou connecteur de l'ASC :** Insérez le connecteur mâle de la batterie à l'extrémité du câble du bloc de piles dans le connecteur femelle de la batterie du bloc de puissance.
- **B Connecteur de bloc de pile additionnel :** Insérez le connecteur mâle de la batterie du bloc de piles additionnel dans le connecteur femelle de la batterie pour fournir un temps de fonctionnement prolongé. Enlever le couvercle pour obtenir l'accès. Des blocs de piles multiples (BP240V10RT3U) peuvent être installés en guirlande pour fournir autant de temps de fonctionnement que nécessaire.

# **Connexion**

#### **Avertissement concernant le câblage (Lire également « Consignes de sécurité importantes » au début du présent document.)**

- Observez toutes consignes de sécurité et de câblage applicables, comme le National Electrical Code (NEC) (Code national de l'électricité) aux É.-U. en tout temps.
- Installez un interrupteur de déconnexion facile d'accès dans votre câblage d'installation afin de pouvoir couper l'entrée en c.a. du système d'ASC en cas d'incendie ou de tout autre cas d'urgence.
- Munissez les câbles de manchons de câbles et maintenez-les en place avec des brides de raccordement.
- Serrez les connexions en exerçant un couple de 24 à 28 pouces/lb  $(2,7 \text{ à } 3,2 \text{ N}\cdot\text{m})$ .<br>Assurez-vous que tout l'équipement est correctement mise à la terre.
- 
- L'utilisation de câbles de taille non appropriée peut endommager l'équipement et entraîner des risques d'incendie. Choisissez le câblage et les circuits de protection appropriés pour effectuer les branchements du câblage. Les conducteurs de terre doivent avoir la même grosseur et doivent être du même type que les conducteurs de puissance.

#### **Grosseur recommandée pour le circuit de protection et le câble**

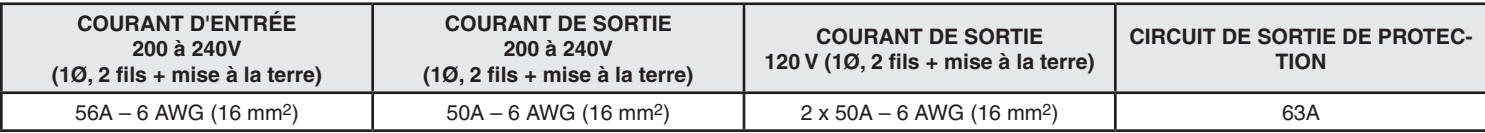

#### **Outils recommandés : Tournevis à pointe cruciforme, pince à bec effilé**

#### **Connecter le transformateur au PDU**

**1** Enlever la boîte de jonction **A** qui recouvre les bornes du transformateur.

**2** Le PDU **B** inclut un faisceau de câbles préinstallé **C** . Enlevez seconde entrée défonçable à partir de la droite de la boîte de jonction **D** , enlevez l'écrou en plastique de l'extrémité du faisceau de câbles, insérez l'extrémité du faisceau de câbles à travers l'entrée défonçable, insérez l'extrémité du faisceau de câbles à travers l'écrou de plastique **E** et serrez l'écrou afin de maintenir l'extrémité du faisceau de câbles en place dans la boîte de jonction.

**3** Utilisez un tournevis pour maintenir les fils à l'extrémité du faisceau de câbles **C** attachés aux bornes correspondantes **F** sur le transformateur. Les fils et les bornes sont étiquetés de 1 à 6 pour en faciliter l'identification. *Remarque : Le fait d'utiliser la pince à bec effilé pour manipuler les fils peut faciliter l'installation.*

#### **Bornes correspondantes entre le PDU amovible et le transformateur**

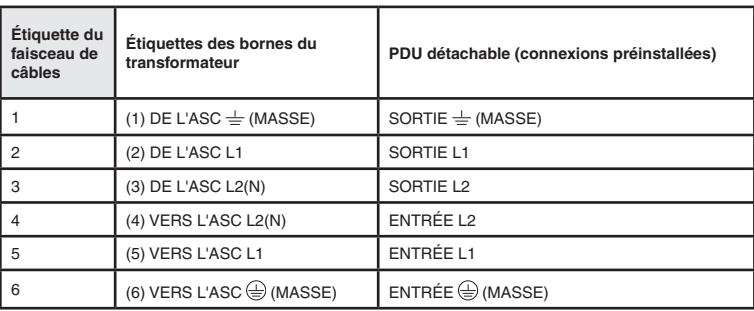

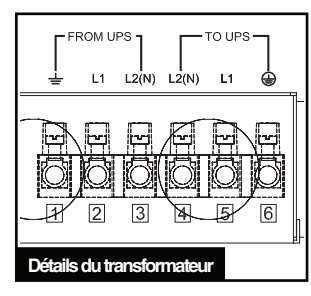

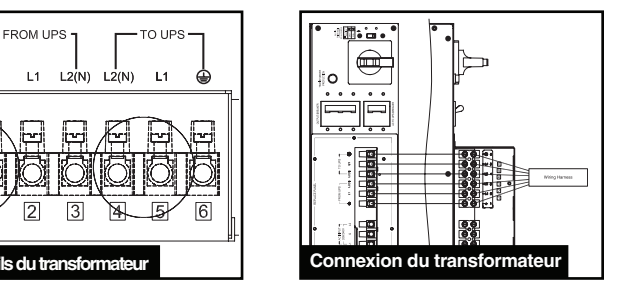

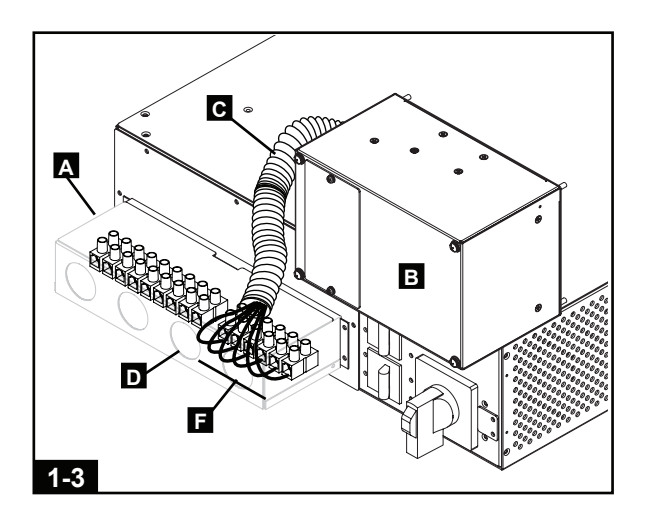

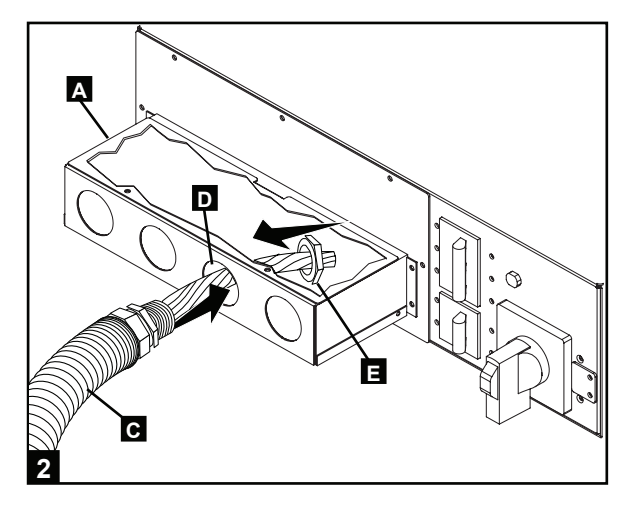

64

# **Connexion** *suite*

#### **Connecter le transformateur au circuit de sortie en c.a.**

**1** Faites passer le câblage fourni par l'utilisateur à travers l'entrée défonçable de gauche de la boîte de jonction (1,25 po de diamètre) et connectez-la aux bornes de sortie en c.a. du transformateur **A**

**2** Référez-vous à la vignette de la tension de sortie en c.a. au-dessus des bornes de sortie en c.a. du transformateur **A** afin de déterminer quelles connexions des bornes fourniront la tension appropriée pour votre équipement. Connectez l'autre extrémité du câble au circuit de sortie qui alimentera votre équipement en alimentation c.a.

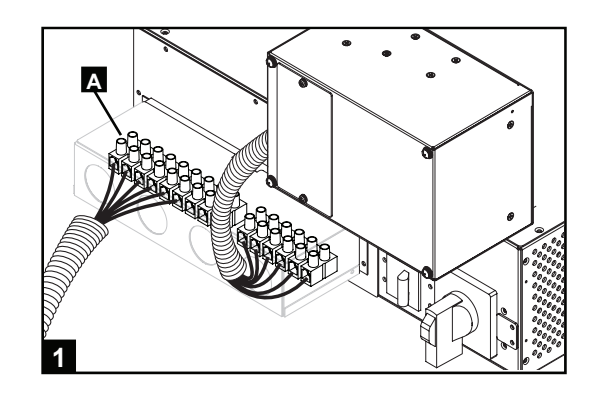

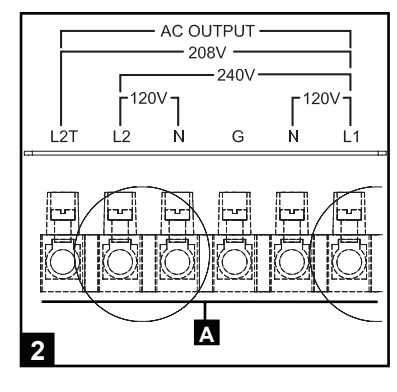

**Connecter le transformateur à une source d'alimentation c.a.**

### **Avertissements sur la haute tension**

Avertissement : Assurez-vous que le disjoncteur pour la source d'alimentation c.a. du système d'ASC est mis hors tension avant de poursuivre. Négliger d'éteindre le circuit d'entrée entraînera le risque permanent de blessure ou de décès par contact avec une haute tension.

**1** Faites passer le câblage fourni par l'utilisateur à travers l'entrée défonçable du milieu de la boîte de jonction  $(1,25)$  po de diamètre) et connectez-le aux bornes de sortie en c.a. du transformateur Connecter l'autre extrémité du câble à une source d'alimentation en c.a.

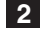

**2** Rattachez la boîte de jonction du transformateur **B** .

**3** Confirmez le réglage de la tension d'entrée du transformateur en enlevant le couvercle du commutateur **C** au-dessus du commutateur de sélection de la tension d'entrée. Réglez le commutateur à 208 V au besoin, puis rattachez le couvercle du commutateur.

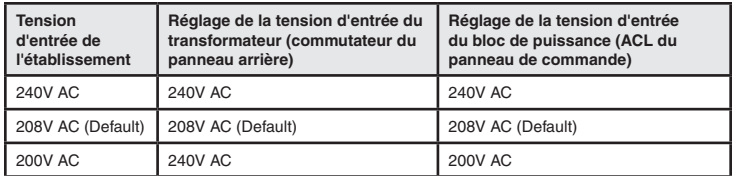

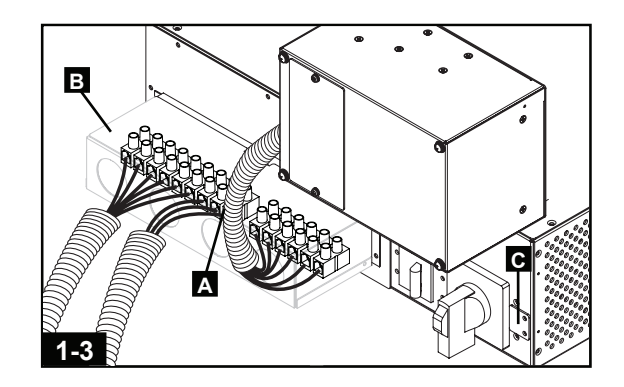

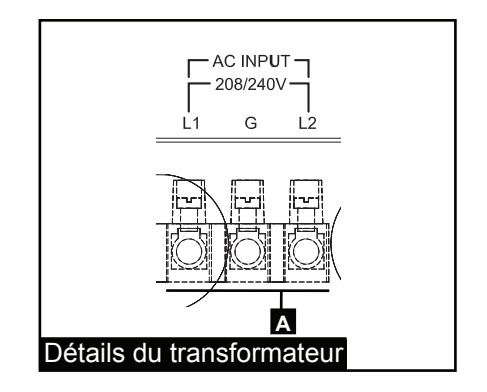

# **Connexion** *suite*

#### **Connecter le PDU au bloc de puissance**

- **1** Suivez la procédure de la section Montage pour installer le bloc de puissance de l'ASC dans le bâti. Serrez toutes les vis avant de poursuivre.
- **2** Desserrez la vis **A** retenant le couvercle du contact du PDU **B** . Glisser le couvercle à l'écart des contacts **C** . Serrez les vis **D** pour maintenir le couvercle en position ouverte.
- **3** Alignez le PDU **E** avec les bornes de la connexion du PDU **F** sur le panneau arrière du bloc de puissance de l'ASC, puis poussez en place. Serrez les quatre vis sur le PDU avant de poursuivre.

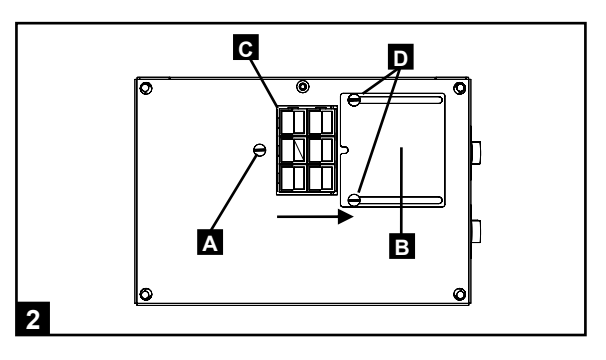

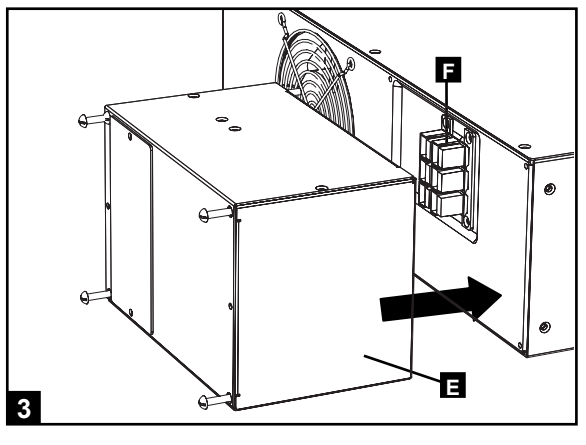

#### **Connecter le bloc de piles au bloc de puissance**

**1** Insérez le connecteur mâle du bloc de piles **A** à l'extrémité du câble du bloc de piles dans le connecteur femelle du bloc de piles **B** sur le bloc de puissance. (Enlevez le connecteur femelle du bloc de piles pour obtenir l'accès.) Des petites étincelles peuvent se produire – ceci est normal.

*Remarque : Le bloc de puissance ne contient pas de batteries internes. Les blocs de piles sont chargés avant l'expédition, mais la durée de fonctionnement de secours additionnel ne sera pas disponible avant que la batterie ait été chargée pendant 24 heures. Si du temps de fonctionnement de secours additionnel est requis, connectez les blocs de piles additionnels au connecteur femelle du bloc de piles du bloc de piles principal* **C** *. Si le bloc de piles n'est pas disponible, vous pouvez toujours alimenter le système d'ASC par le biais de son « accessoire de démarrage indépendant de la batterie » qui alimentera la puissance d'ASC à l'équipement connecté, mais ne fournira pas de support de batterie. Consultez la section Démarrage et mise hors tension pour plus de renseignements.* 

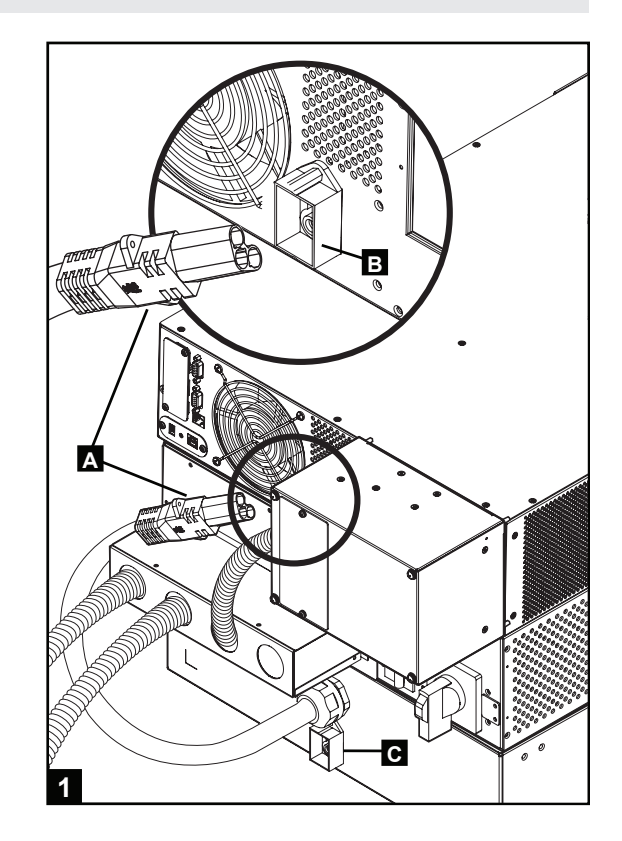

# **Connexion optionnelle**

Les connexions suivantes sont facultatives. Le système UPS fonctionnera correctement sans ces connexions.

### **1** *USB et connexion de communication en série RS -232*

Utilisez le câble USB inclus **1a** ou le câble en série DB9 RS-323 **1b** pour brancher le port de communication de votre ordinateur au port de communication de votre ASC. Installez, sur votre ordinateur, le logiciel PowerAlert de Tripp Lite approprié au système d'exploitation de votre ordinateur. Consultez votre manuel PowerAlert pour plus de renseignements.

Note sur le port de communication USB : Le port USB peut être utilisé pour connecter votre ASC à une station de travail ou à un serveur. Il est utilisé avec le logiciel Tripp Lite et le câble USB inclus pour surveiller et gérer à distance l'ASC sur un réseau et pour sauvegarder automatiquement les fichiers ouverts et mettre l'équipement hors tension pendant une panne. Consultez la section « Connexion en option » pour plus de détails. Pour les communications USB, les deux commutateurs DIP doivent se trouver en position « ON » (sous tension). Cela désactivera le port RS-232.

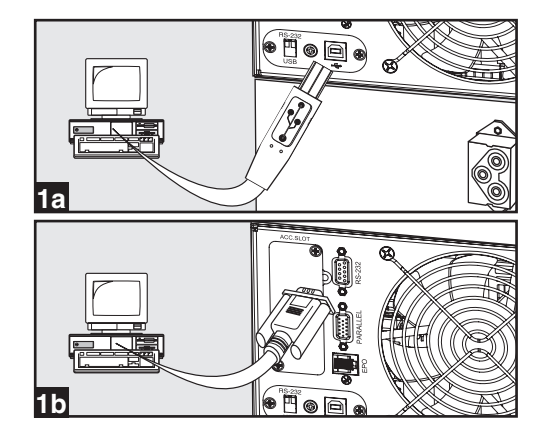

# **Connexion optionnelle suite**

### **2** *Connexion du port EPO*

Cette caractéristique en option est seulement pour les applications qui nécessitent une connexion à un circuit de mise hors tension d'urgence (EPO) d'une installation. Lorsque l'ASC est connectée à ce circuit, elle permet la mise hors tension d'urgence de l'inverseur de l'ASC et empêche le transfert à une dérivation interne. À l'aide du câble fourni, branchez le port EPO à votre ASC (voir **2a**) à un commutateur, fourni par l'utilisateur, normalement fermé ou normalement ouvert selon le diagramme du circuit (voir **2b**).

*Remarque :* 

- *1. Si un câble autre que celui fourni est utilisé, le câble ne devrait pas excéder 106 mètres (350 pieds) ou avoir une résistance supérieure à 10 ohms.*
- *2. Si un commutateur EPO sans maintien est utilisé, l'EPO doit être maintenu pendant au moins 1 seconde. Cela ne s'applique pas à un commutateur EPO avec maintien.*

**MISE EN GARDE : Le port EPO n'est pas un parasurtenseur de ligne téléphonique; ne pas brancher une ligne téléphonique à ce port.** 

État de l'unité d'ASC en affirmant l'EPO en présence d'une ligne c.a. :

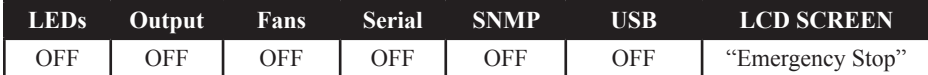

Pour redémarrer l'unité d'ASC après avoir affirmé l'EPO en présence d'une ligne c.a. :

- 1. Vérifier que l'assertion de l'EPO a été enlevée ou supprimée.
- 2. Enlever la ligne d'alimentation c.a. de l'unité d'ASC.
- 3. Remettre la ligne d'alimentation c.a. L'ASC va maintenant redémarrer en mode de dérivation et l'ACL affichera « BYPASS MODE » (mode de dérivation).

État de l'unité d'ASC en affirmant l'EPO sans ligne d'alimentation c.a. :

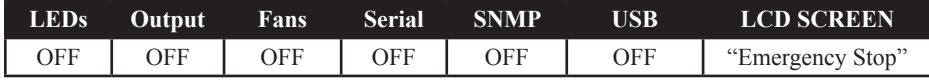

Pour redémarrer l'unité d'ASC après l'assertion de l'EPO sans ligne d'alimentation c.a.

- 1. Vérifier que l'assertion de l'EPO a été enlevée ou supprimée.
- 2. Remettre la ligne d'alimentation c.a. sur l'unité d'ASC. L'ASC va maintenant redémarrer en mode de dérivation et l'ACL affichera « BYPASS MODE » (mode de dérivation).

### **3** *Insertion de la carte SNMP/WEB interne*

Enlevez le panneau du petit couvercle de la fente à accessoires pour utiliser des accessoires optionnels pour surveiller et contrôler à distance votre ASC. Visitez www.tripplite.com/ support pour plus de renseignements, y compris une liste de SNMAP, d'administration de réseau et de produits de connectivité.

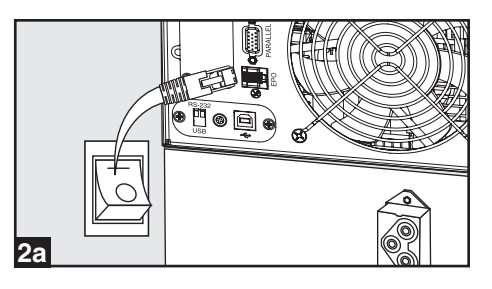

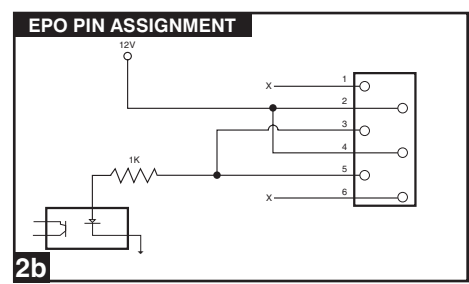

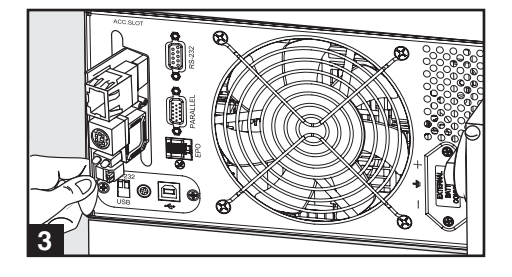

# **Démarrage et mise hors tension**

#### **Mise sous tension du système d'ASC**

*Remarque : Le système d'ASC fonctionnera correctement dès le démarrage initial; toutefois, la durée de fonctionnement maximale pour la batterie de l'unité ne sera accessible qu'après qu'elle ait été chargée pendant 24 heures.*

**1** Mettre sous tension le disjoncteur de la source d'alimentation en c.a. du système d'ASC.

**2** Assurez-vous que le commutateur manuel de dérivation du transformateur **A** est en position « NORMAL ».

**3** Mettez sous tension le disjoncteur de circuit « AC TO UPS » (c.a. à ASC) du transformateur **B** et le disjoncteur de circuit « OUTPUT » (sortie) **C** . Cela alimentera le bloc de puissance de l'ASC et l'écran ACL **D** du panneau de commande affichera « BYPASS MODE » (Mode de dérivation).

**4** Configurer le bloc de puissance ASC en mode de réglage. Passez en mode de réglage en appuyant en même temps sur le bouton de déplacement vers le bas **E** et le bouton de déplacement vers le haut **F** du panneau de commande. Utilisez le bouton de déplacement vers le bas **E** pour faire défiler les options de réglage et appuyez sur le bouton de déplacement vers le haut **F** pour sélectionner les réglages appropriés.

- **Tension d'entrée et de sortie :** Sélectionnez 208 V c.a. (par défaut) à moins d'indication contraire. (Les options disponibles sont 200 V, 208 V, 220 V, 230 V et 240 V.)
- **• Fréquencedesortie:**Le système d'ASC sélectionnera automatiquement 50 ou 60 Hz pour correspondre à la source d'alimentation c.a.

**• Mode économie :** Le système d'ASC peur fournir une conversion double permanente pour une protection maximale. Il peut également fonctionner en mode économie permettant d'économiser l'énergie qui implémente une conversion double dynamique, ce qui signifie qu'il interrompt et reprendre le conversion double en réponse à la qualité de la puissance d'entrée. Sélectionner « ECONOMY ON » (économie activée) pour le mode économie permettant d'économiser l'énergie.. Sélectionnez « ECONOMY OFF » pour le mode en ligne standard avec une conversion double continue et une protection maximale. Vous n'avez pas à changer ce réglage sauf indication contraire.

**5** Après avoir configuré les options, utilisez le bouton de déplacement vers le bas **E** pour quitter le mode de réglage.

**6** 6Appuyer sur le bouton « ON » **G** du panneau de commande jusqu'à ce que le système d'ASC émette un bip sonore puis relâchez le bouton.

**7** Le système d'ASC effectuera un bref autotest et affichera les résultats sur le panneau de commande. Consultez la section Fonctionnement pour l'ordre de l'affichage.

**8** Une fois l'autotest complété, l'écran ACL **D** devrait afficher « ONLINE MODE » (mode en ligne) ou « ECONOMY MODE » (mode économie) selon l'option ayant été sélectionnée.

#### **Le système d'ASC est maintenant sous tension.**

*Remarque : Si la puissance c.a. est fournie à l'ASC sans une batterie connectée, l'ASC va automatiquement démarrer sans puissance de la batterie. Cependant, l'ASC ne fournira pas de batterie de secours pour l'équipement connecté et une « alarme de mauvaise batterie » se fera entendre. Cette alarme peut être désactivée en utilisant le logiciel PowerAlert. Il est recommandé que vous utilisiez toujours l'ASC avec une batterie connectée.*

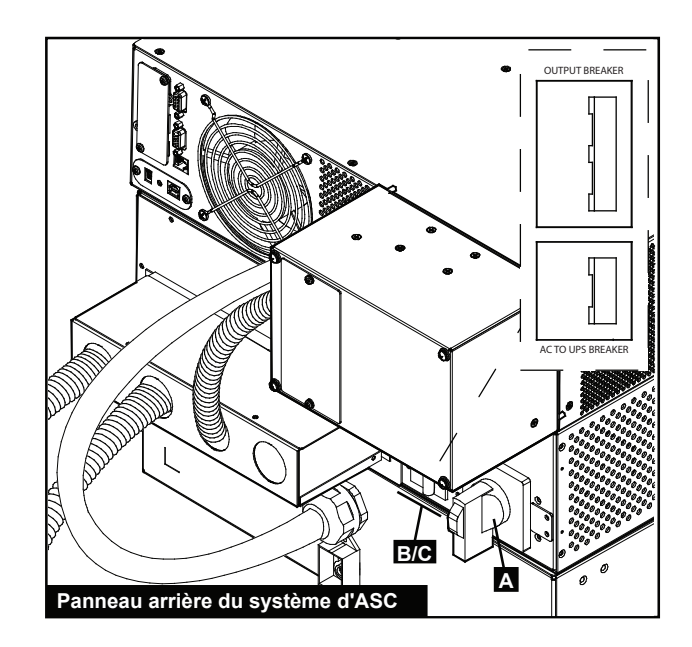

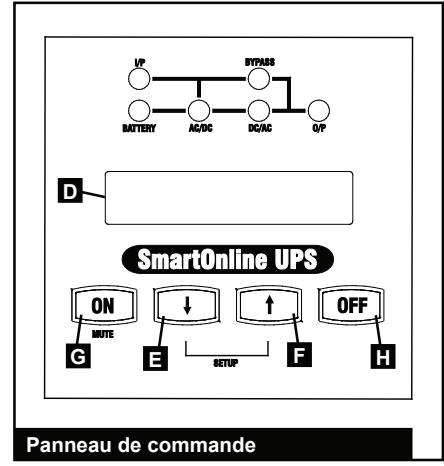

# **Démarrage et mise hors tension** *suite*

#### **Mise hors tension du système d'ASC**

- **1** Appuyez sur le bouton « OFF » **H** du panneau de commande jusqu'à ce que le système d'ASC émette un bip sonore puis relâchez le bouton. L'écran ACL **D** D du panneau de commande affichera « BYPASS MODE » (mode de dérivation). L'ondulateur est maintenant hors tension, mais le système d'ASC n'est pas entièrement désactivé et la charge est toujours alimentée.
- **2** Mettez sous tension le disjoncteur de circuit « AC TO UPS » (c.a. à ASC) du transformateur **B** et le disjoncteur de circuit « OUTPUT » (sortie) **C** . . Cela permettra d'éteindre la charge et l'écran ACL du panneau de commande **D** sera noire.
- **3** Mettez sous tension le disjoncteur de la source d'alimentation en c.a. du système d'ASC.

#### **Le système d'ASC est maintenant hors tension.**

#### **Démarrer le système d'ASC à partir de la batterie**

Durant une panne ou autre défaillance de la puissance d'entrée, vous pouvez « démarrer à froid » le système d'ASC à partir de la batterie en autant que la batterie soit au moins partiellement chargée. Remarque : Les réglages de sortie du système d'ASC ne peuvent pas être configurés lors du fonctionnement sur batterie. Il utilisera les réglages de sortie configurés précédemment.

- **1** Assurez-vous que le commutateur manuel de dérivation du transformateur **A** est en position « NORMAL ».
- **2** Mettez sous tension le disjoncteur de circuit « AC TO UPS » (c.a. à ASC) du transformateur **B** et le disjoncteur de circuit « OUTPUT » (sortie) **C** .
- **3** Appuyer sur le bouton « ON » **G** G du panneau de commande jusqu'à ce que le système d'ASC émette un bip sonore puis relâchez le bouton. L'ondulateur du système d'ASC commencera à fonctionner. Remarque : Certains équipements peuvent demander plus d'ampérage au démarrage. En démarrant à l'aide de la batterie, envisagez de réduire la charge initiale.

**4** Le système d'ASC effectuera un bref autotest et affichera les résultats sur le panneau de commande. Consultez la section Fonctionnement pour l'ordre de l'affichage.

**5** Une fois l'autotest complété, l'écran ACL **D** D devrait afficher « ON BATTERY MODE » (mode batterie) et une alarme devrait se faire entendre. Vous pouvez\_mettre l'alarme en sourdine en appuyant sur le bouton « ON » **G** .

**Le système d'ASC va maintenant alimenter l'équipement connecté jusqu'à ce que la batterie soit à plat.** 

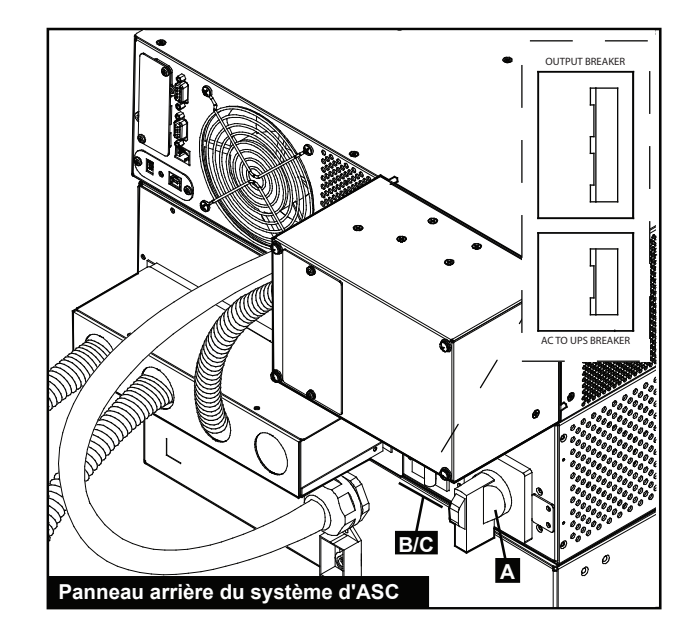

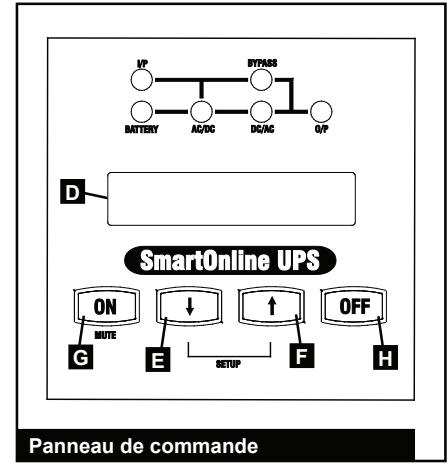

# **Maintenance**

#### **Maintenance de base**

**Avertissement : Le système d'ASC est très lourd. Prenez le mesures de sécurité appropriées et demandez de l'aide si vous avez à le déplacer ou le soulever. Ne rien placer sur le dessus de l'armoire du bâti.** 

**Outils recommandés :** Bombe dépoussiérante

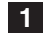

**1** Gardez la zone autour du système d'ASC propre et sèche.

**2** Faire fonctionner le système d'ASC à des températures intérieures se situant entre 0° C et 40° C (32° F et 104° F). Pour de meilleurs résultats, maintenir la température intérieure entre 17° C et 29° C (62° F et 84° F).

**3** Laissez au moins 15 cm (6 pouces) d'espace libre à l'avant et à l'arrière du système d'ASC afin d'assurer une bonne ventilation.

**4** Utilisez périodiquement une bombe dépoussiérante ou un chiffon non pelucheux pour enlever l'accumulation de poussière des armoires du système d'ASC. Utilisez uniquement une bombe dépoussiérante destinée aux composants électroniques.

#### **Remplacement du bloc de piles externe**

**Avertissement : Le système d'ASC est très lourd. Prenez le mesures de sécurité appropriées et demandez de l'aide si vous avez à le déplacer ou le soulever. Ne pas déconnecter le bloc de piles lorsque le système d'ASC est alimenté par la batterie. (L'écran ACL du panneau de commande affiche « ON BATTERY MODE » (en mode batterie) et le voyant DEL « BATTERY » (batterie) s'allume lorsque le système d'ASC est alimenté par la batterie.)**

**Outils recommandés :** Tournevis à pointe cruciforme

**1** Appuyez sur le bouton « OFF » **H** du panneau de commande jusqu'à ce que le système d'ASC émette un bip sonore, puis relâchez le bouton. Appuyez de nouveau sur le bouton « OFF » pour passer en mode Dérivation. L'écran ACL du panneau de commande **D** devrait maintenant afficher « BYPASS MODE » (mode de déviation).

- **2** Déconnectez le connecteur mâle du câble de la batterie du connecteur femelle de la batterie **I** à l'arrière du bloc de puissance d'ASC
- **3** Enlevez les vis des oreilles de montage du bloc de piles.

**4** Avec l'aide d'un(e) assistant(e), enlevez le bloc de piles du bâti.

- **5** Avec l'aide d'un(e) assistant(e), installez le nouveau bloc de piles dans le bâti. (Référez-vous à la section Montage au besoin.)
- **6** Connectez le nouveau câble de la batterie au connecteur femelle de la batterie **I** à l'arrière du bloc de puissance d'ASC.
- **7** Appuyer sur le bouton « ON » **G** du panneau de commande jusqu'à ce que le système d'ASC émette un bip sonore puis relâchez le bouton.
- **8** L'écran ACL **D** devrait afficher « ONLINE MODE » (mode en ligne) ou « ECONOMY MODE » (mode économie) selon l'option ayant été sélectionnée auparavant.

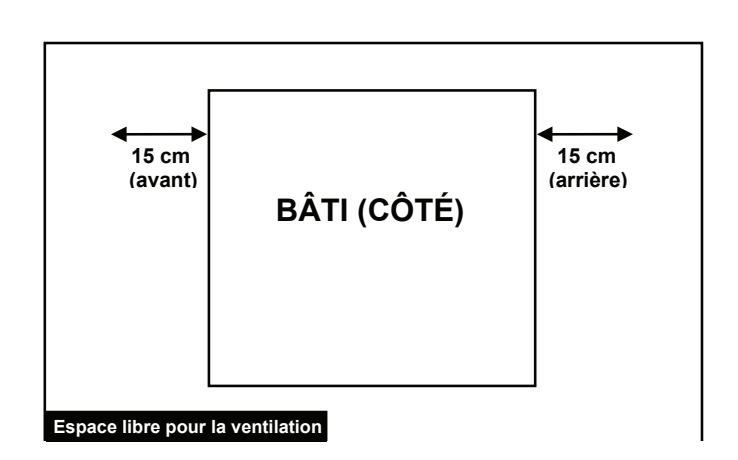

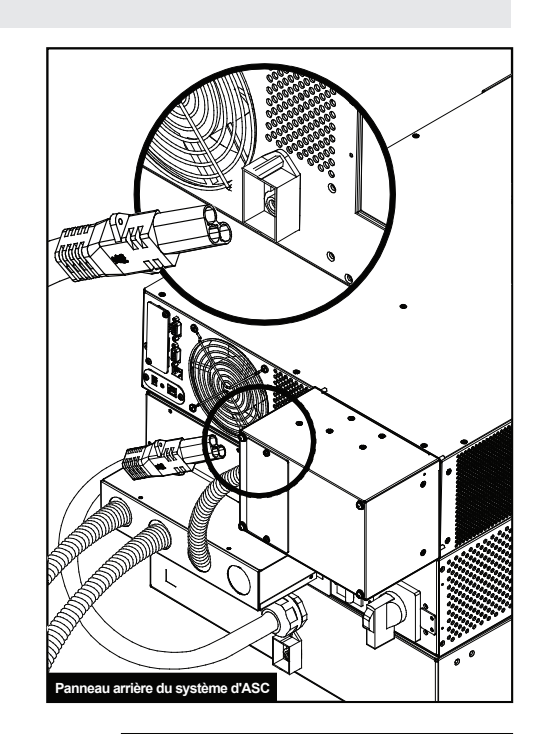

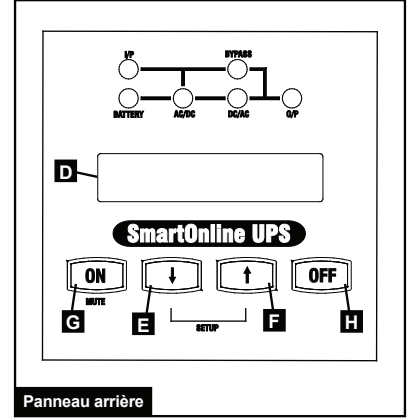

71

## **Maintenance** *suite*

#### **Remplacement du bloc de puissance (Dérivation manuelle)**

**Avertissement : Lors du remplacement du bloc de puissance remplaçable à chaud, l'équipement connecté recevra le courant de secteur par le biais du transformateur, mais ne recevra pas de puissance de secours de la batterie jusqu'à ce que le processus soit complété.** 

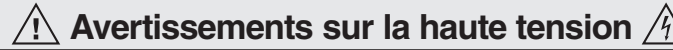

**Avertissement : Ne pas suivre complètement cette procédure ne mettra pas, de manière adéquate, le bloc de puissance de l'ASC hors tension, entraînant un risque permanent de mort ou de blessure par un contact possible avec une haute tension. Voir les avertissements additionnels plus loin dans cette section.** 

**Outils recommandés : Tournevis à pointe cruciforme** 

*Remarque : Les diagrammes de la légende pour ces directives se trouvent à la page suivante.*

- **1** Désactiver le logiciel PowerAlert (le cas échéant) et déconnecter tout câble de communication de la carte de réseau et des ports de communication **A** du bloc de puissance..
- **2** L'écran ACL **B** du panneau de commande devrait afficher « MODE BYPASS » (mode de dérivation) ou être complètement désactivé. Sinon, appuyez sur le bouton « OFF » **C** jusqu'à ce que le système d'ASC émette un bip sonore puis relâchez le bouton. Appuyez de nouveau sur le bouton « OFF » pour passer en mode Dérivation. L'écran ACL du panneau de commande affichera maintenant « BYPASS MODE » (mode de déviation).
- **3** Tournez le commutateur de dérivation du transformateur **D** en position « BYPASS » (dérivation), tel qu'indiqué sur le commutateur.
- **4** Mettre hors tension le disjoncteur bipolaire « AC to UPS » (c.a. à ASC) **E** du transformateur..
- **5** Déconnectez le câble du bloc de piles du connecteur de batterieF du bloc de puissance **F** . (Il peut se produire de petites étincelles – ceci est normal.)
- **6** Dévissez et enlevez minutieusement le PDU à raccordement fixe détachable **G** du panneau arrière du bloc de puissance de l'ASC. Avertissement : Faire preuve de beaucoup de prudence lors de la manutention du PDU. Ne pas permettre aux contacts de toucher quelque surface que ce soit.
- **<sup>7</sup>** Desserrez les vis **H** du couvercle du contact du PDU **<sup>I</sup>** . Faites glisser le couvercle par dessus les contacts **<sup>J</sup>** . Serrer les vis **K** pour maintenir solidement le couvercle en place. Laissez le PDU reposer sur le transformateur.
- **8** Enlevez et replacez le bloc de puissance **L** . Référez-vous aux directives dans la section *Montage* au besoin. **Avertissement : Le système d'ASC est très lourd. Prenez le mesures de sécurité appropriées et demandez de l'aide si vous avez à le déplacer ou le soulever.**
- **9** Confirmer que le disjoncteur bipolaire « AC to UPS » **E** (du c.a. à l'ASC) du transformateur est hors tension.
- **10** Desserrez la vis **K** du couvercle du contact **I** . de l'ASC. Glissez le couvercle à l'écart des contacts **J** . . Serrez les vis **H** pour maintenir fermement le couvercle en place.
- **11** 11Rattachez délicatement le PDU détachable **G** au panneau arrière du bloc de puissance de l'ASC et serrez les quatre vis du connecteur.
- **12** Reconnectez le câble du bloc de piles au connecteur de batterie du bloc de puissance **F** .
- **13** Mettre sous tension le disjoncteur bipolaire « AC to UPS » (c.a. à ASC) du transformateur **E** .
- **14** L'écran ACL **B** du panneau de commande devrait afficher « BYPASS MODE » (mode de dérivation).
- **15** Configurez le bloc de puissance ASC en mode de réglage. Saisissez le mode de réglage en appuyant en même temps sur le bouton de déplacement vers le bas **M** et le bouton de déplacement vers le haut **N** du panneau de commande. Utilisez e bouton de déplacement vers le bas pour faire défiler les options de réglage et appuyez sur le bouton de déplacement vers le haut **N** pour sélectionner les réglages appropriés
	- **Tension d'entrée et de sortie :** Sélectionnez 208 V c.a. (par défaut) sauf indication contraire. (Les options disponibles sont 200 V, 208 V et 240 V.)
	- **Fréquence de sortie** : Le système d'ASC sélectionnera automatiquement 50 ou 60 Hz pour correspondre à la source d'alimentation c.a.
	- **Mode économie :** Le système d'ASC peur fournir une conversion double permanente pour une protection maximale. Il peut également fonctionner en mode économie permettant d'économiser l'énergie qui implémente une conversion double dynamique, ce qui signifie qu'il interrompt et reprendre le conversion double en réponse à la qualité de la puissance d'entrée. Sélectionnez « ECONOMY ON » (économie activée) pour le mode économie permettant d'économiser l'énergie. Sélectionnez « ECONOMY OFF » (économie désactivée) pour le mode en ligne standard avec une conversion double continue et une protection maximale. Vous n'avez pas à changer ce réglage sauf indication contraire.
- **16** Après avoir configuré les options, quittez le mode de réglage avec le bouton **M** .
- **17** Appuyez sur le bouton « ON » (marche) **O** du panneau de commande jusqu'à ce que le système d'ASC émette un bip sonore puis relâchez le bouton.
- **18** Le système d'ASC effectuera un bref autotest et affichera les résultats sur le panneau de commande. (Consultez la section Fonctionnement pour l'ordre de l'affichage.) Une fois l'autotest complété, l'écran ACL devrait afficher « ONLINE MODE » (mode en ligne) ou « ECONOMY MODE » (mode économie) selon l'option sélectionnée. Le système d'ASC est maintenant activé et prêt à fournir de la puissance de secours de la batterie à l'équipement connecté.
- **19** 19Tournez le commutateur de dérivation du transformateur **D** en position « NORMAL », tel qu'indiqué sur le commutateur.
- **20** Restaurez tous les câbles de communication débranchés et le logiciel PowerAlert (le cas échéant).
# **Maintenance** *suite*

**Remplacement du bloc de puissance (dérivation manuelle)** *suite* 

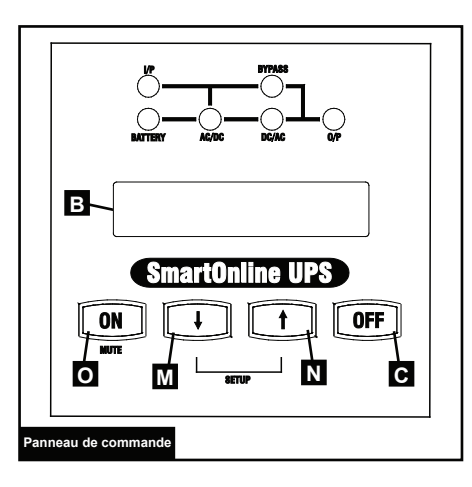

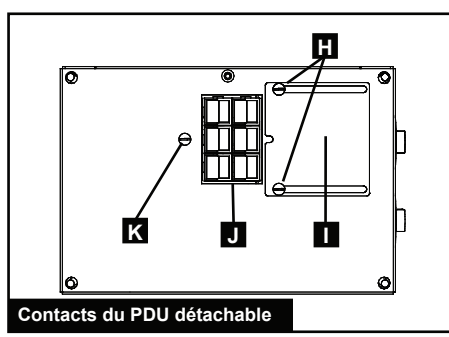

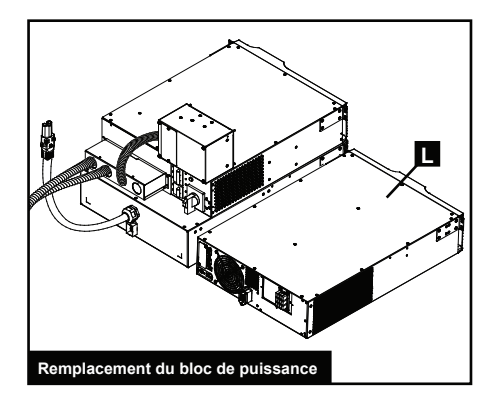

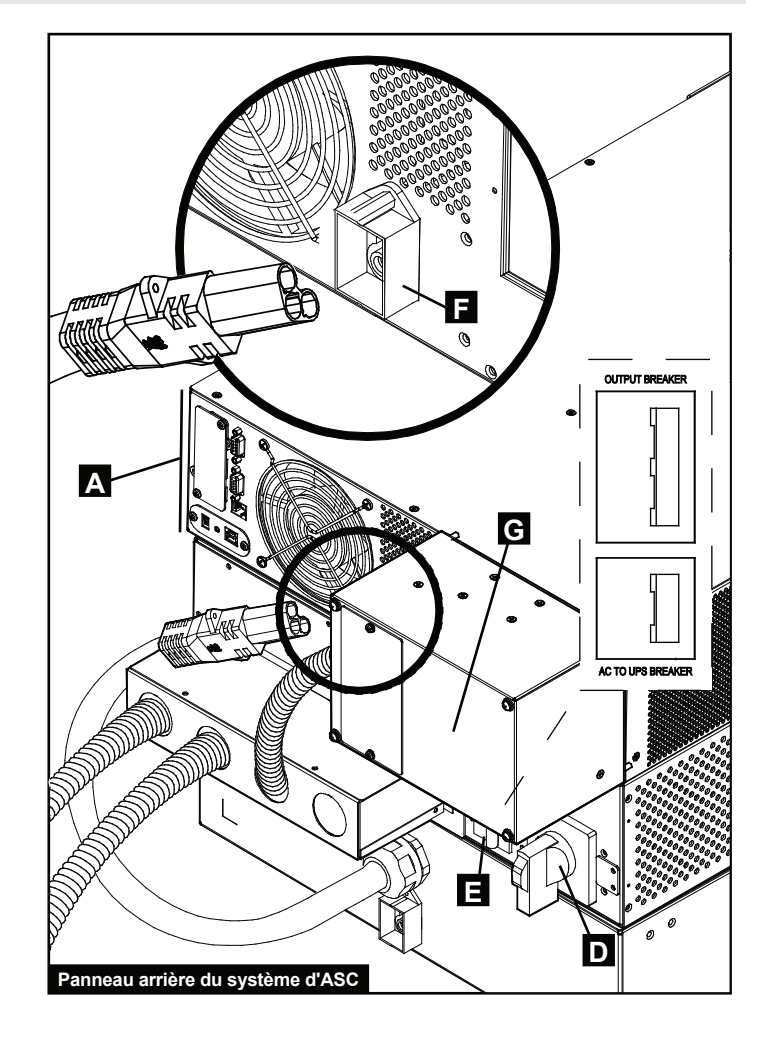

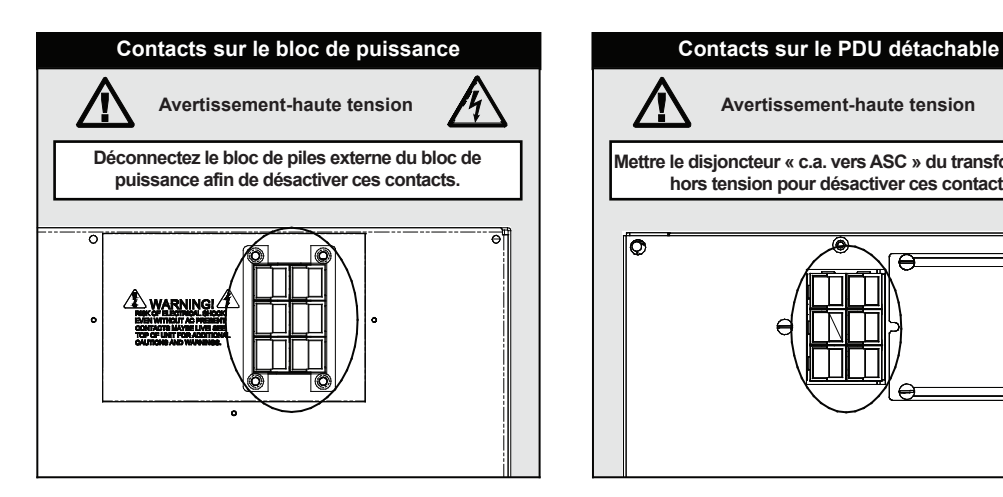

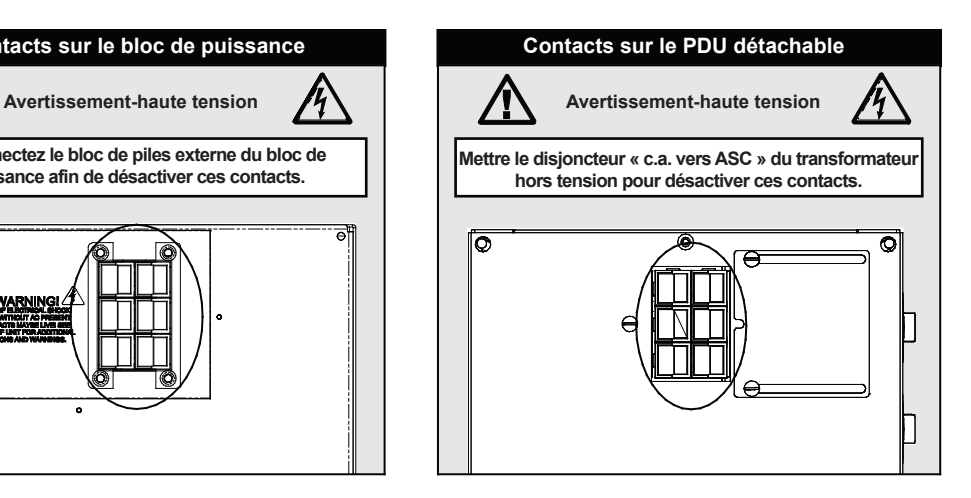

# **Fonctionnement**

## **Autotest de démarrage**

Après avoir mis sous tension le système d'ASC, il passera en mode de diagnostic et effectuera un bref autotest. Les résultats de l'autotest sont affichés sur l'écran ACL dans l'ordre apparaissant ci-dessous.

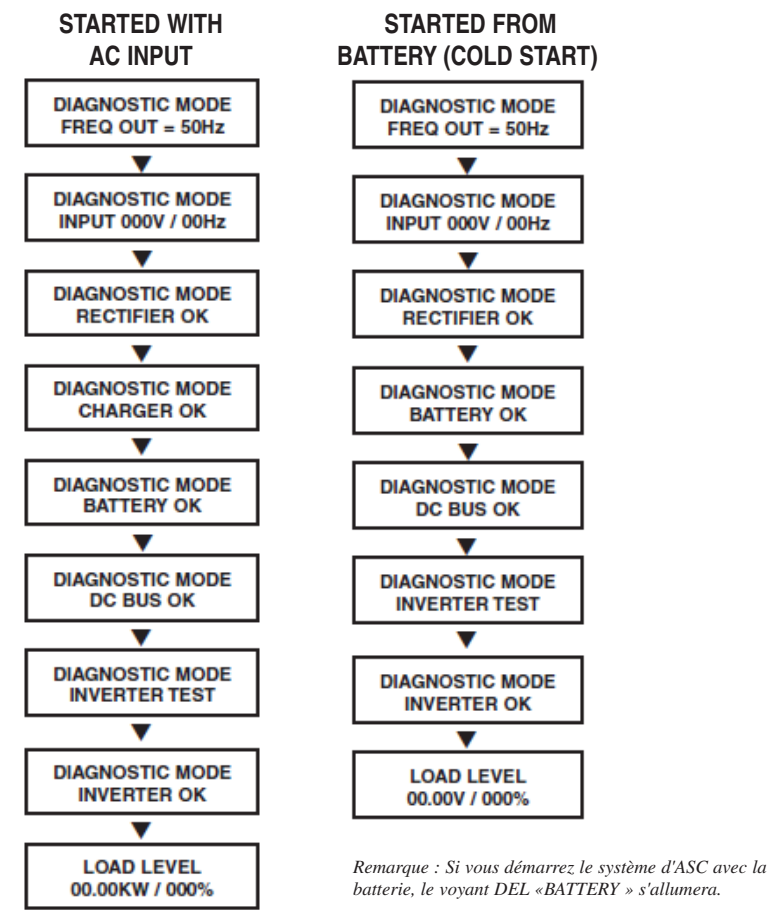

# **Échec de l'autotest**

Si le système d'ASC détecte un problème durant l'autotest, l'écran ACL affichera un message d'erreur. Si le système d'ASC affiche un des messages suivants, contactez Tripp Lite pour une réparation.

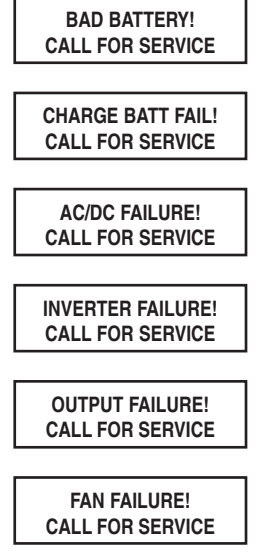

### **Fonctionnement normal**

En fonctionnement normal, la première ligne de l'écran ACL du panneau de commande affiche en quel mode opératoire se trouve le système d'ASC : **ONLINE** (en ligne), **ECONOMY** (économie), **ON BATTERY** (batterie) ou **BYPASS** (dérivation).

**ONLINE** (en ligne) : Le système d'ASC utilise la conversion double pour fournir de la puissance en c.a. dont la pression est régularisée alors que courant de secteur est disponible et passes en mode **ON BATTERY** (batterie) instantanément si le courant de secteur est interrompu (aucun temps de transfert).

**ECONOMY** (économie) : Le système d'ASC fournit de l'alimentation en c.a. à haut rendement quand le courant de secteur se situe  $\lambda \pm 10\%$  de la tension nominale et passe en mode **ON BATTERY** (batterie) plus rapidement si le courant de secteur est interrompu. Si le courant de secteur ne se situe pas à ±10 % de la tension nominale, le système d'ASC passe en mode **ONLINE** (en ligne).

**ON BATTERY** (batterie) : Si le courant de secteur est interrompu, le système d'ASC fournit du courant c.a. de secours à partir de la batterie aussi longtemps que durera la puissance de la batterie. Il retourne en mode **ONLINE** (en ligne) ou ECONOMY (économie) si le courant de secteur devient disponible et se met hors tension si la puissance de la batterie est épuisée.

**BYPASS** (dérivation) : Le système d'ASC fournit de l'alimentation en c.a. filtrée quand le courant de secteur est disponible et se met hors tension si l'alimentation en c.a. est interrompue.

Caractéristique de puissance industrielle : Si le système d'ASC détecte une fluctuation de la tension de sortie qui dure plus de 5 ms, le système d'ASC passera du mode ONLINE (en ligne) au mode BYPASS (dérivation), et retournera en mode ONLINE (en ligne) lorsque la sortie sera revenue à la normale.

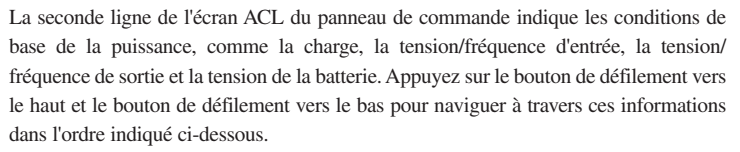

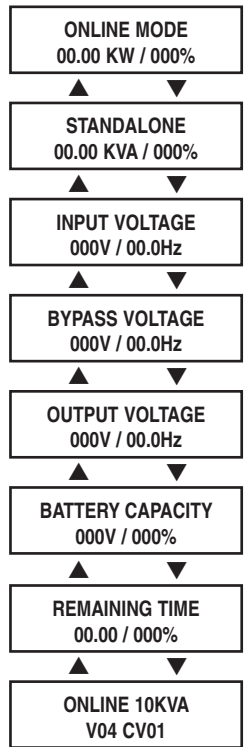

### **Alarme en mode batterie**

L'alarme émet un bip sonore et le voyant DEL « BATTERY » (batterie) s'allume quant le système d'ASC est en mode **BATTERY** (batterie). Si le niveau de charge de la batterie est de 50 % ou plus, le système d'ASC émettra un bip sonore toutes les deux secondes. Si le niveau de charge de la batterie est inférieur à 50%, le système d'ASC émettra un bip sonore deux fois par seconde. Si la batterie est presque épuisée, le système d'ASC émettra constamment des bips sonores. Pour faire taire l'alarme, appuyez sur le bouton « ON/MUTE ». Le voyant DEL « BATTERY » (batterie) demeurera allumé après que vous ayez fait mis l'alarme en sourdine.

### **Messages de surcharge**

Quand le système d'ASC détecte une surcharge de sortie, l'écran ACL affichera un message de surcharge :

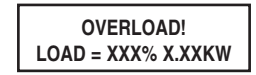

Après avoir détecté la surcharge, le système d'ASC commencera un compte à rebours. Si le système d'ASC est toujours surchargé à la fin du compte à rebours, le système d'ASC passera automatiquement en mode BYPASS (dérivation) afin de protéger l'ondulateur.

La durée du compte à rebours varie selon le degré de la surcharge :

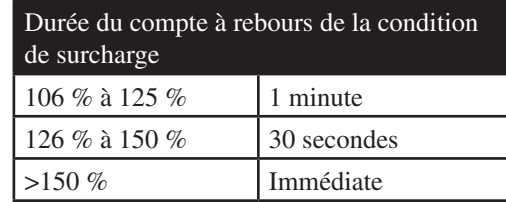

Si la surcharge est inférieure à 106 %, le système d'ASC continuera à fonctionner indéfiniment, mais la surcharge devrait être corrigée aussitôt que possible.

### **Mode de dérivation**

En mode **BYPASS** (dérivation), le système d'ASC contrôle la tension d'entrée de secteur et fournit de l'alimentation en c.a. filtrée à l'équipement connecté.

Si la tension de secteur dévie de la plage acceptable (entre 15 % plus élevée et 20 % moins élevée que la tension nominale), le système d'ASC affiche la condition sur l'écran ACL du panneau de commande et cesse de fournir de l'alimentation en c.a. à l'équipement connecté. Si la puissance revient à un niveau acceptable, le système d'ASC recommence à fournir de l'alimentation en c.a. à l'équipement connecté et l'écran ACL du panneau de commande indique que la tension de sortie était trop ou pas assez élevée à un moment donné, mais qu'elle est revenue à la normale.

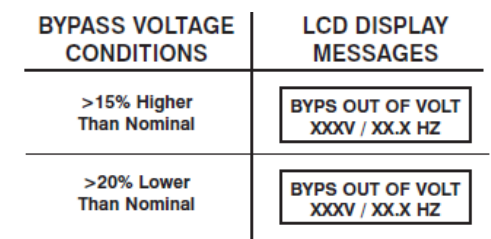

## **Messages d'arrêt**

Le système d'ASC se mettra hors service et l'ACL du panneau de commande affichera un message s'il détecte une des conditions suivantes. *Remarque : Durant toutes ces conditions, les voyants DEL « Input » (entrée), « Output » (sortie) et « Bypass » (dérivation) seront allumés.* 

### **CONDITION DE MISE HORS TENSION ACL**

**Commande de mise hors tension à distance via DB9**

**Commande de mise hors tension à distance via EPO**

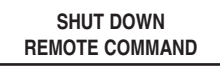

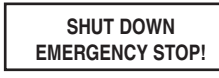

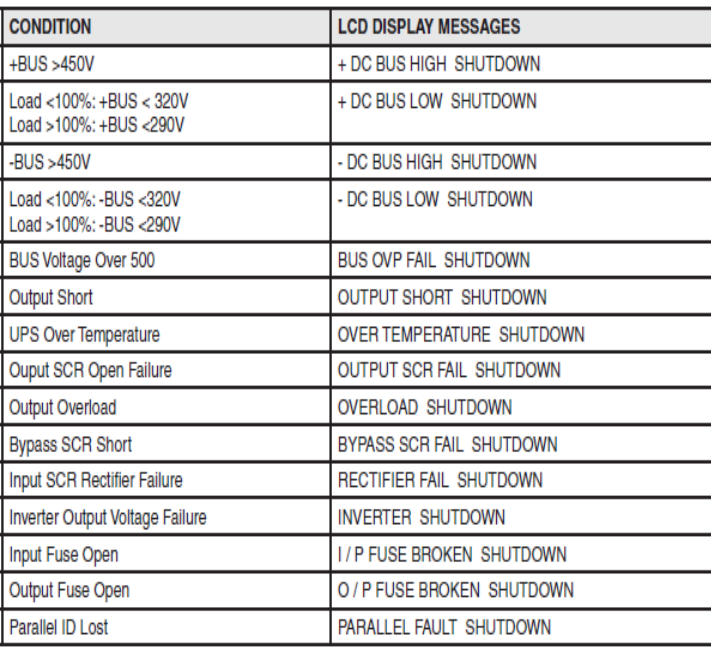

## **Fonctionnement normal**

Appuyez simultanément sur les boutons « UP » (vers le haut) et « DOWN » (vers le bas) pendant 3 secondes jusqu'à ce que l'écran du menu de réglage apparaisse :

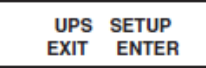

Appuyez sur le bouton « UP » (vers le haut) pour passer en mode de réglage. Un mot de passe est requis.

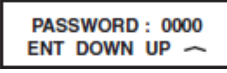

Utilisez les boutons « UP » (vers le haut) et « DOWN » (vers le bas) pour sélectionner le premier chiffre, puis appuyez sur le bouton « ON » pour sauvegarder la sélection et passer au chiffre suivant. La plage du mot de passe se situe entre 0000 et 9999. Le mot de passe par défaut est 1234 et devrait être changé par votre administrateur TI.Pour changer le mot de passe, faire défiler vers le bas (DOWN) à partir de l'écran SETUP MENU (menu de réglage) jusqu'à l'écran BASIS SETTING (réglage de base). À partir de l'écran BASIS SETTING (réglage de base), appuyez sur ON pour accéder à l'écran CHANGE PASSWORD (changer le mot de passe). À partir de l'écran CHANGE PASSWORD (changer le mot de passe), appuyez sur ON et établissez le mot de passe (voir les directives ci-dessus). Une fois le mot de passe établi, appuyez sur ON pour passer à l'écran SAVING (sauvegarde). Faire défiler vers le bas (DOWN) jusqu'à l'écran SAVING:YES (sauvegarder : oui) et appuyez sur ON pour sauvegarder. Le fait de défiler vers le haut (UP) vous ramènera à l'écran SETUP MENU (menu de réglage).

## **Réglages de l'ASC**

#### **Réglages de démarrage**

L'ASC peut « démarrer à froid » à partir de la puissance de la batterie en l'absence de l'alimentation en c.a. Le réglage par défaut BATTERY START (démarrage à l'aide de la batterie) est ENABLE (activé).

Lorsque l'ASC passe à la puissance de la batterie, il peut AUTO RESTART (redémarrer automatiquement) pour fonctionner en mode ONLINE (en ligne) lorsque l'alimentation en c.a. est restaurée. Le réglage par défaut est ENABLE (activé).

#### **Pour changer les réglages BATTERY START (démarrage par le biais de la batterie) :**

À partir de l'écran SETUP MENU (menu de réglage), faire défiler vers le bas (DOWN) jusqu'à l'écran START SETTING (réglage de démarrage). À partir de l'écran START SETTING (réglage de démarrage), appuyez sur le bouton ON pour accéder à l'écran BATTERY START (démarrage à l'aide de<br>la batterie). À partir de l'écran BATTERY START (démarrage à l'aide de la batteri Appuyez sur ON pour activer la fonction BATTERY START (démarrage à l'aide de la batterie) ou faire défiler vers le bas (DOWN) pour accéder à<br>l'écran DISABLE (désactiver). À partir de l'écran DISABLE (désactiver), appuyez s l'écran DISABLE (désactiver). À partir de l'écran DISABLE (désactiver), appuyez sur ON pour DISABLE (désactiver) la fonction BATTERY START (démarrage à l'aide de la batterie).

#### **Pour changer les réglages AUTO RESTART (redémarrage automatique) :**

À partir de l'écran BATTERY START (démarrage à l'aide de la batterie), appuyez sur DOWN (vers le bas) pour accéder à l'écran AUTO RESTART (redémarrage automatique). Appuyez sur ON pour accéder à l'écran ENABLE (activer); appuyez sur ON pour activer la fonction AUTO RESTART (redémarrage automatique). Appuyez sur DOWN (vers le bas) pour accéder à l'écran DISABLE (désactiver); appuyez sur ON pour désactiver la fonction AUTO RESTART (redémarrage automatique).

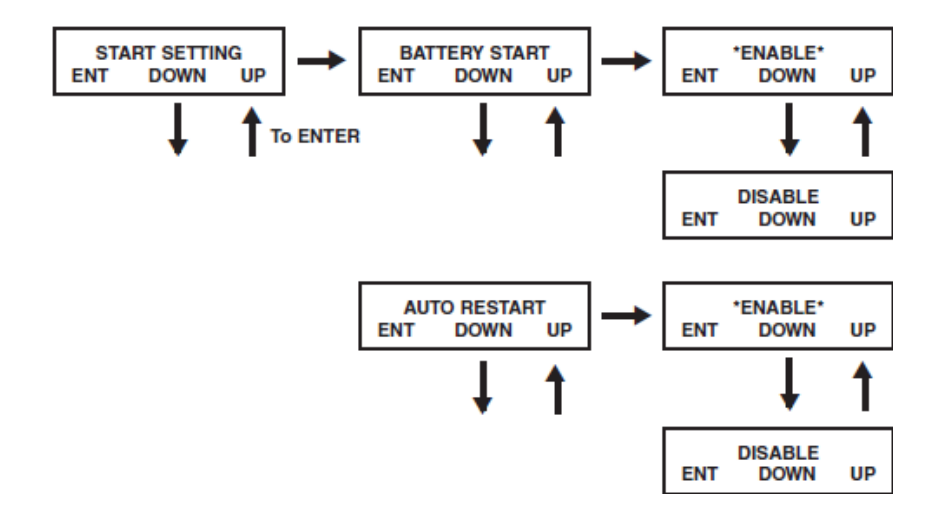

## **Réglages de l'ASC** *suite*

### **Réglage du chargeur de batterie**

À partir de l'écran SETUP MENU (menu de réglage), faire défiler vers le bas (DOWN) pour accéder à l'écran CHARGER SETTING (réglage du chargeur). À partir de l'écran CHARGER SETTING (réglage du chargeur), appuyez sur ON pour accéder à l'écran CHARGER CURRENT (courant du chargeur). Appuyez de nouveau sur ON, puis faire défiler vers le haut (UP) ou vers le bas (DOWN) pour sélectionner les valeurs pour le courant du chargeur se situant entre 1,5 et 4,0 A. Appuyez sur ON pour sauvegarder la valeur désirée. **Avertissement : Ne pas changer ce réglage sauf indication contraire.**

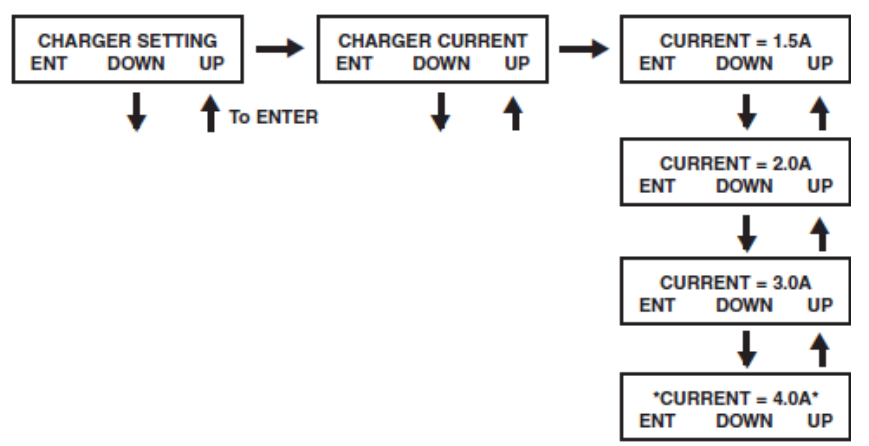

### **Réglages de la vérification de la batterie**

Ce réglage est utilisé pour établir la période de temps entre les tests de décharge complète. À partir de l'écran SETUP MENU (menu de réglage), faire défiler vers le bas (DOWN) pour accéder à l'écran BATTERY SETTING (réglage de la batterie). Appuyez sur ON pour accéder à l'écran BATTERY LOW ALARM (alarme de batterie faible) et faire défiler vers le bas (DOWN) jusqu'à l'écran DEEP DISCH TEST (test de décharge complète), puis appuyez sur ON. Faire défiler vers le haut (UP) ou vers le bas (DOWN) pour choisir le réglage : NO TEST (aucun test), 30 DAYS (30 jours), 60 DAYS (60 jours), 90 DAYS (90 jours) or QUICK TEST (test rapide). Appuyez sur ON pour sauvegarder le réglage. Le réglage par défaut est NO TEST (aucun test).

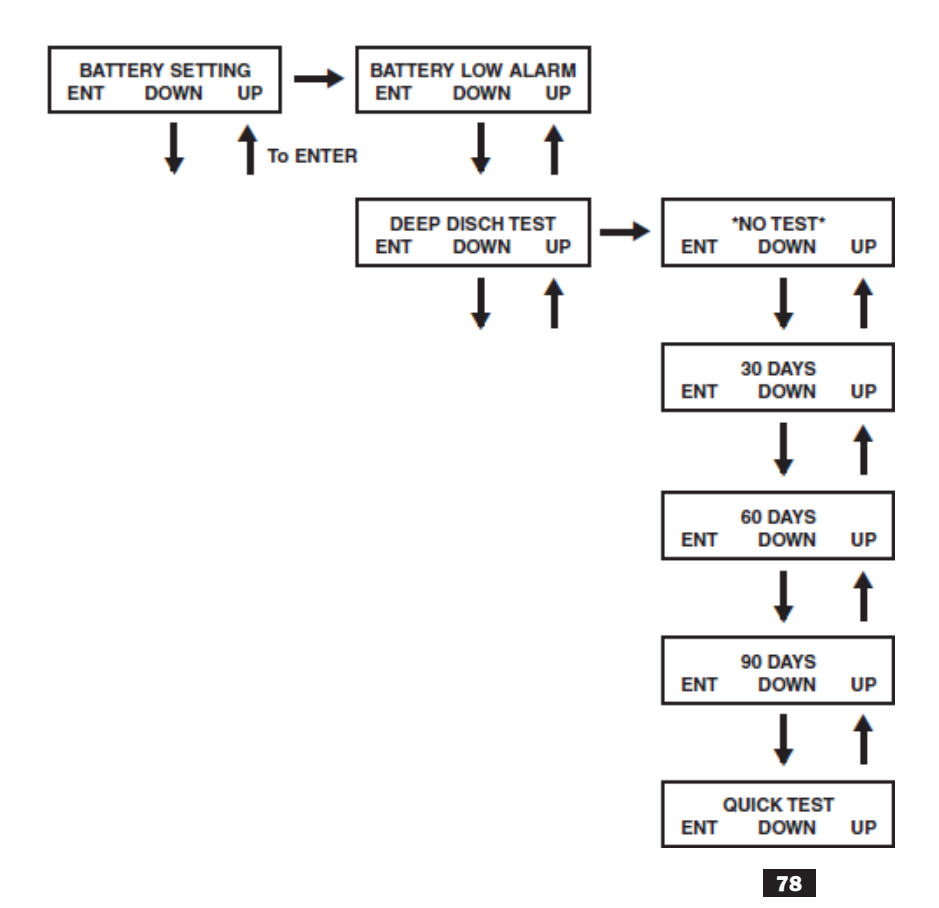

## **Réglages de l'ASC** *suite*

### **Réglage de sortie - Tension**

### *Remarque : Tous les changements apportés aux réglages de sortie nécessitent un arrêt puis une remise sous tension de l'ASC*

À partir de l'écran SETUP MENU (menu de réglage), faire défiler vers le bas (DOWN) pour accéder à l'écran OUTPUT SETTING (réglage de sortie). Appuyez sur ON pour accéder à l'écran OUTPUT VOLTAGE (tension de sortie), puis appuyez de nouveau sur ON. Faire défiler vers le haut (UP) ou vers le bas (DOWN) pour choisir parmi les 5 valeurs de tension : 200 V, 208 V, 220 V, 230 V ou 240V. Appuyez sur ON pour sauvegarder le réglage. Le réglage par défaut est 208 V.

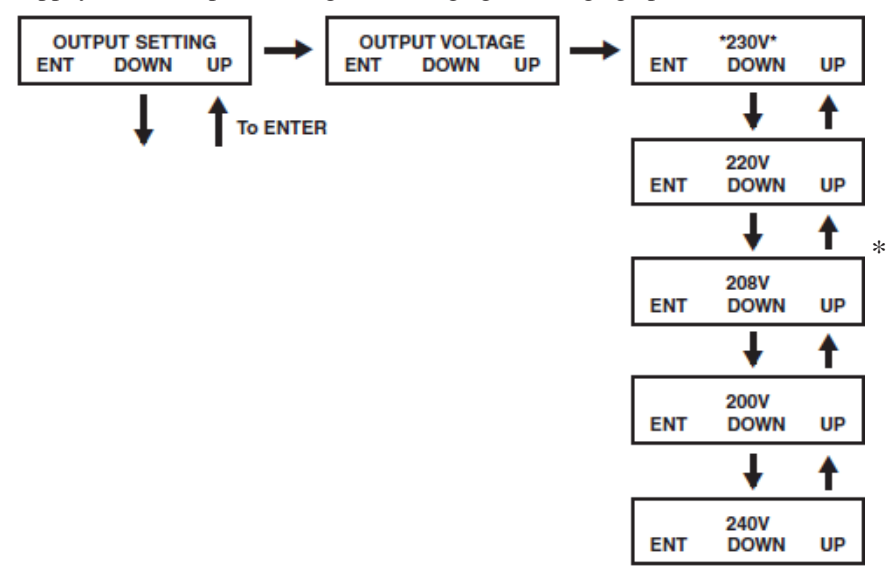

*\*Remarque : Voici l'écran par défaut.*

### **Réglage de sortie - Convertisseur de fréquence**

À partir de l'écran SETUP MENU (menu de réglage), faire défiler vers le bas (DOWN) pour accéder à l'écran OUTPUT SETTING (réglage de sortie). Appuyez sur ON pour accéder à l'écran OUTPUT VOLTAGE (tension de sortie), puis appuyez sur DOWN (vers le bas) pour accéder à l'écran FREQ CONVERTER (convertisseur de fréquence), puis appuyez sur ON. Faire défiler vers le haut (UP) ou vers le bas (DOWN) pour choisir parmi les 3 réglages : DISABLE (désactiver), 50 Hz ou 60 Hz. Appuyez sur ON pour sauvegarder la sélection. Lorsque la fonction FREQ CONVERTER (convertisseur de fréquence) est désactivée, le système d'ASC va automatiquement détecter la fréquence d'entrée et sélectionner 50 Hz ou 60 Hz pour faire correspondre à l'entrée. Le réglage par défaut est DISABLE (désactiver).

*Remarque : Il est recommandé de laisser le convertisseur de fréquence en mode DISABLE (désactiver) lors de l'utilisation du transformateur 10K.*

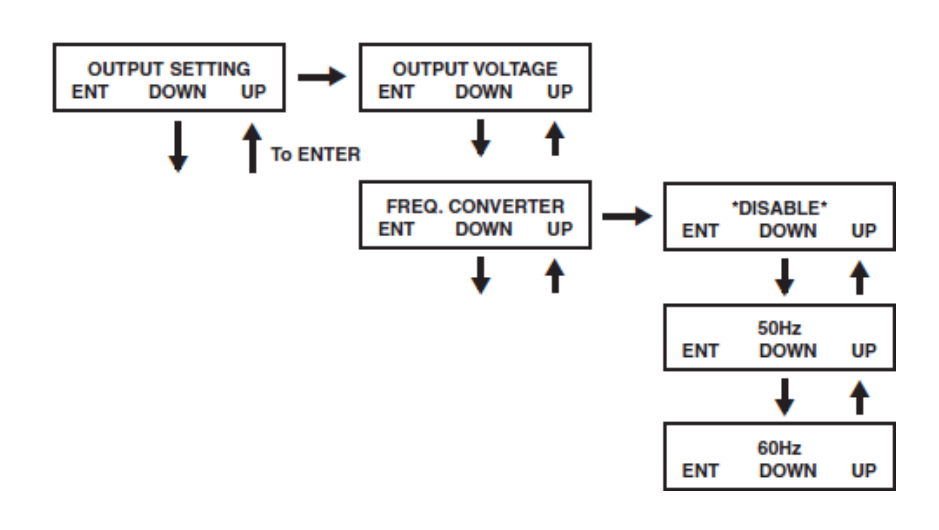

## **Réglages de l'ASC** *suite*

### **Réglages de sortie - Mode économie**

À partir de l'écran SETUP MENU (menu de réglage), faire défiler vers le bas (DOWN) pour accéder à l'écran OUTPUT SETTING (réglage de sortie). Appuyez sur On pour accéder à l'écran OUTPUT VOLTAGE (tension de sortie), puis sur DOWN (vers le bas) pour accéder à l'écran ECO MODE (mode économie). À partir de l'écran ECO MODE (mode économie), appuyez sur ON, puis faire défiler vers le haut (UP) ou vers le bas (DOWN) pour choisir DISABLE (désactiver) ou ENABLE (activer). Appuyez sur ON pour sauvegarder la sélection. Le réglage par défaut du mode économie est DISABLE (désactiver).

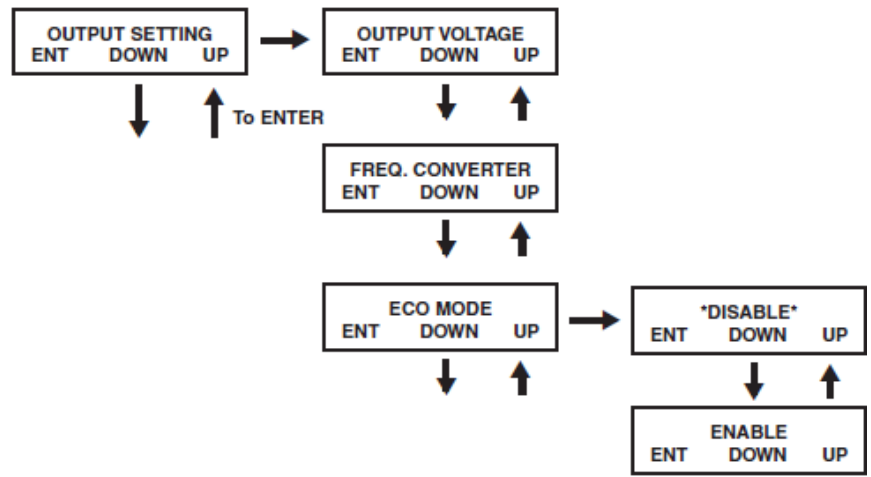

#### **Réglages de sortie - Caractéristique de puissance industrielle / redondance**

À partir de l'écran STARTUP MENU (menu de démarrage), faire défiler vers le bas (DOWN) pour accéder à l'écran OUTPUT SETTING (réglage de sortie). À partir de l'écran OUTPUT SETTING (réglage de sortie), appuyez sur ON pour accéder à l'écran OUTPUT VOLTAGE (tension de sortie), puis appuyez sur DOWN (vers le bas) pour accéder à l'écran INDUSTRIAL (industriel). À partir de l'écran INDUSTRIEL (industriel), appuyez sur ON et faire défiler vers le bas (DOWN) ou vers le haut (UP) pour choisir ENABLE (activer) ou DISABLE (désactiver). Appuyez sur ON pour sauvegarder la sélection. Le réglage par défaut pour la fonction puissance industrielle est DISABLE (désactiver).

Faire défiler vers le bas (DOWN) à partir de l'écran INDUSTRIAL (industriel) pour accéder à l'écran REDUNDANCY (redondance). À partir de l'écran REDUNDANCY (redondance), appuyez sur ON et faire défiler vers le bas (DOWN) ou vers le haut (UP) pour choisir ENABLE (activer) ou DISABLE (désactiver). Appuyez sur ON pour sauvegarder la sélection. Le réglage par défaut pour la fonction de redondance est DISABLE (désactiver). *Remarque : Ne pas changer ce réglage à moins que le système d'ASC soit configuré dans une configuration parallèle avec deux blocs de puissance identiques et une ASC parallèle.*

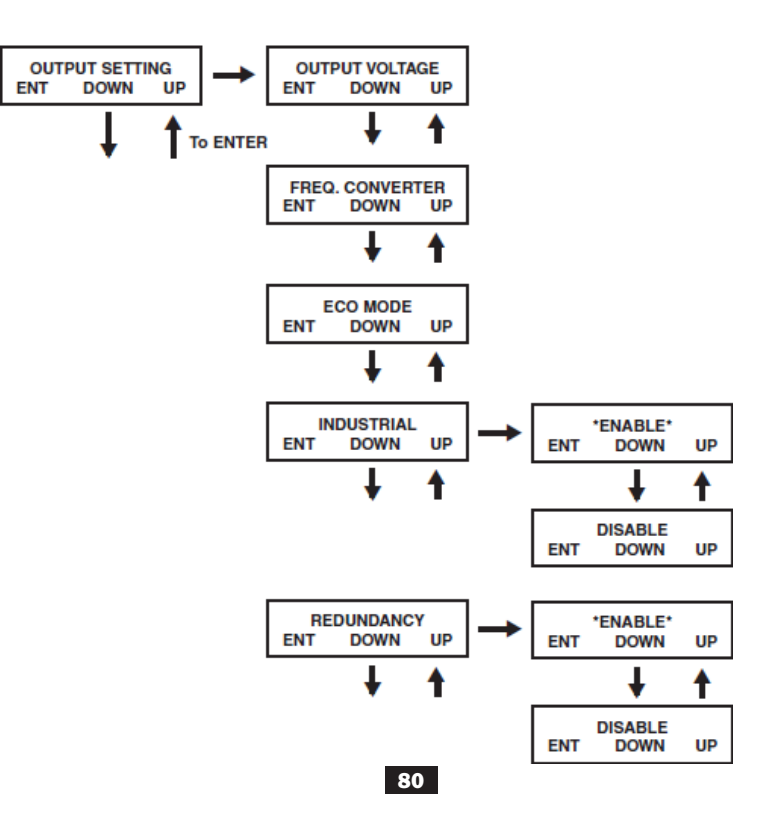

## **Affichage de l'information de l'ASC**

**ONLINE MODE 00.00 KW / 000% STANDALONE 00.00 KVA / 000% INPUT VOLTAGE 000V / 00.0Hz BYPASS VOLTAGE 000V / 00.0Hz OUTPUT VOLTAGE 000V / 00.0Hz BATTERY CAPACITY 000V / 000% REMAINING TIME 00.00 / 000% ONLINE 10KVA V04 CV01** v  $\blacktriangledown$  $\blacktriangledown$  $\blacktriangledown$ ▼  $\overline{\blacktriangledown}$  $\overline{\blacktriangle}$  $\blacktriangle$ ▲ ▲  $\blacktriangle$  $\blacktriangle$ ▲

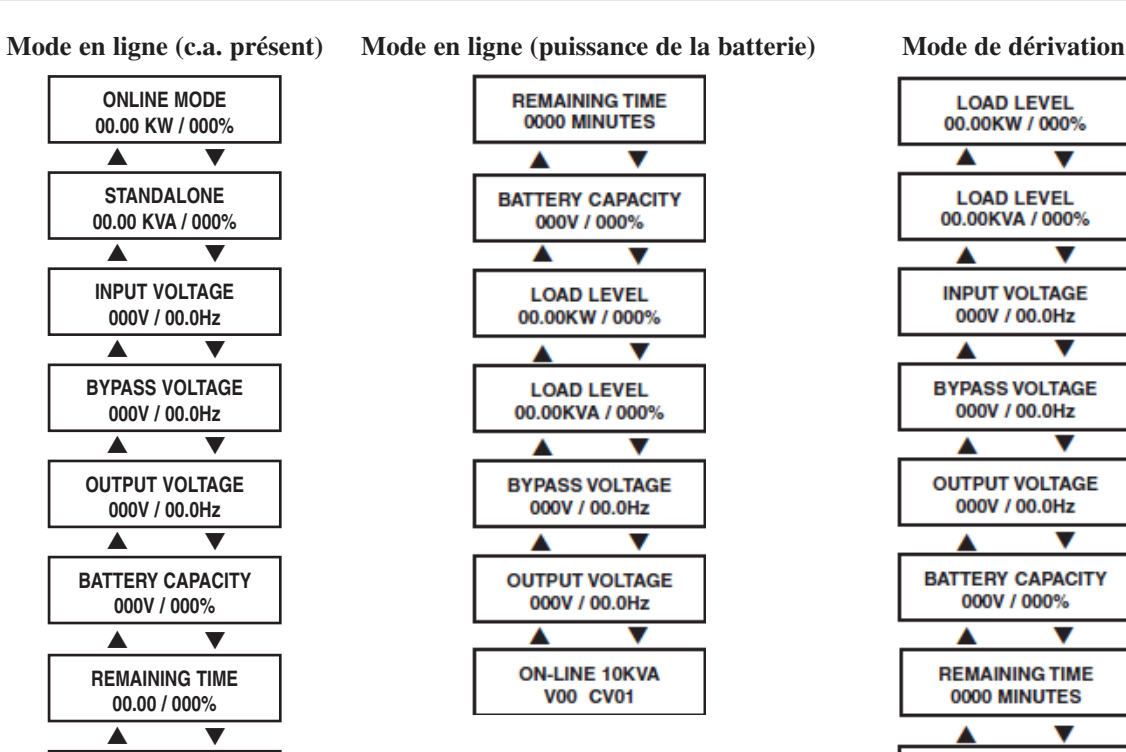

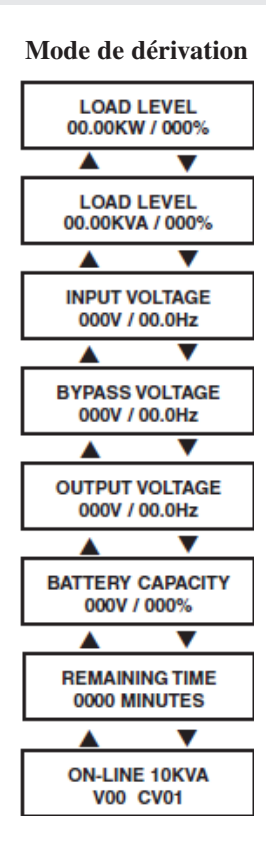

### **Journal des alarmes de l'ASC**

À partir de l'écran SETUP MENU (menu de réglage), faire défiler vers le bas (DOWN) pour accéder à l'écran UPS ALARM LOG (journal des alarmes de l'ASC). Appuyez sur ON pour accéder à l'écran READ FROM MEMORY (lire à partir de la mémoire), puis appuyez de nouveau sur ON. Faire défiler vers le haut (UP) ou vers le bas (DOWN) pour lire les 5 dernières défaillances. Appuyez sur ON pour quitter ce menu. **Réglage de sortie - Industriel**

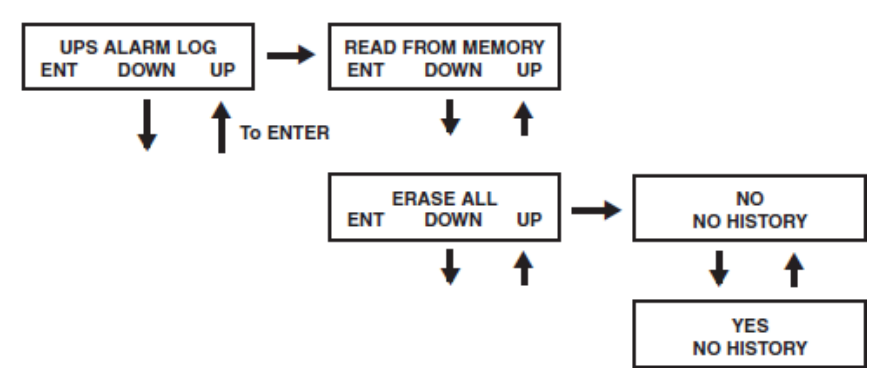

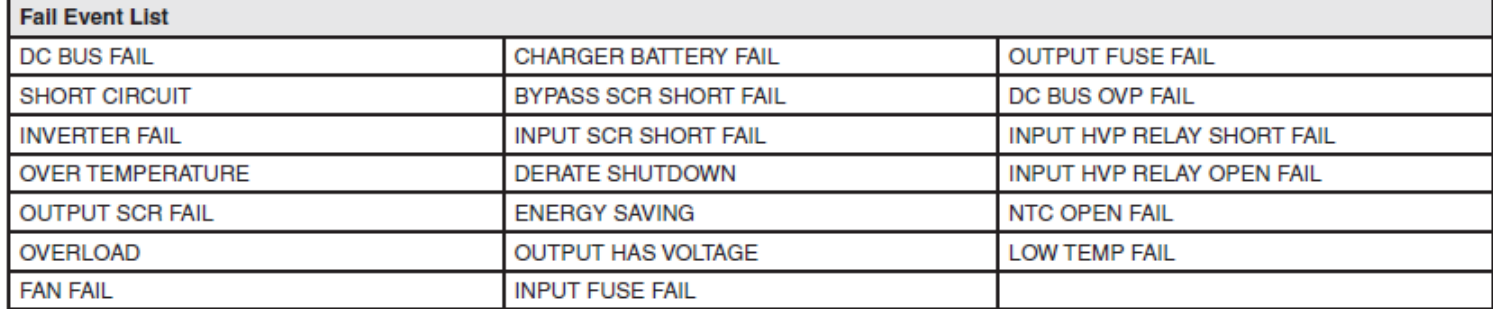

### **Effacer le journal des alarmes**

À partir de l'écran SETUP MENU (menu de réglage), faire défiler vers le bas (DOWN) pour accéder à l'écran UPS ALARM LOG (journal des alarmes de l'ASC). Appuyez sur On pour accéder à l'écran READ FROM MEMORY (lire à partir de la mémoire), puis faire défiler vers le bas (DOWN) pour accéder à l'écran ERASE ALL (tout effacer). À partir de cet endroit, vous pouvez faire défiler vers le haut (UP) ou vers le bas (DOWN) pour sélectionner YES (oui) ou NO (non). Appuyez sur ON, puis appuyez de nouveau sur ON à partir de l'écran SURE? (certain(e)?) pour sauvegarder la sélection ou faire défiler vers le haut (UP) ou vers le bas (DOWN) pour davantage d'options.

# **Service/garantie**

# **Service**

- Cette armoire est couverte par la garantie limitée décrite dans ce manuel. Des programmes de garantie prolongée et de service sur place sont également offerts par Tripp Lite. Pour plus de renseignements sur ce service, visitez www.tripplite.com/suppport. Avant de retourner votre produit pour service, sui¬vez les étapes suivantes :
- 1. Passer en revue les procédures d'installation et d'opération de ce manuel afin de vous assurer que le problème en question ne provient pas d'une fausse interprétation des instructions.
- 2. Si le problème persiste, ne pas contacter ou retourner le produit au détaillant. Visitez plutôt www.tripplite.com/support.
- 3. Si le problème nécessite des réparations, visitez www.tripplite.com/support et cliquez sur le lien Product Returns (Retour des produits). De là, vous pouvez demander un numéro de retour de matériel (RMA) qui est requis pour une réparation. Ce formulaire simple en ligne vous demandera le modè¬le de l'unité et le numéro de série ainsi que d'autres renseignements généraux sur l'acheteur. Le numéro RMA ainsi que les instructions relatives à l'expédition vous seront envoyés par courriel. Tout dommage (direct, indirect, spécial ou consécutif) que le produit pourrait subir durant la livraison vers Tripp Lite ou un centre de réparation reconnu par Tripp Lite n'est pas couvert sous cette garantie. Les produits envoyés à Tripp Lite ou un centre de réparation reconnu par Tripp Lite doivent être envoyés en port prépayé. Inscrire le numéro RMA à l'extérieur de l'emballage. Si le produit est encore à l'intérieur de la période de garantie, veuillez inclure une copie de votre reçu. Retourner le produit pour réparation en utilisant un transporteur assuré à l'adresse qui vous sera donnée lors de votre demande de RMA.

# **Service/garantie** *suite*

# **Garantie limitée de 2 ans**

TRIPP LITE garantit que ses produits, y compris les batteries, sont dépourvus de vices de matériaux et de fabrication pendant une période de deux ans à partir de la date d'achat initiale. 90 jours après la date d'achat, l'obligation de TRIPP LITE, selon cette garantie, se limite à remplacer des pièces sur ces produits défectueux. Pour obtenir réparation sous cette garantie, vous devez contacter TRIPP LITE ou un centre de réparation reconnu par TRIPP LITE. Les produits doivent être retournés TRIPP LITE ou à un centre de répara¬tion reconnu par TRIPP LITE en port prépayé et être accompagnés d'une brève description du problème et d'un justificatif de la date et du lieu d'achat. Cette garantie ne s'appli¬que pas au matériel qui a été endommagé suite à un accident, négligence ou application abusive, ou qui a été altéré ou modifié d'une façon quelconque. Cette garantie s'applique uniquement à l'acheteur d'origine qui doit avoir enregistré correctement le produit dans les 10 jours suivant l'achat.

Les garanties de tous les suppresseurs de surtension de TRIPP LITE sont nulles s'ils ont été reliés aux prises de sortie d'un système UPS. Les garanties de tous les systèmes UPS de TRIPP LITE sont nulles si un suppresseur de surtension a été connecté à ses prises de sorties.

SAUF INDICATION CONTRAIRE DANS LES PRÉSENTES, TRIPP LITE N'ÉMET AUCUNE GARANTIE, EXPRESSE OU TACITE, Y COMPRIS DES GARANTIES DE QUALITÉ COMMERCIALE ET D'ADAPTATION À UN USAGE PARTICULIER. Certains États n'autorisant pas la limitation ni l'exclusion de garanties tacites, les limitations ou exclusions sus¬mentionnées peuvent ne pas s'appliquer à l'acheteur.

À L'EXCEPTION DES DISPOSITIONS CI-DESSUS, TRIPP LITE NE POURRA EN AUCUN CAS ÊTRE TENUE RESPONSABLE DE DOMMAGES DIRECTS, INDIRECTS, SPÉCIAUX, FORTUITS OU CONSÉCUTIFS RÉSULTANT DE L'UTILISATION DE CE PRODUIT, MÊME SI ELLE A ÉTÉ AVISÉE DE L'ÉVENTUALITÉ DE TELS DOMMAGES. Plus précisément, TRIPP LITE ne pourra être tenue responsable de frais, tels que perte de bénéfices ou de recettes, perte de matériel, impossibilité d'utilisation du matériel, perte de logiciel, perte de données, frais de produits de remplacement, réclamations d'un tiers ou autres.

Numéros d'identification de conformité aux règlements

À des fins de certification et d'identification de conformité aux règlements, ce produit Tripp Lite a reçu un numéro de série unique. Ce numéro se retrouve sur la plaque signalétique du produit, avec les inscriptions et les informations d'approbations requises. Lors d'une demande d'information de conformité, pour ce produit, utiliser toujours le numéro de série. Il ne doit pas être confondu avec le nom de la marque ou le numéro de modèle du produit.

La politique de Tripp Lite est celle d'une amélioration continuelle. Les caractéristiques techniques peuvent être modifiées sans préavis.

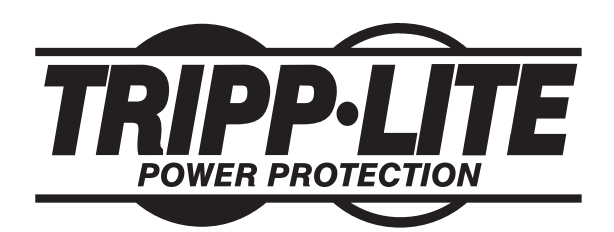

**1111 W. 35th Street, Chicago, IL 60609 USA www.tripplite.com/support**